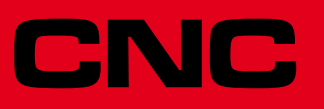

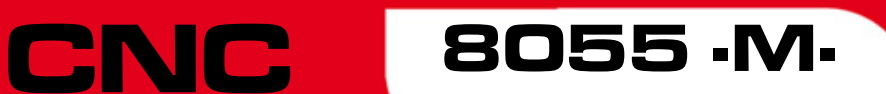

Error solution

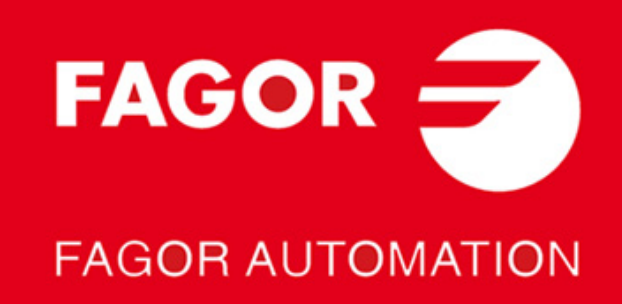

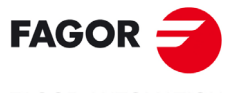

**FAGOR AUTOMATION** 

All rights reserved. No part of this documentation may be transmitted, transcribed, stored in a backup device or translated into another language without Fagor Automation's consent. Unauthorized copying or distributing of this software is prohibited.

The information described in this manual may be subject to changes due to technical modifications. Fagor Automation reserves the right to change the contents of this manual without prior notice.

All the trade marks appearing in the manual belong to the corresponding owners. The use of these marks by third parties for their own purpose could violate the rights of the owners.

It is possible that CNC can execute more functions than those described in its associated documentation; however, Fagor Automation does not guarantee the validity of those applications. Therefore, except under the express permission from Fagor Automation, any CNC application that is not described in the documentation must be considered as "impossible". In any case, Fagor Automation shall not be held responsible for any personal injuries or physical damage caused or suffered by the CNC if it is used in any way other than as explained in the related documentation.

The content of this manual and its validity for the product described here has been verified. Even so, involuntary errors are possible, hence no absolute match is guaranteed. However, the contents of this document are regularly checked and updated implementing the necessary corrections in a later edition. We appreciate your suggestions for improvement.

The examples described in this manual are for learning purposes. Before using them in industrial applications, they must be properly adapted making sure that the safety regulations are fully met.

This product uses the following source code, subject to the terms of the GPL license. The applications *busybox* V0.60.2; *dosfstools* V2.9; *linux-ftpd* V0.17; *ppp* V2.4.0; *utelnet* V0.1.1. The library*grx* V2.4.4. The linux kernel V2.4.4. The linux boot *ppcboot* V1.1.3. If you would like to have a CD copy of this source code sent to you, send 10 Euros to Fagor Automation<br>for shipping and handling.

# INDEX

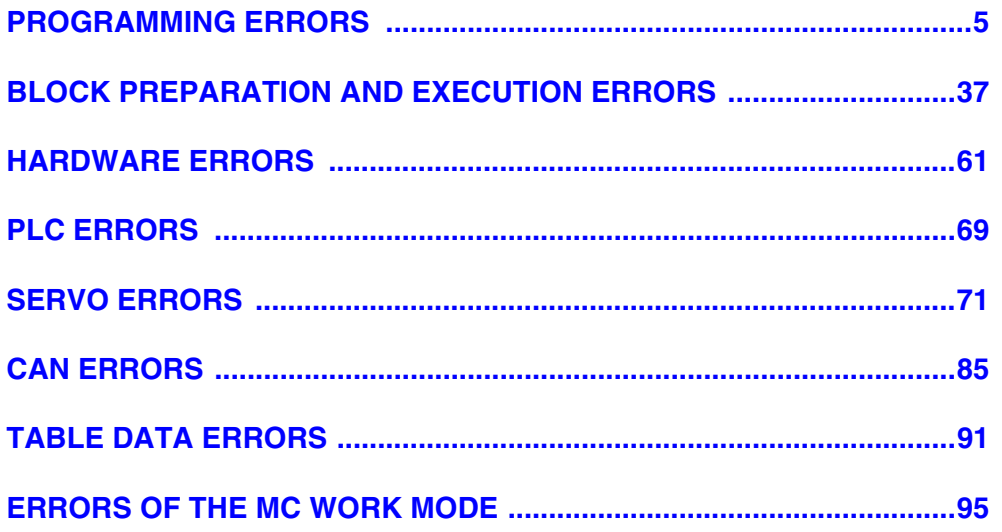

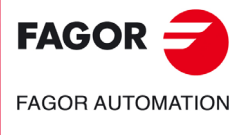

·M· Model

## <span id="page-4-0"></span>**PROGRAMMING ERRORS**

#### **0001 'Empty line'**

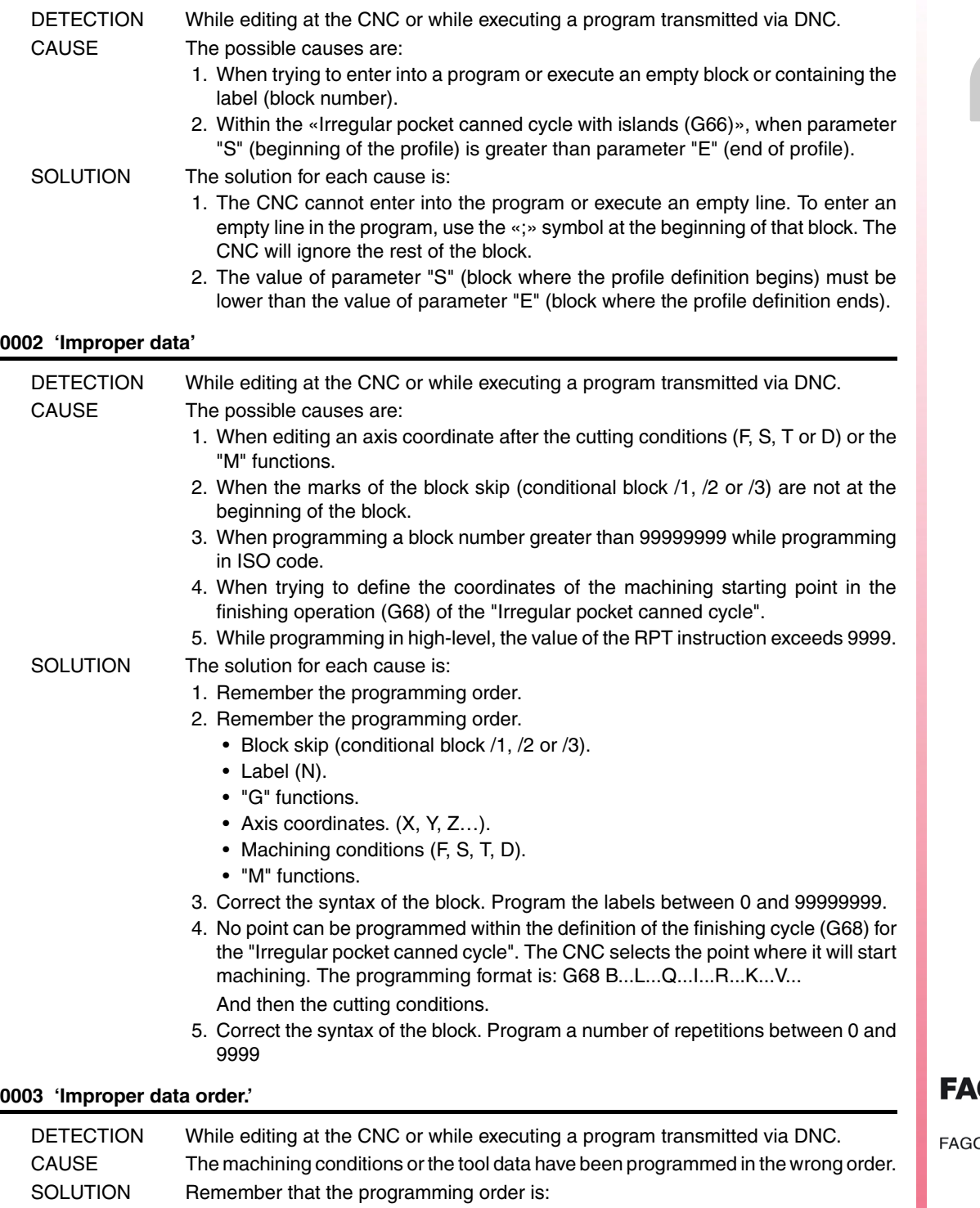

… F...S...T...D...…

All the data need not be programmed.

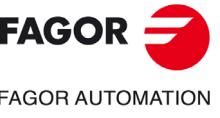

**·M· Model**

#### **0004 'No more information allowed in the block.'**

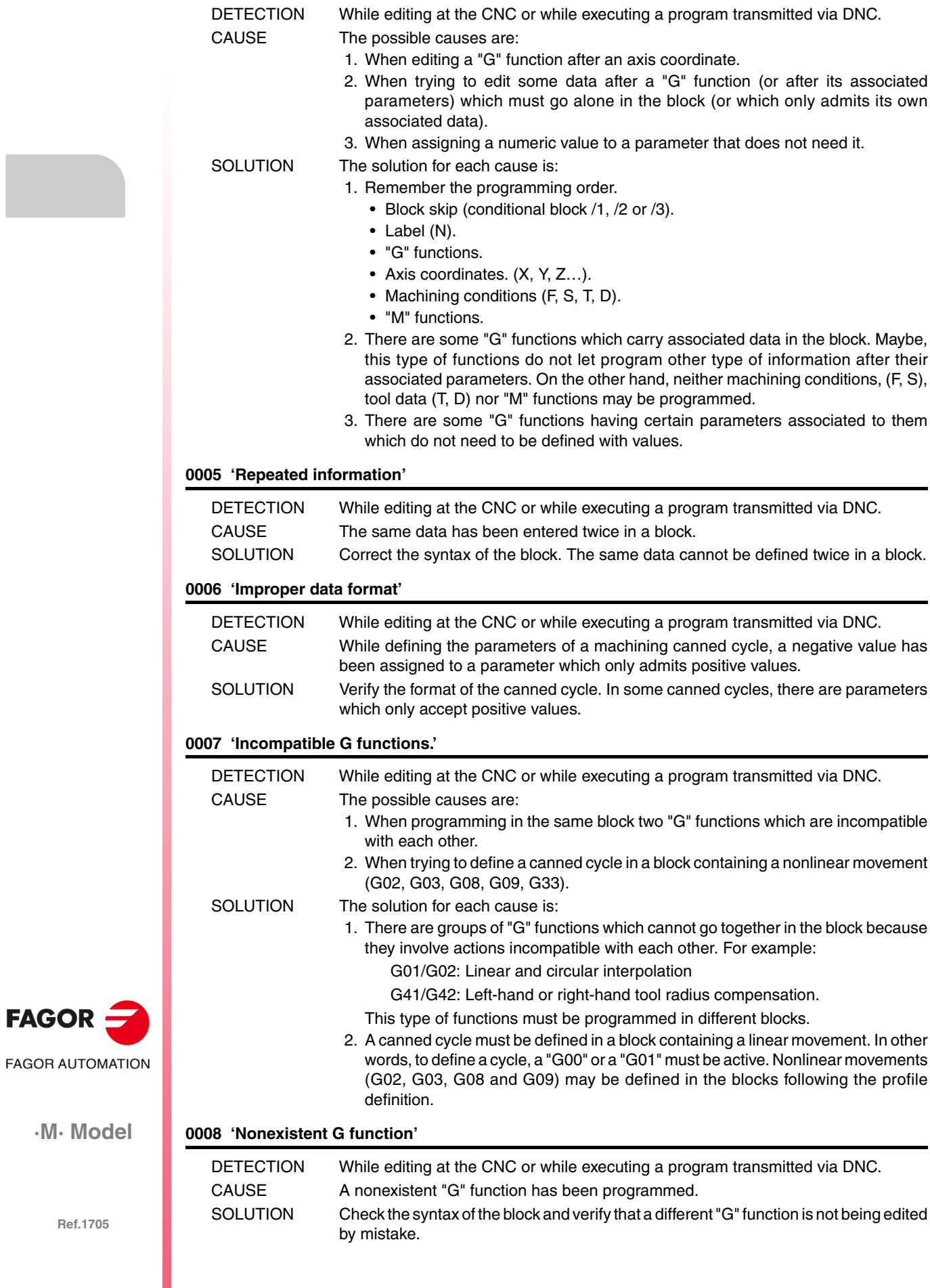

**Ref.1705**

FAGOR -

#### **0009 'No more G functions allowed'**

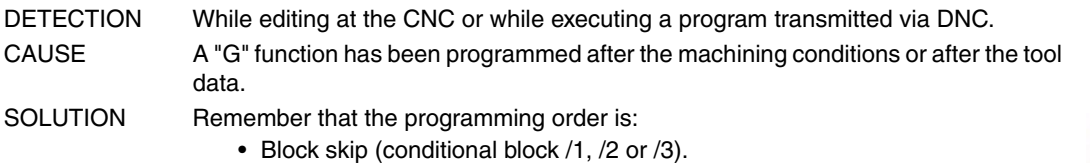

- Label (N).
- "G" functions.
- Axis coordinates. (X, Y, Z…).
- Machining conditions (F, S, T, D).
- "M" functions.

#### **0010 'No more M functions allowed'**

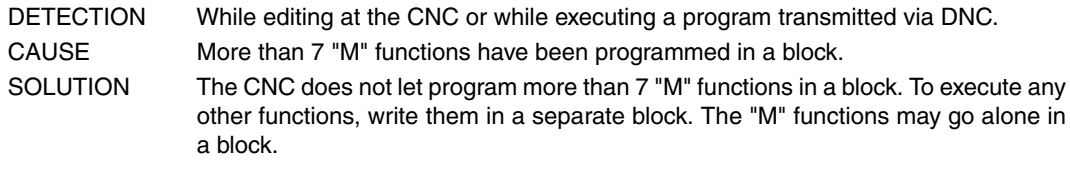

#### **0011 'This G or M function must be alone.'**

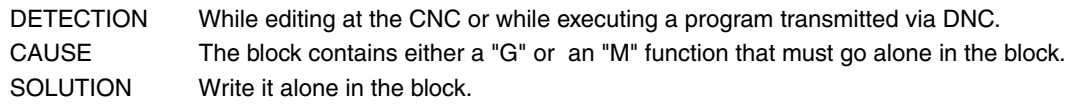

#### **0012 'Program F, S, T, D before the M functions.'**

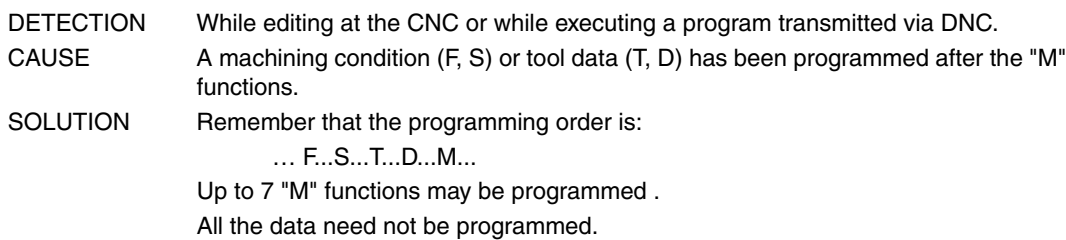

#### **0013 'Program G30 D +/-359.9999'**

No explanation required.

#### **0014 'Do not program labels by parameters.'**

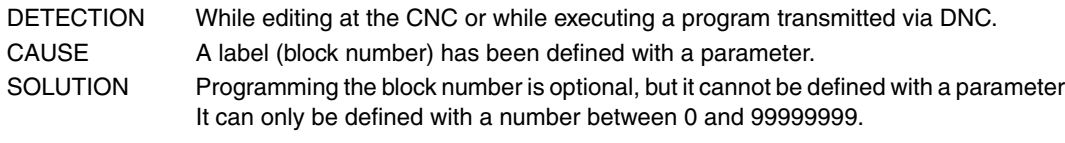

#### **0015 'Number of repetitions not possible.'**

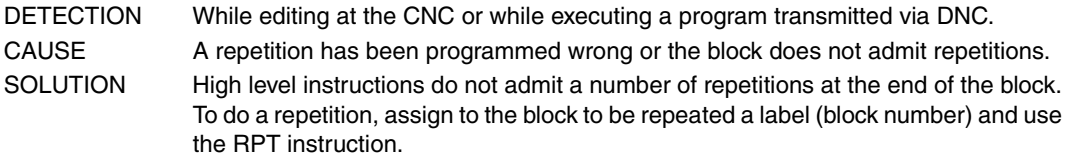

#### **0016 'Program: G15 axis.'**

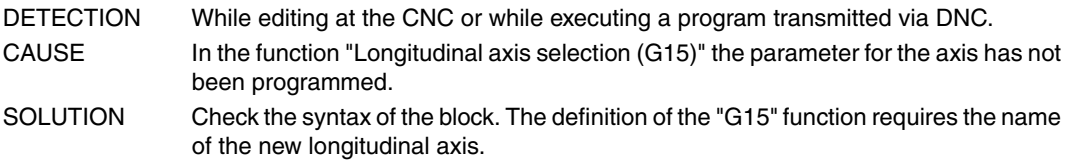

**Ref.1705**

**·M· Model**

**FAGOR AUTOMATION** 

**FAGOR** 

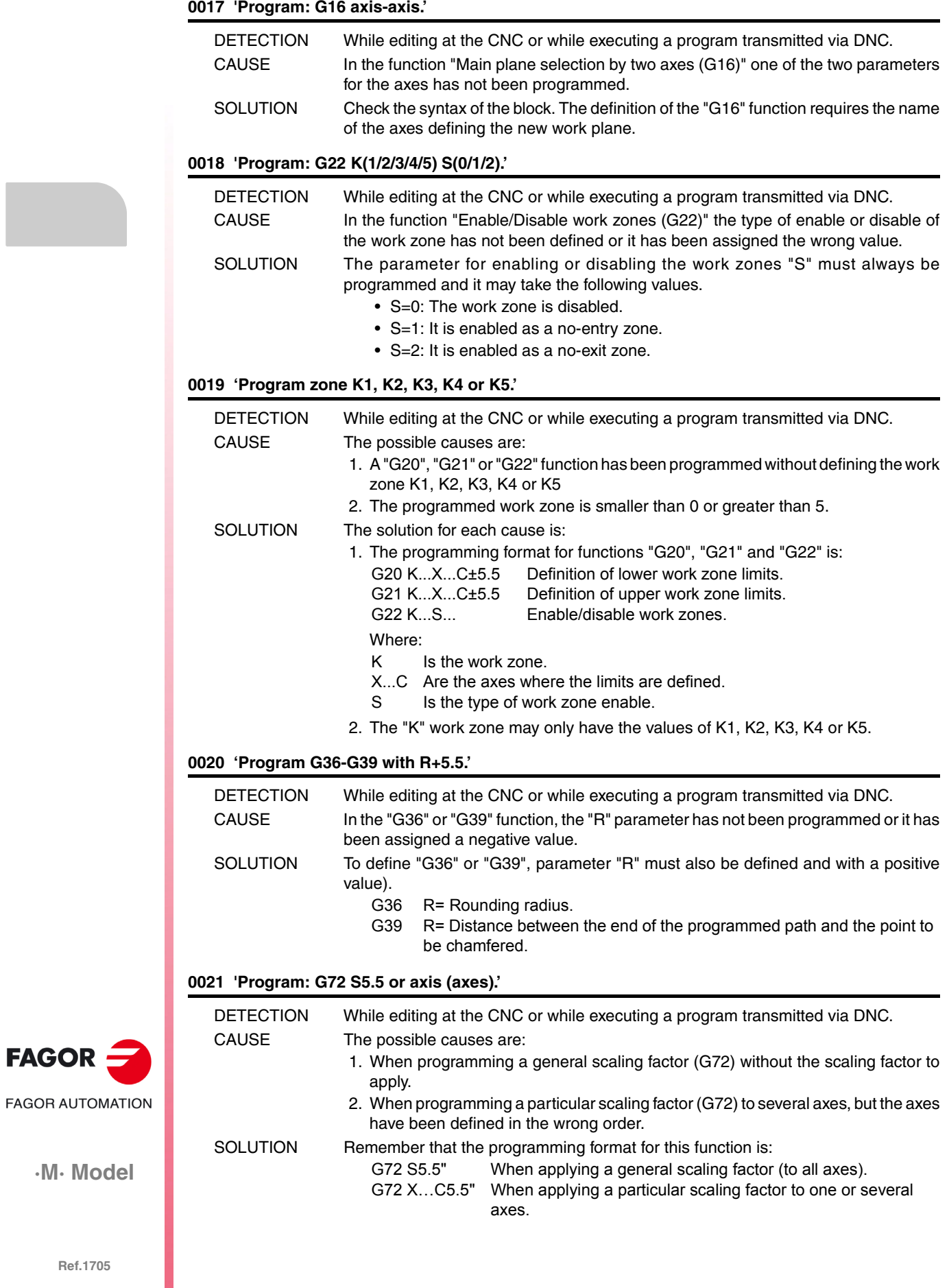

 $FAGOR =$ 

#### **0022 'Program: G73 Q (angle) I J (center).'**

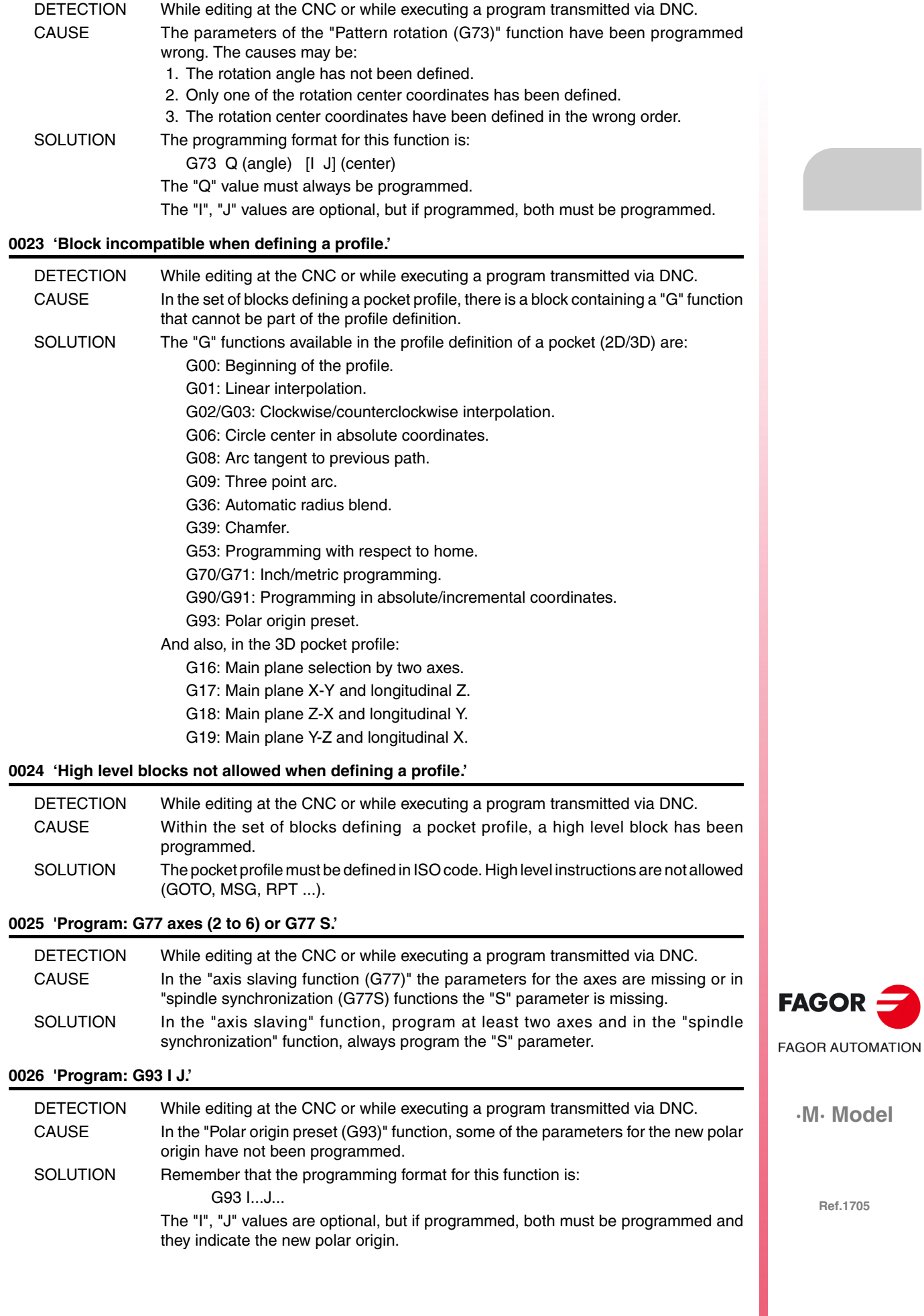

#### **0027 'G49 T X Y Z S, X Y Z A B C or X Y Z Q R S.'**

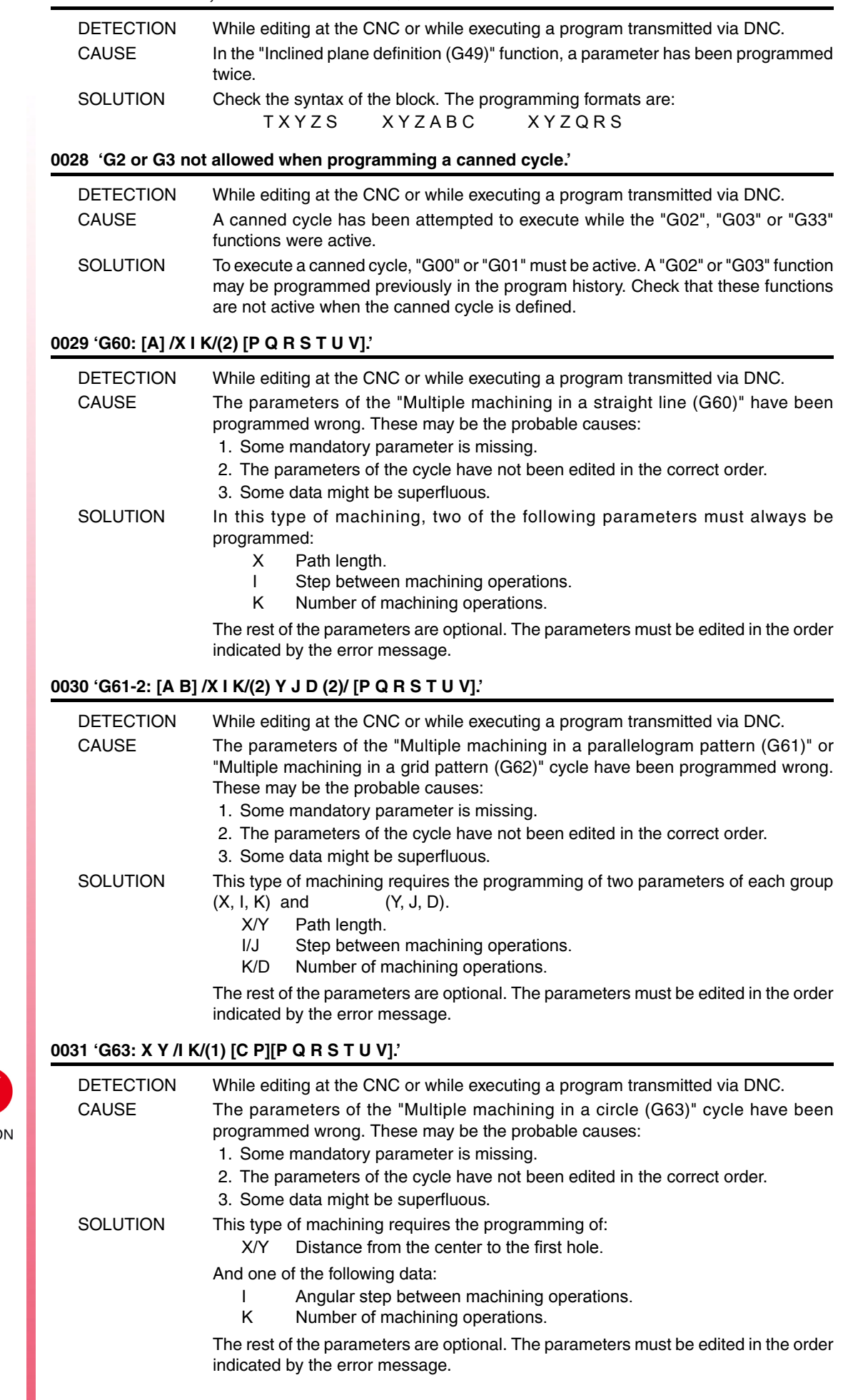

### **0032 'G64: X Y B /I K/(1) [C P][P Q R S T U V].'**

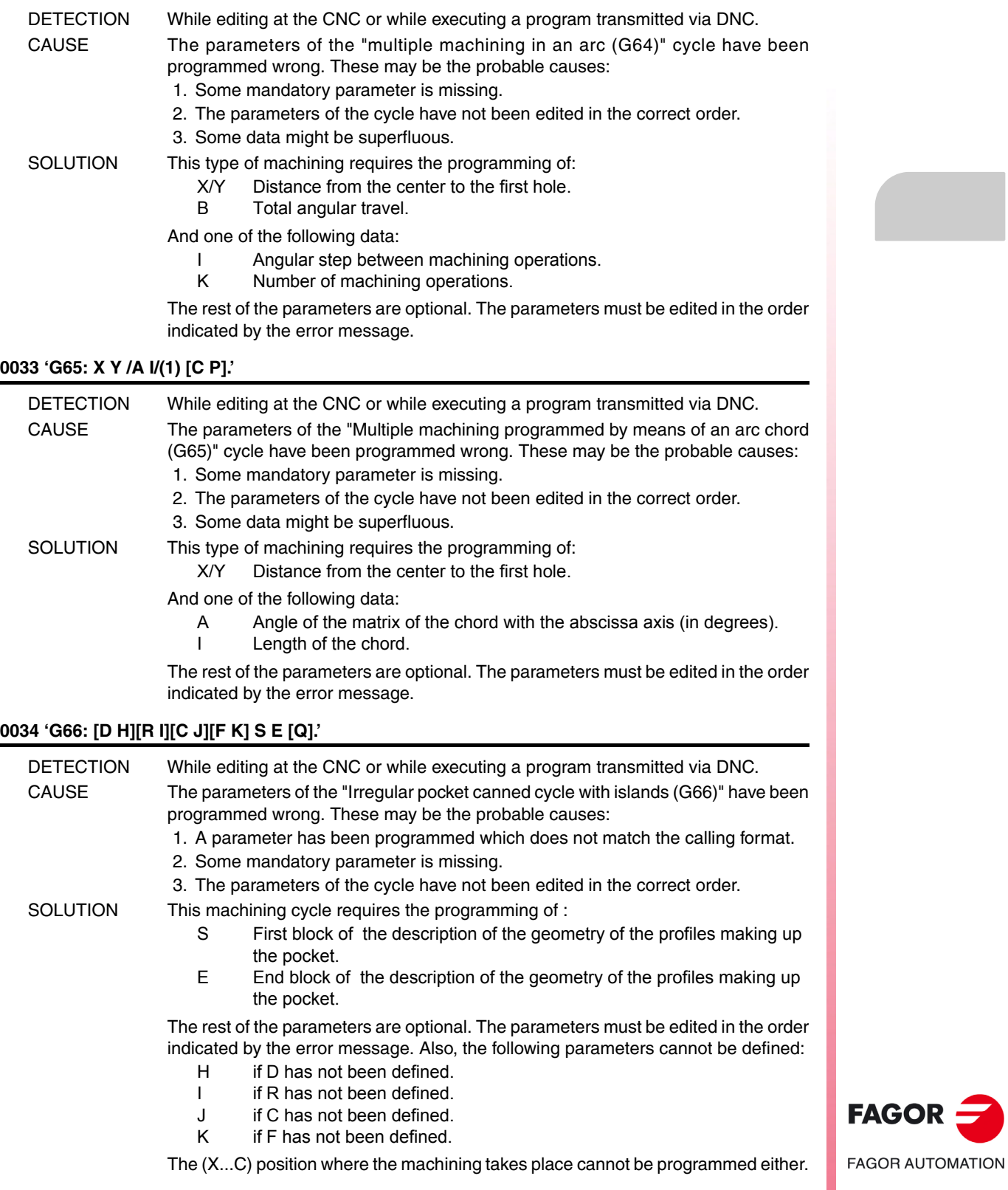

**·M· Model**

## **0035 'G67: [A] B [C] [I] [R] [K] [V] [Q].'**

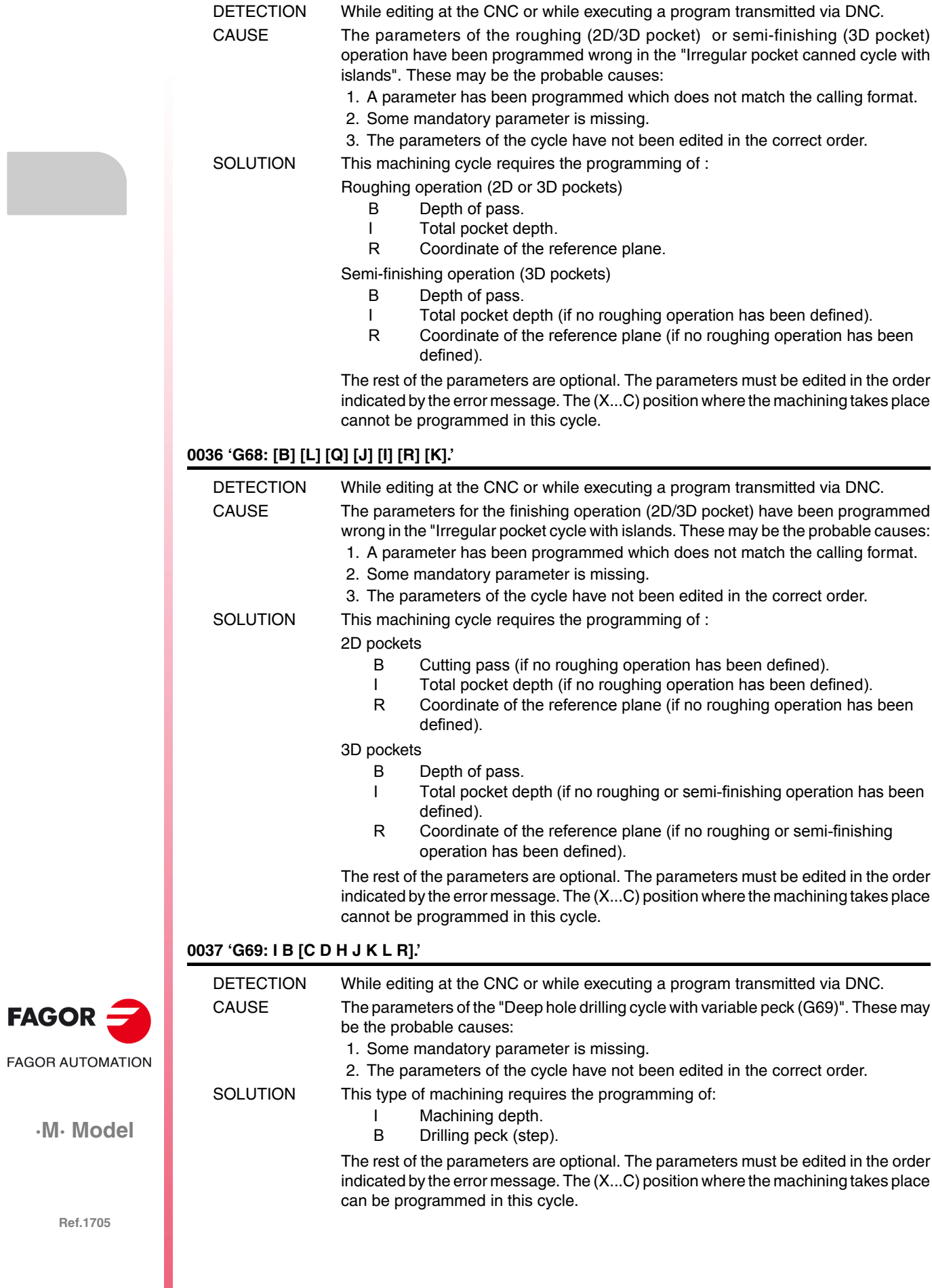

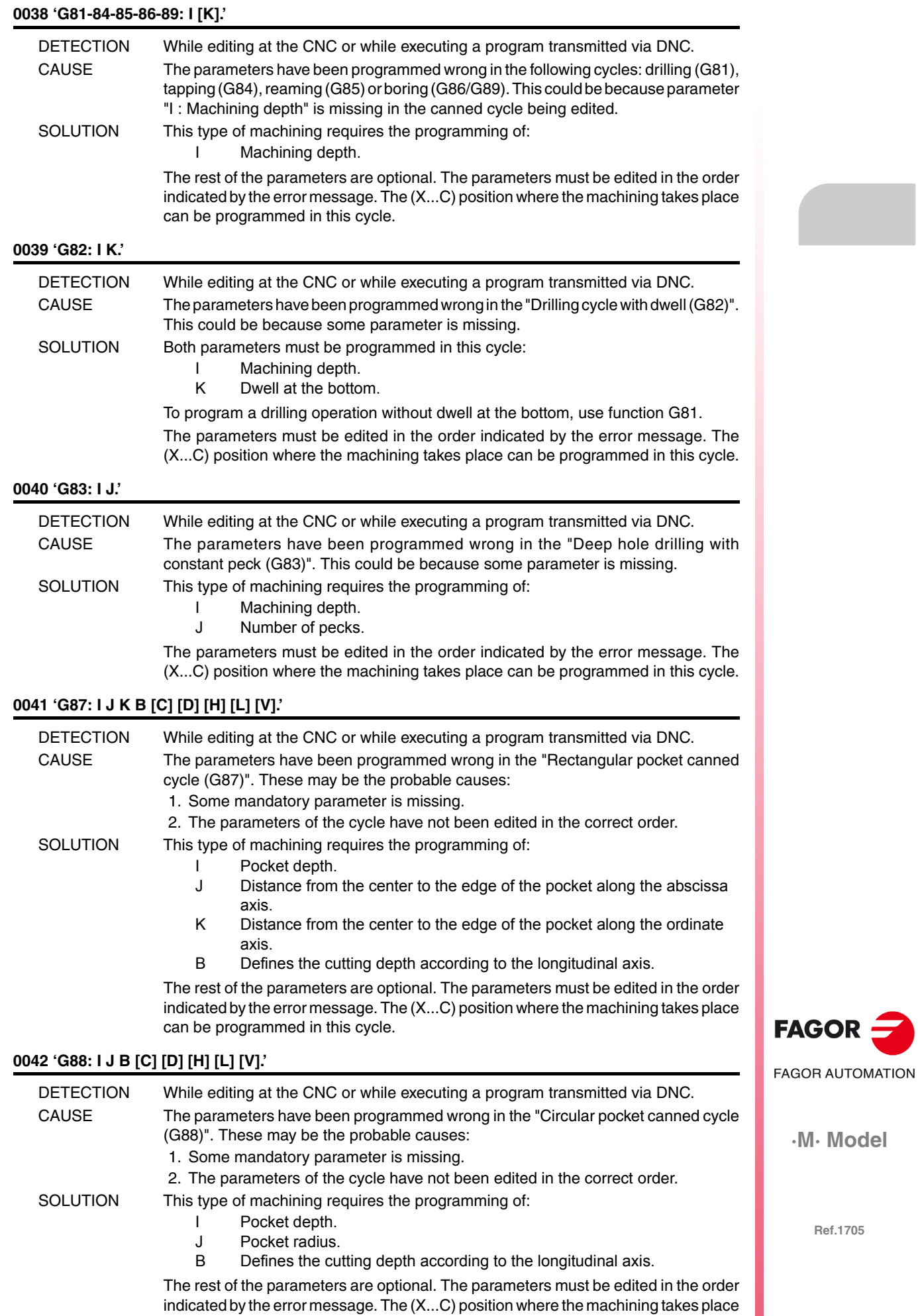

can be programmed in this cycle.

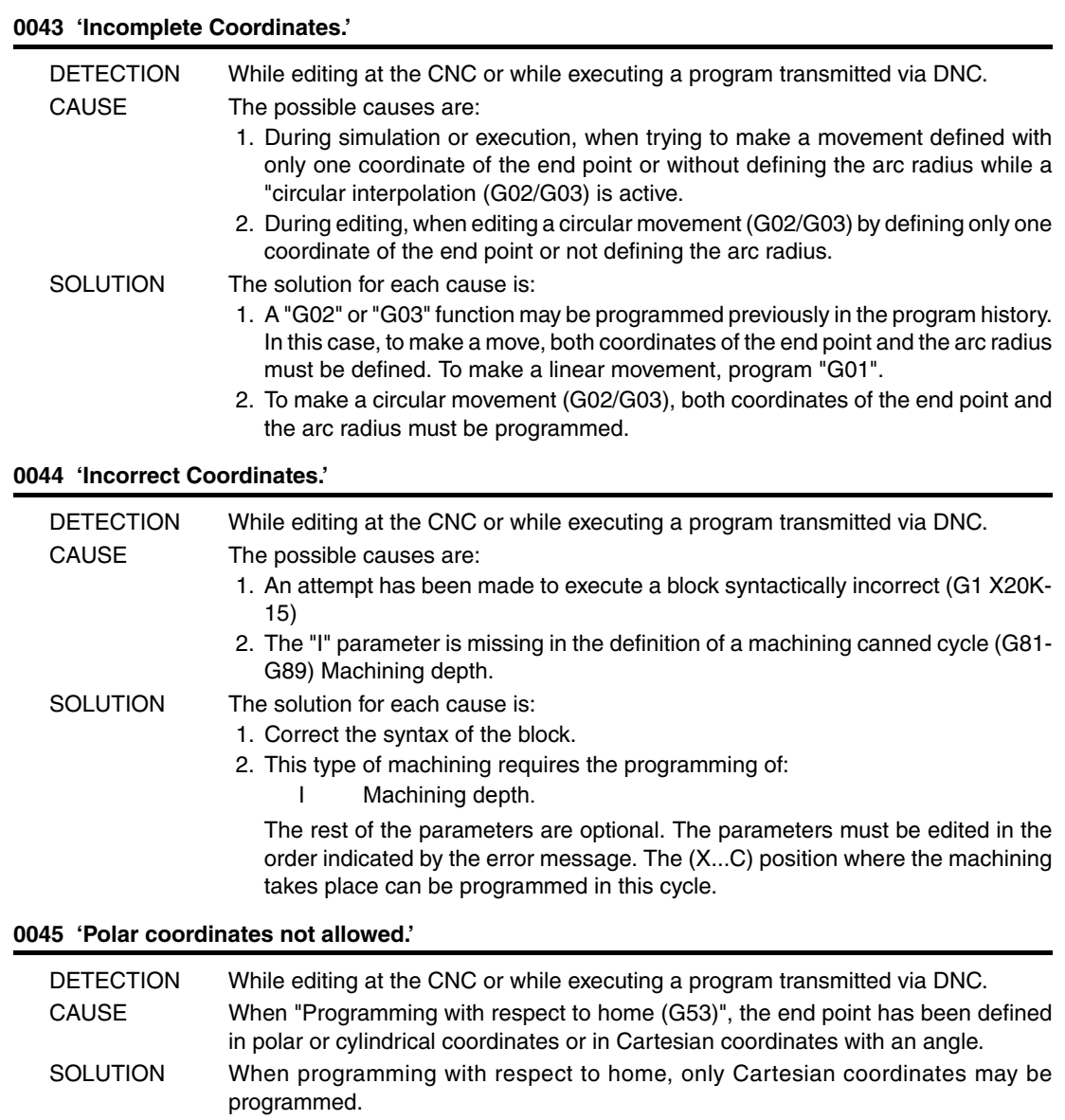

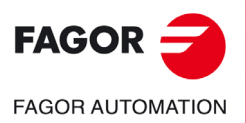

#### **0046 'Axis does not exist.'**

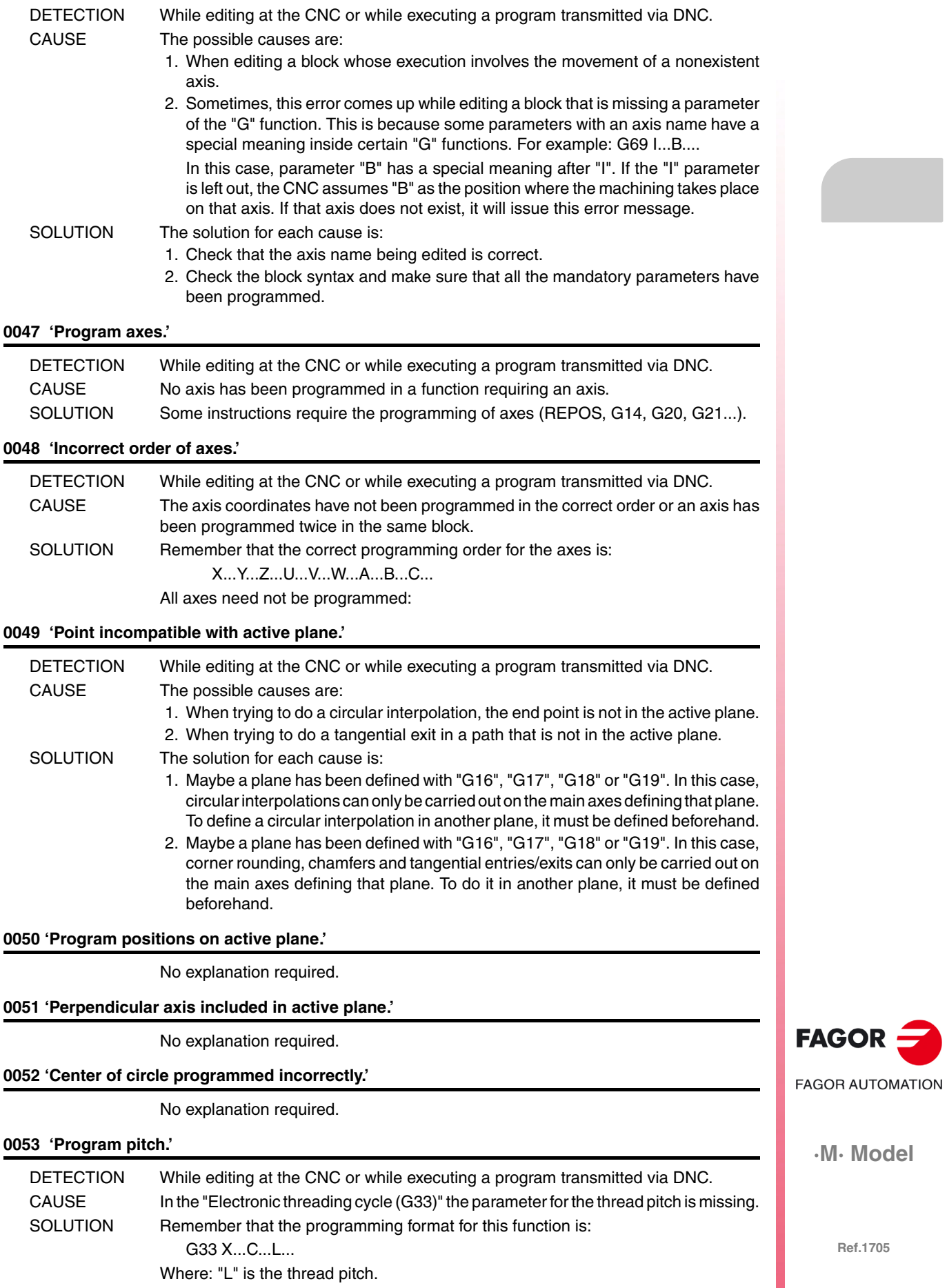

#### **0054 'Pitch programmed incorrectly.'**

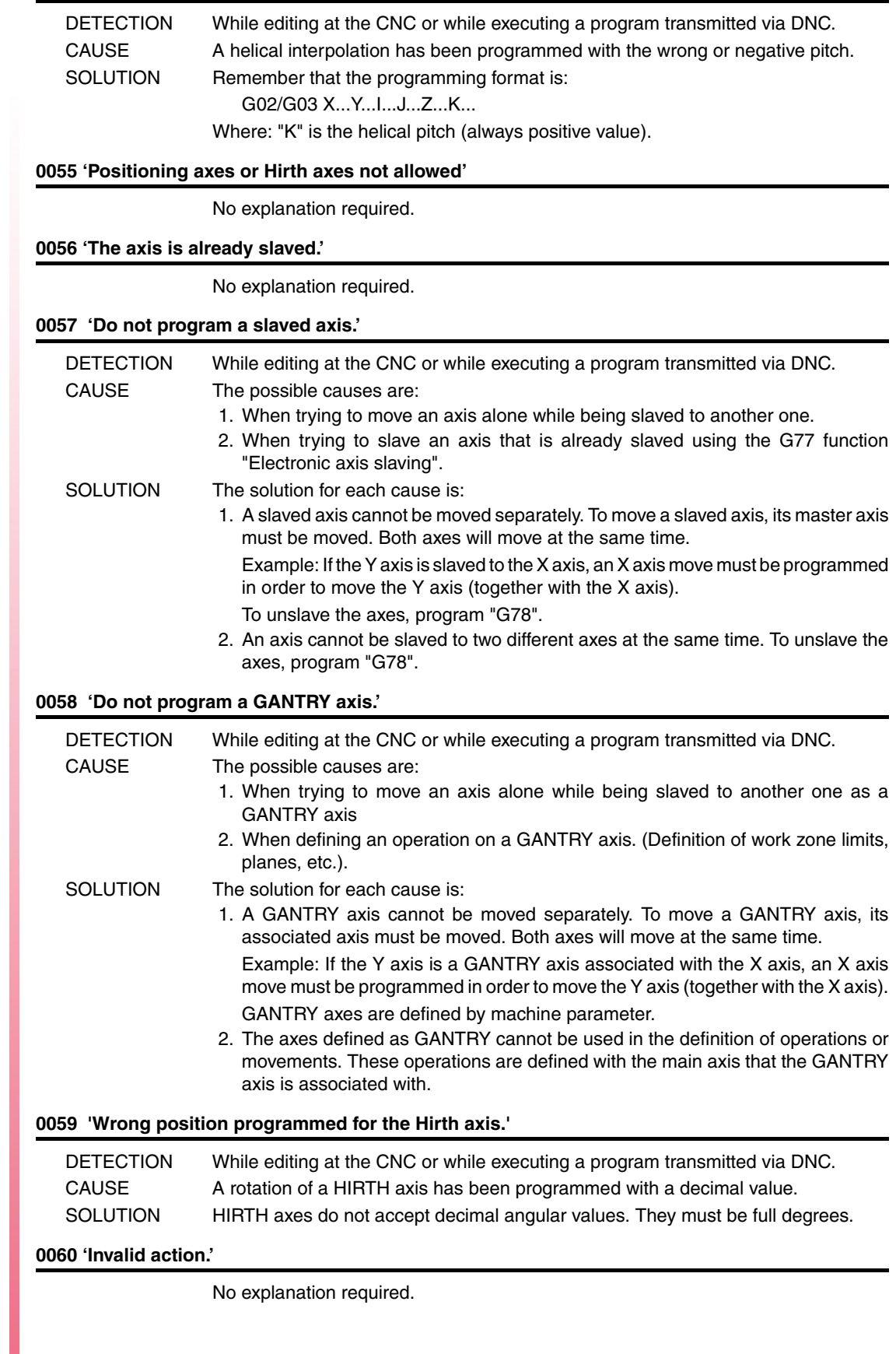

 $FAGOR =$ **FAGOR AUTOMATION** 

**·M· Model**

#### **0061 'ELSE not associated with IF.'**

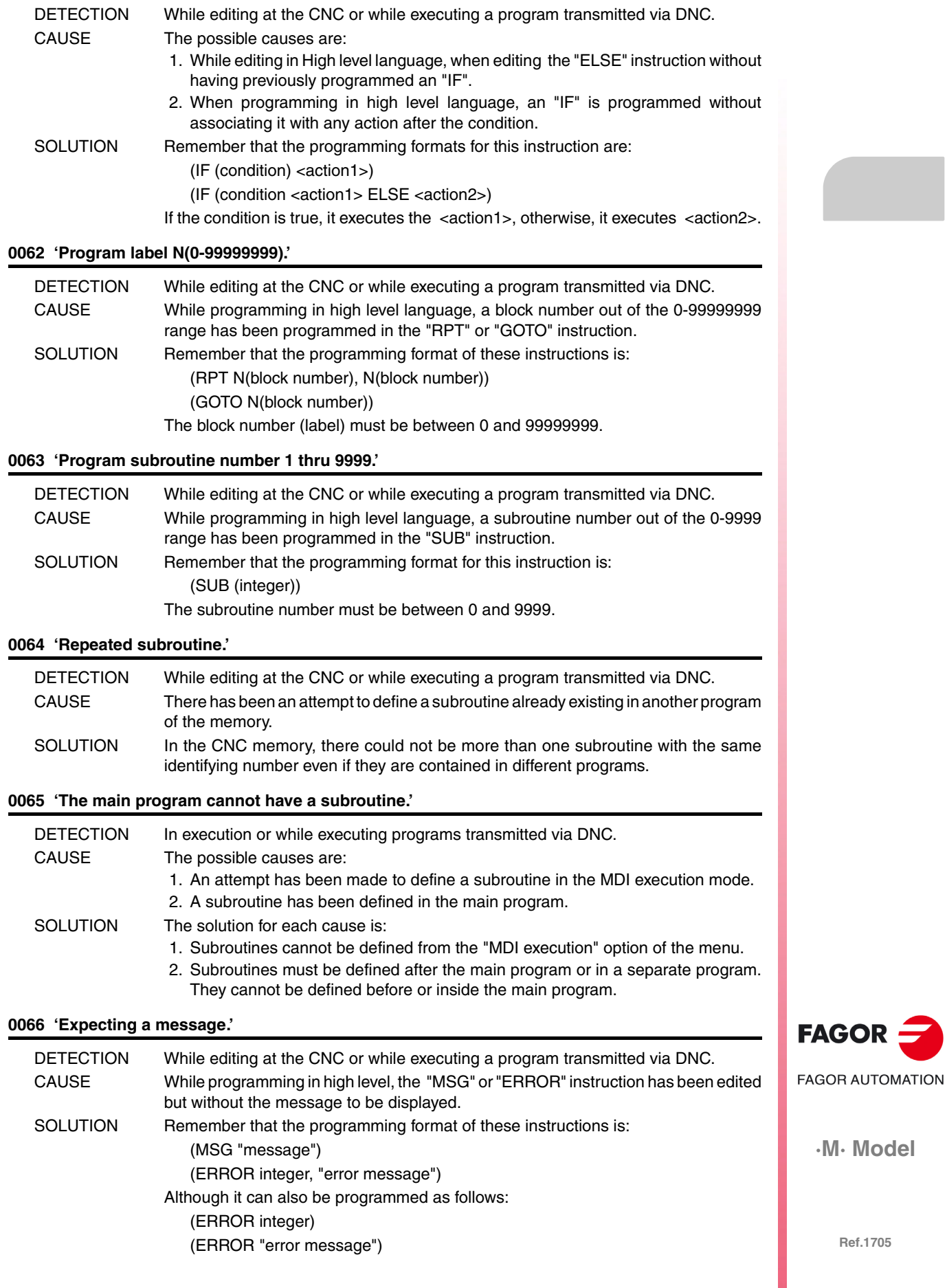

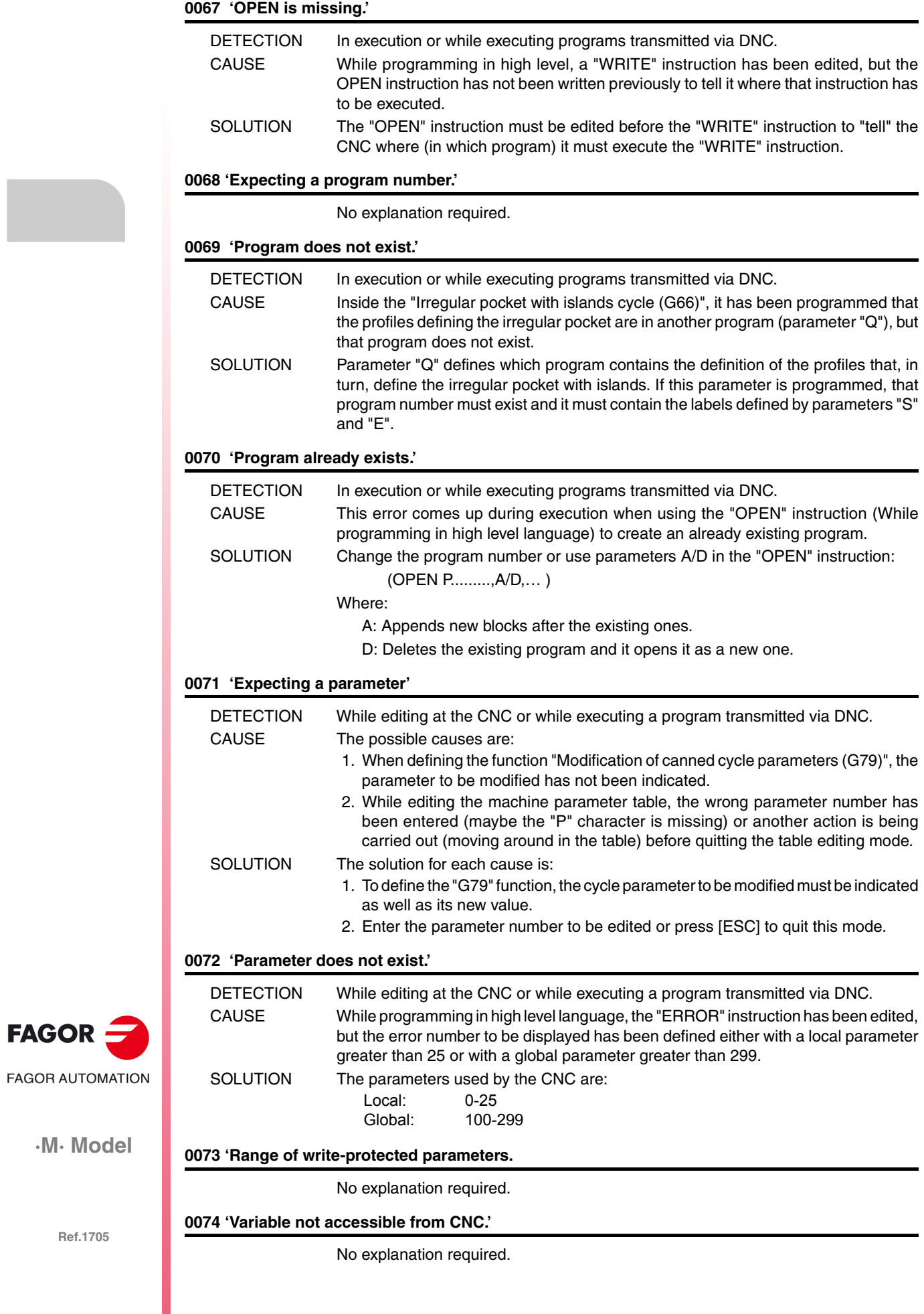

#### **0075 'Read-only variable.'**

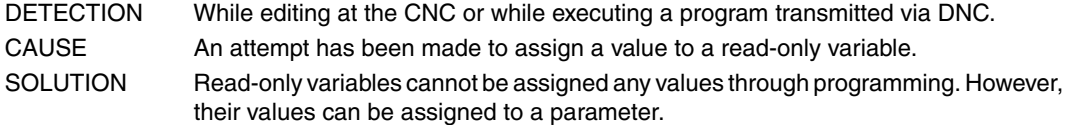

#### **0076 'Write-only variable.'**

No explanation required.

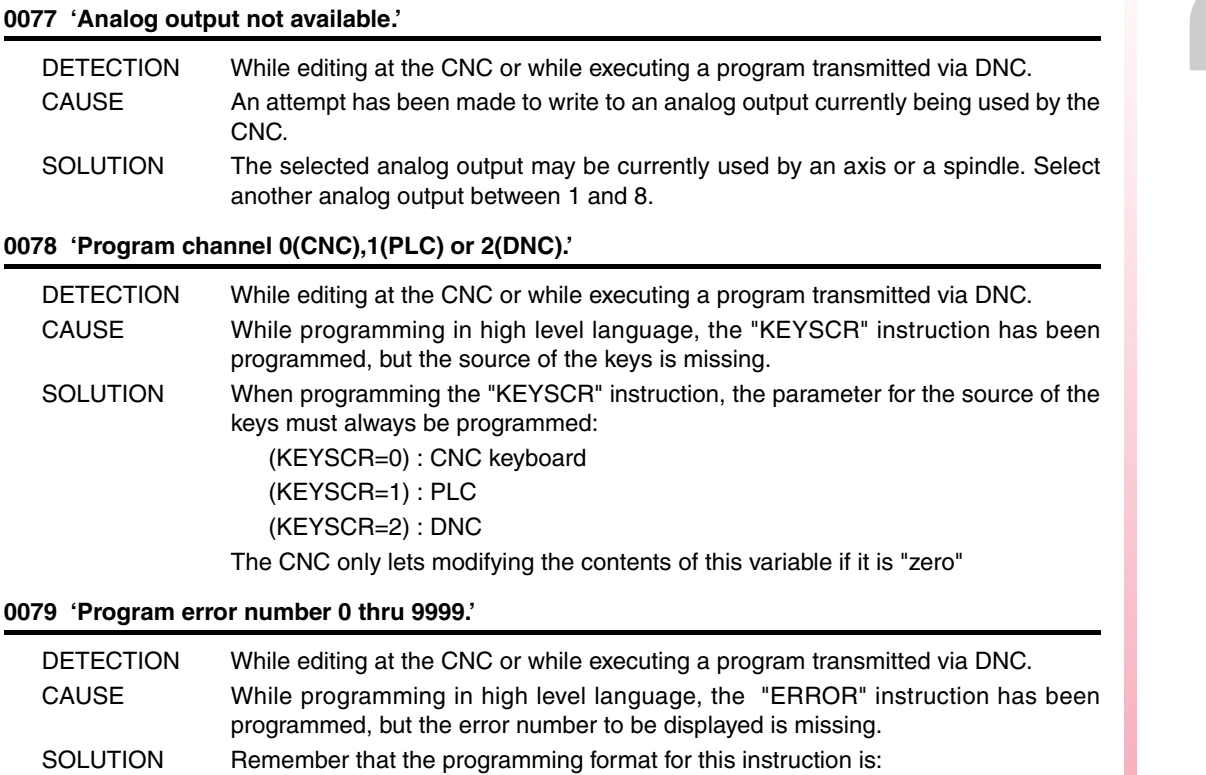

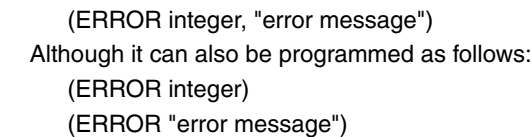

#### **0080 'Operator missing.'**

No explanation required.

#### **0081 'Incorrect expression.'**

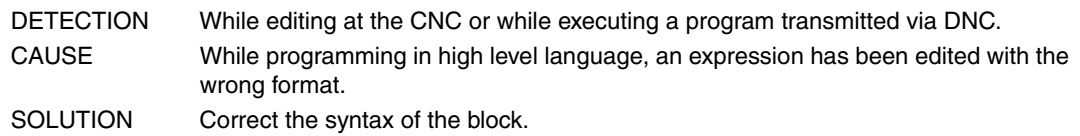

#### **0082 'Incorrect operation.'**

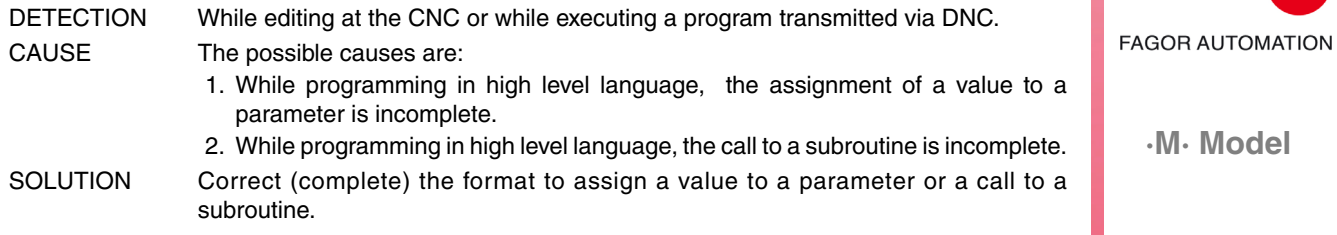

**Ref.1705**

**FAGOR** 

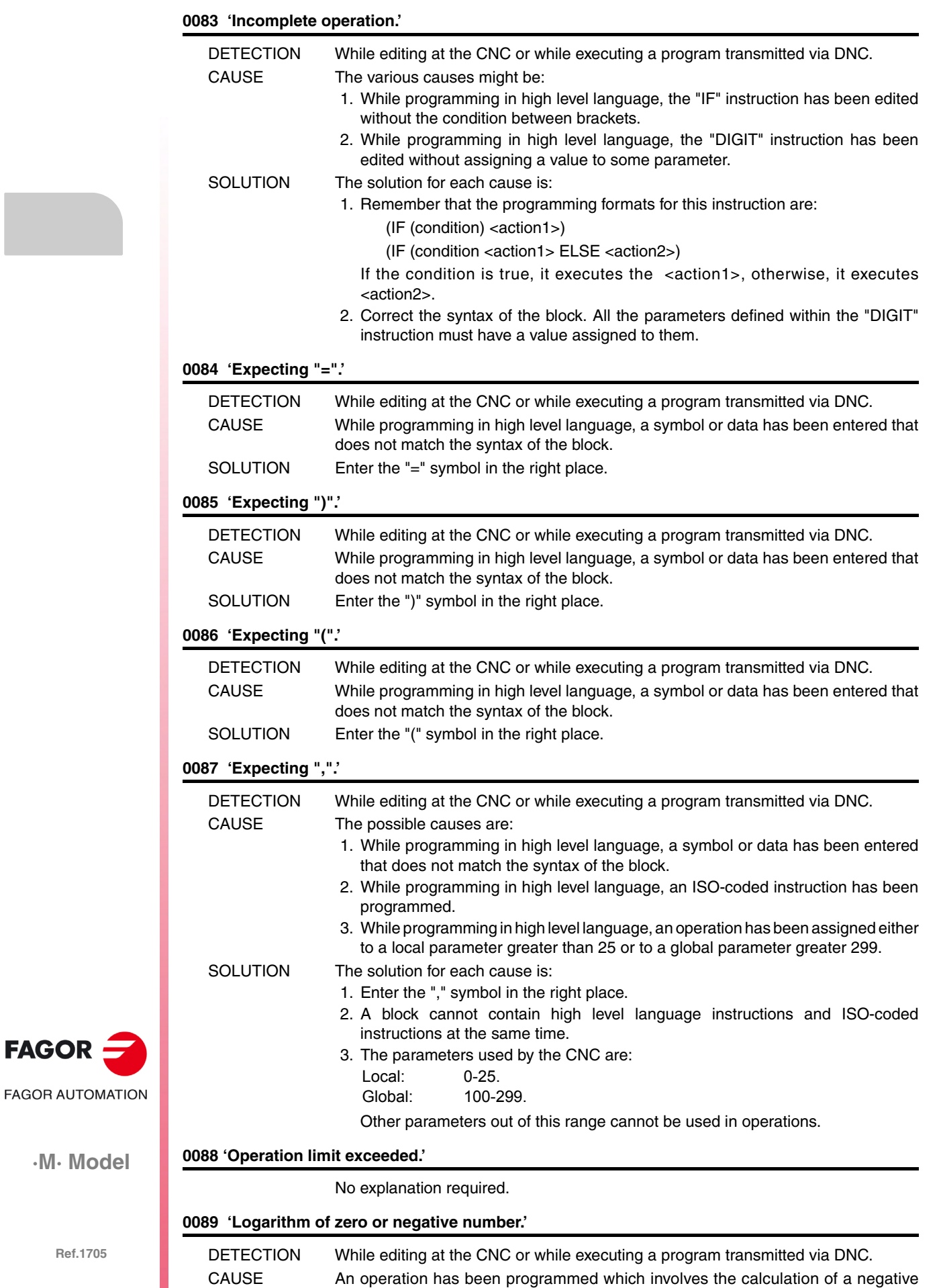

**FAGOR** 

#### **0090 'Square root of a negative number.'**

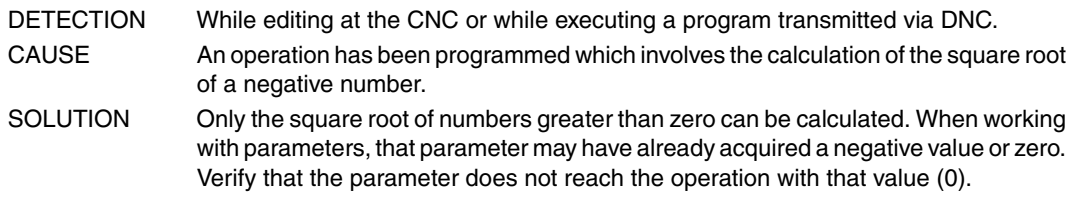

#### **0091 'Division by zero.'**

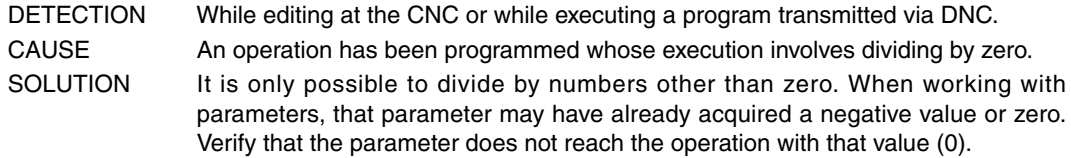

#### **0092 'Base zero with positive exponent.'**

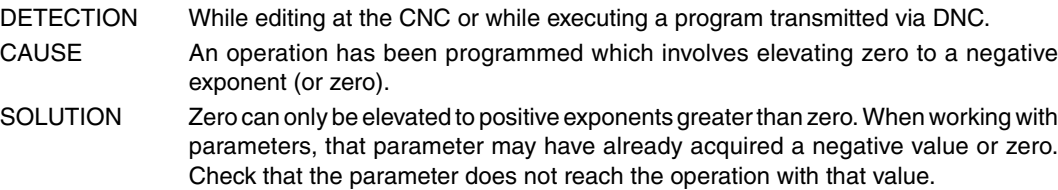

#### **0093 'Negative base with decimal exponent.'**

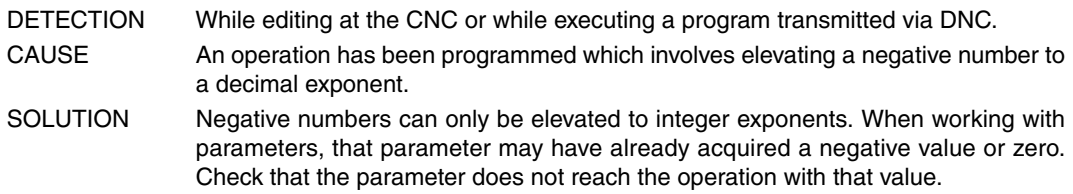

#### **0094 'ASIN/ACOS range exceeded.'**

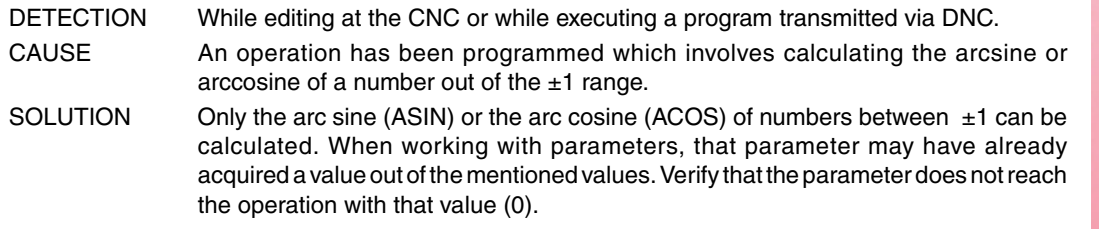

#### **0095 'Program row number.'**

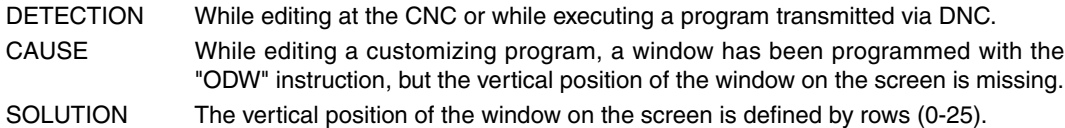

#### **0096 'Program column number.'**

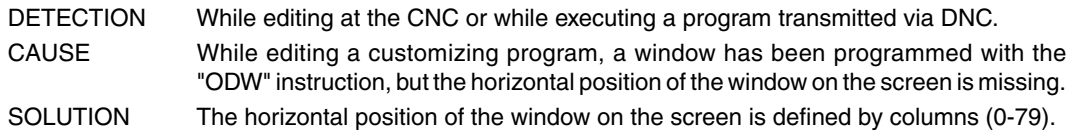

#### **0097 'Program another softkey.'**

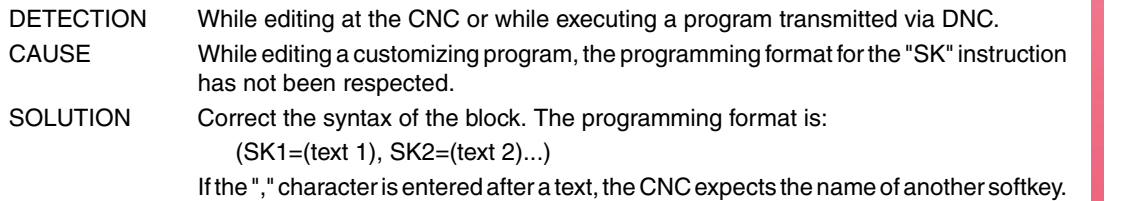

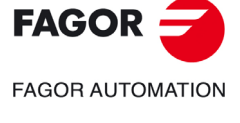

**·M· Model**

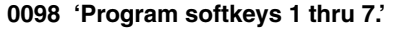

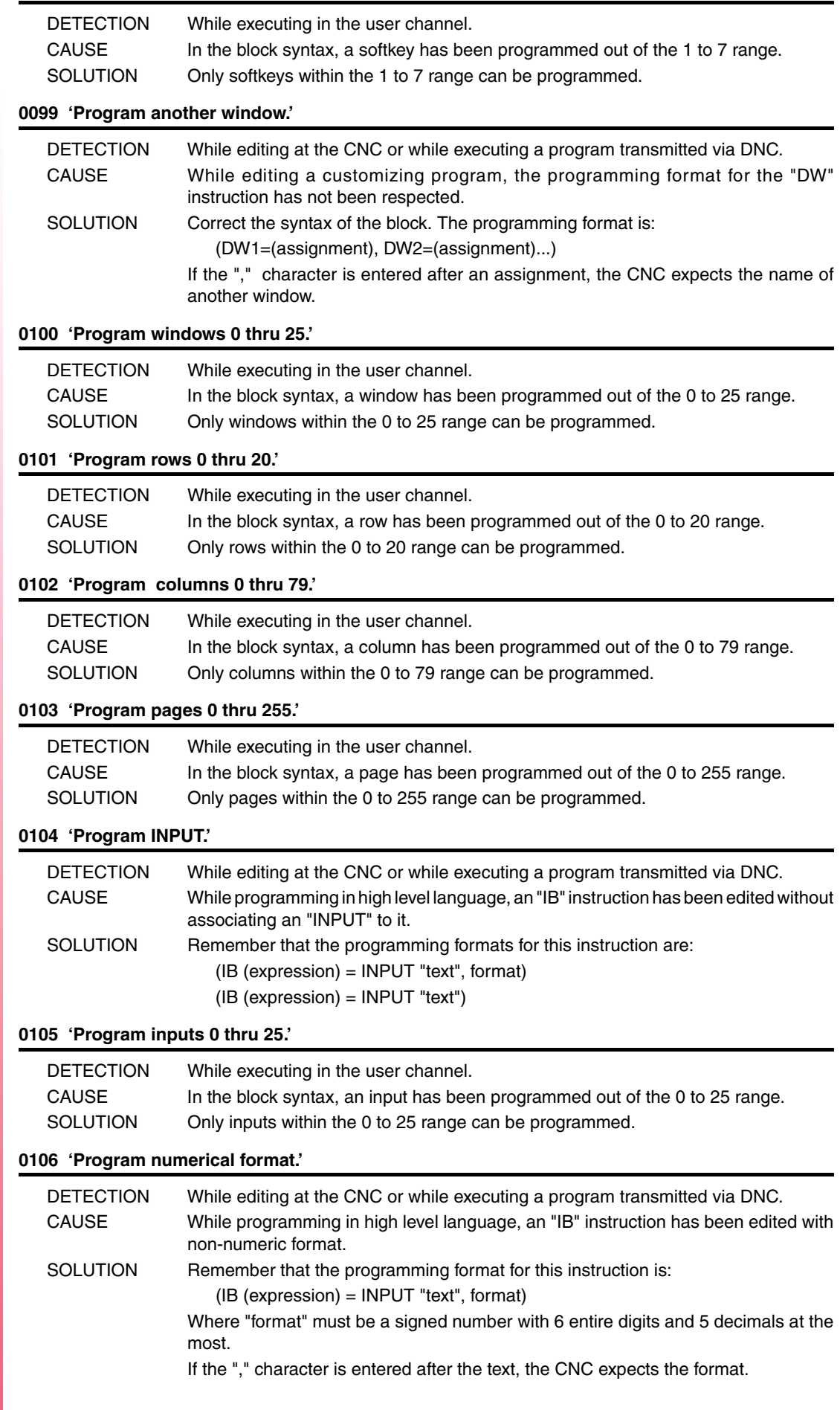

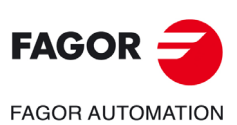

#### **0107 'Do not program formats greater than 6.5 .'**

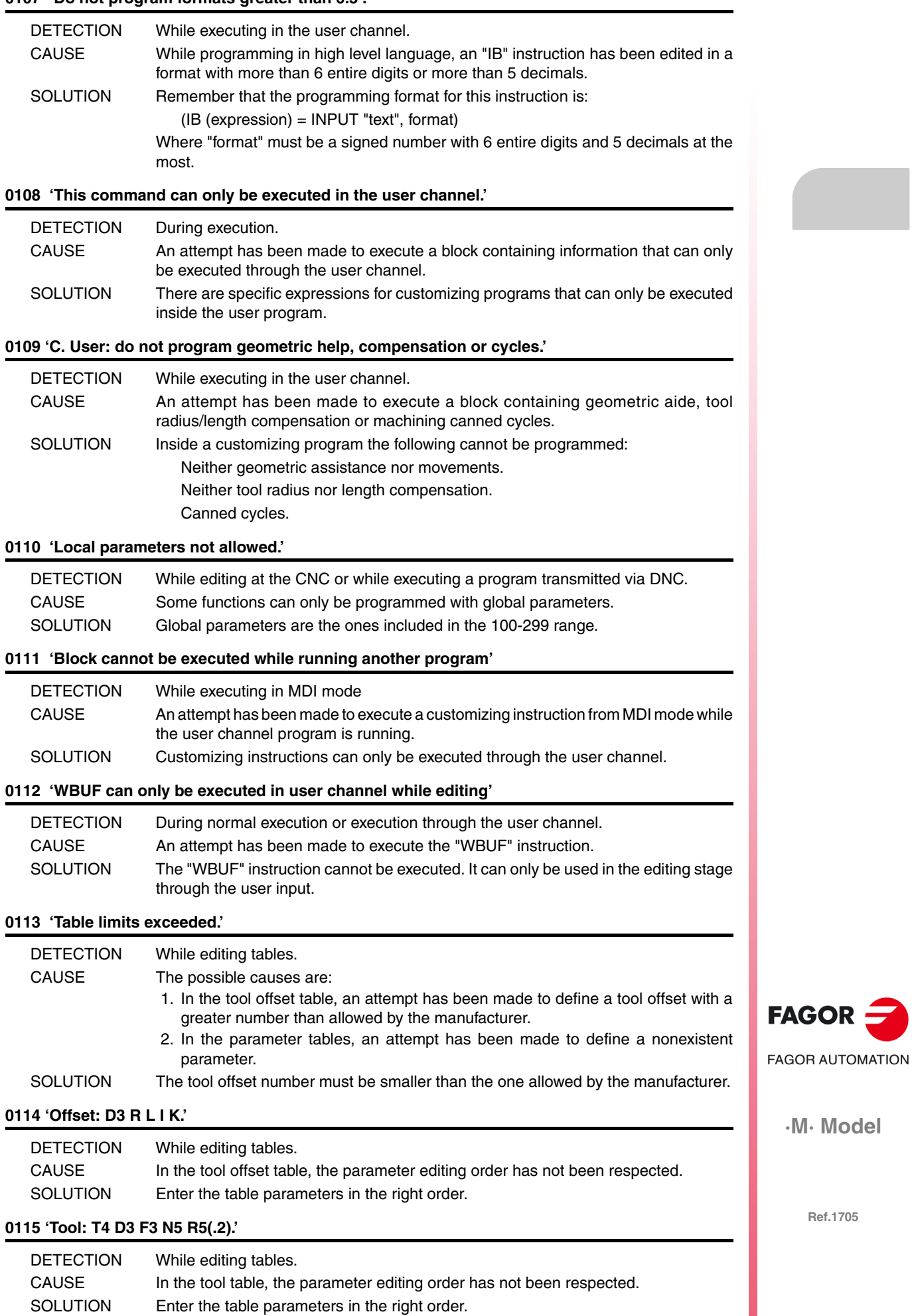

#### **0116 'Origin: G54-59 G159N(1-20) axes (1-7).'**

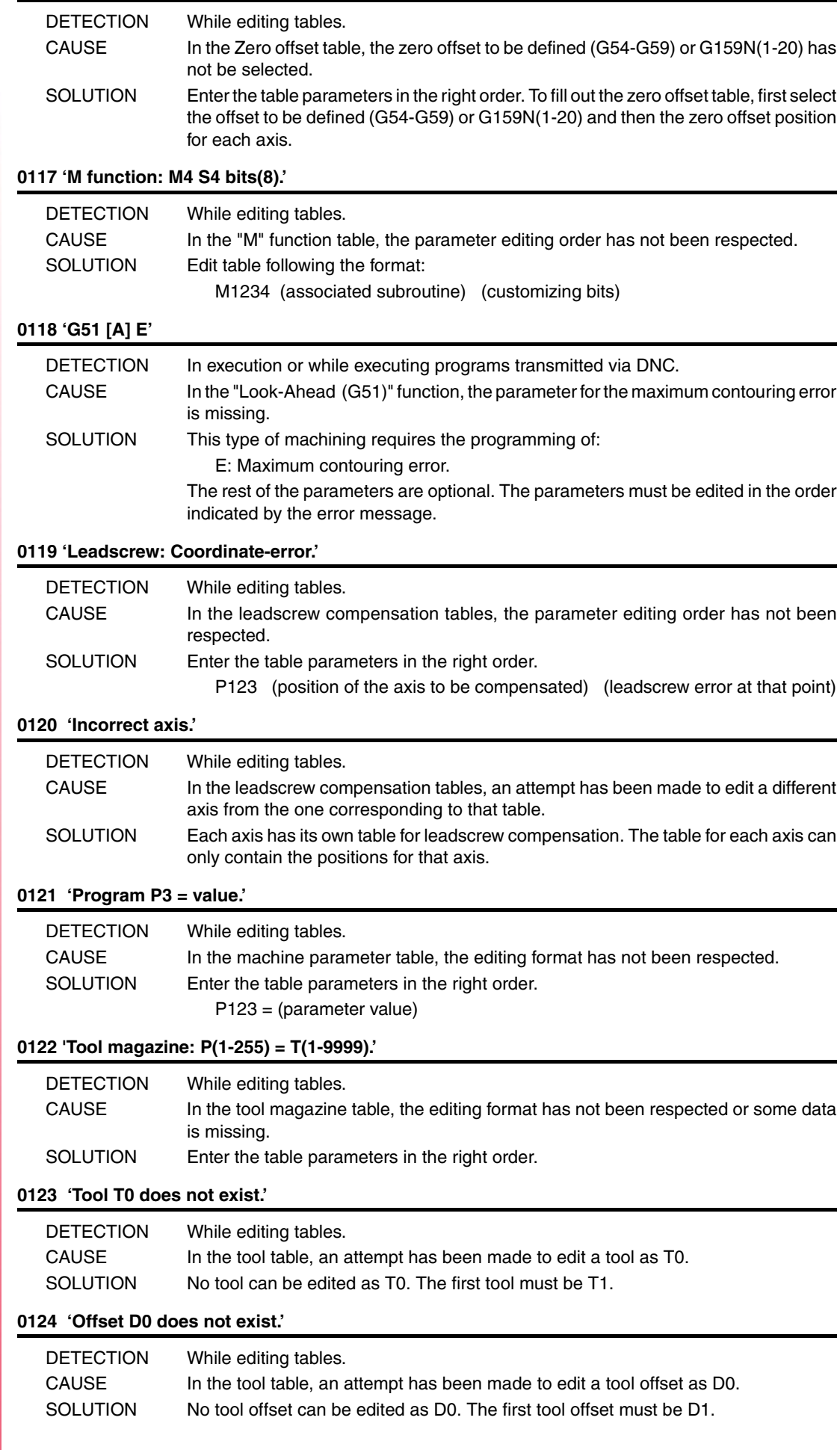

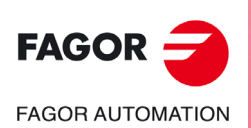

**·M· Model**

#### **0125 'Do not modify the active tool or the next one.'**

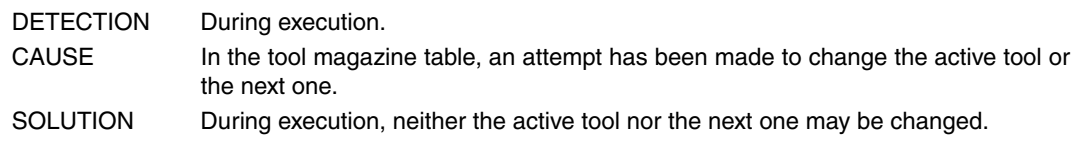

#### **0126 'Tool not defined.'**

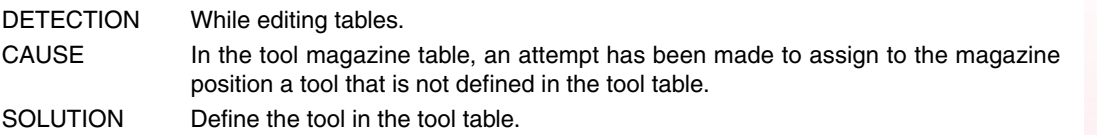

#### **0127 'Magazine is not RANDOM.'**

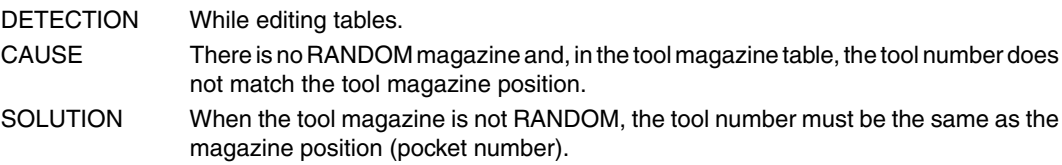

#### **0128 'The position of a special tool is set.'**

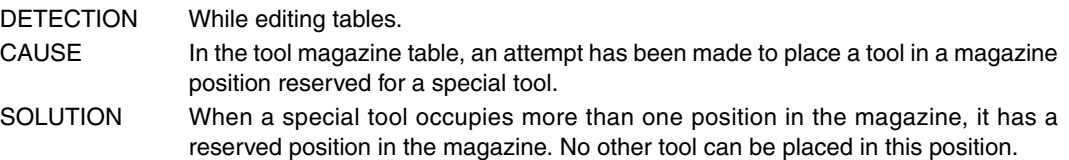

#### **0129 'Next tool only possible in machining centers.'**

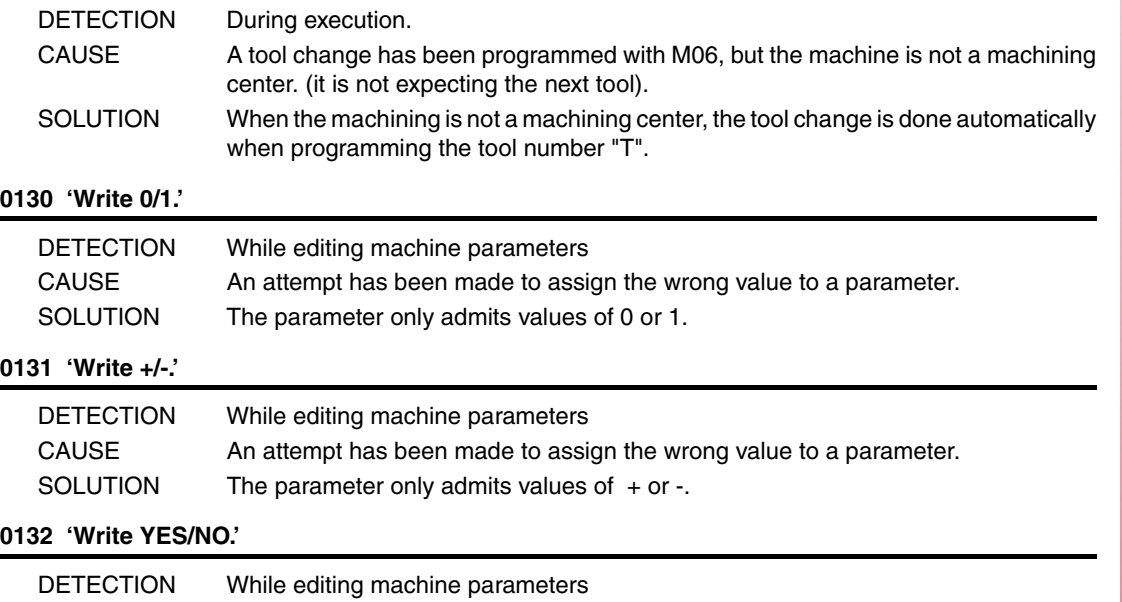

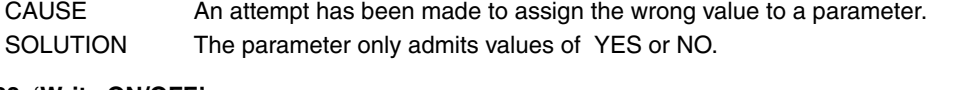

#### **0133 'Write ON/OFF.'**

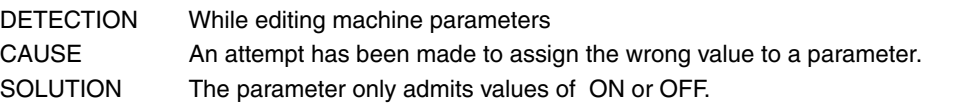

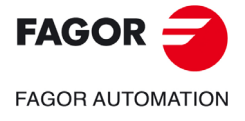

**·M· Model**

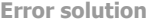

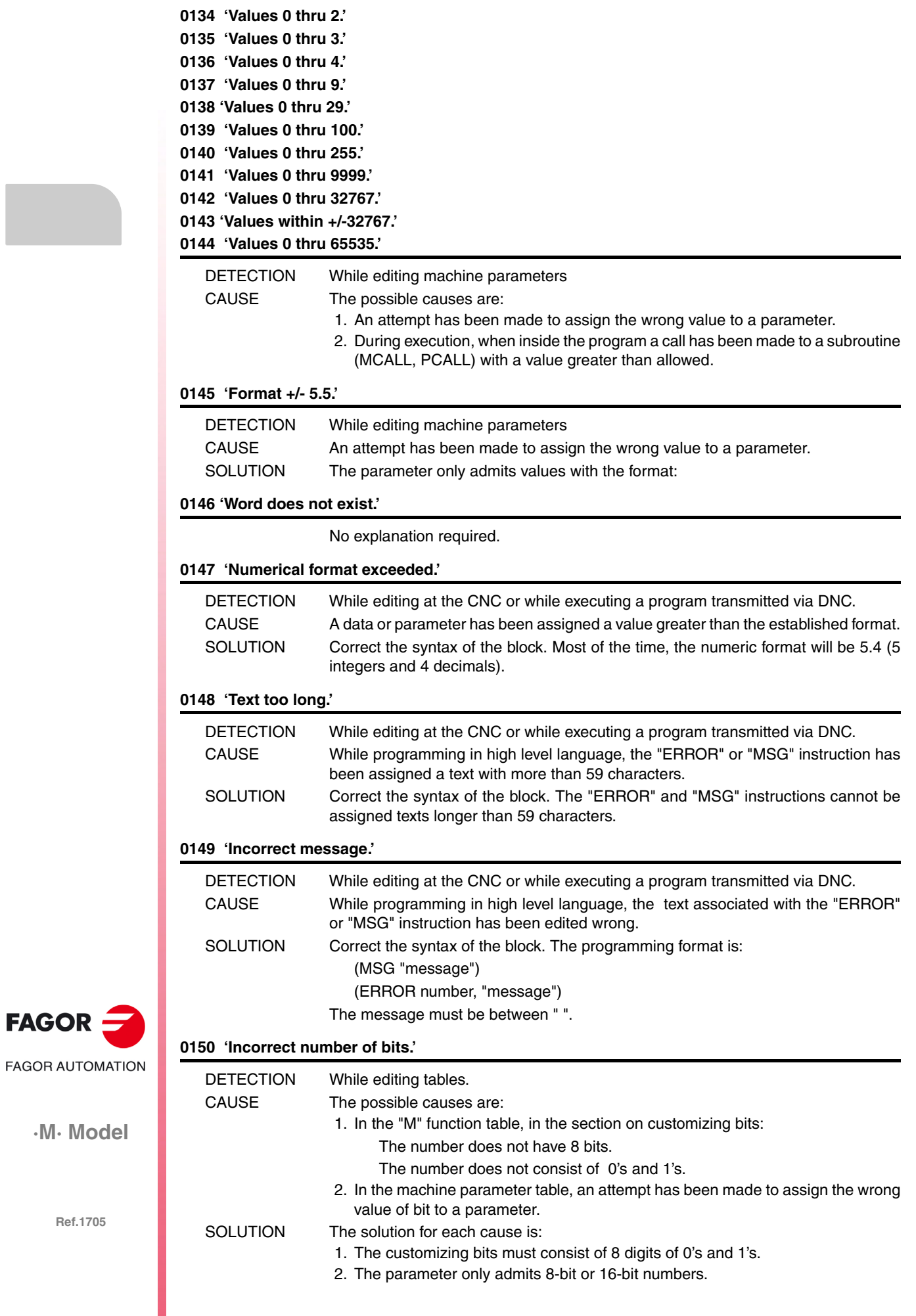

 $FAGOR =$ 

#### **0151 'Negative numbers not allowed.'**

No explanation required.

#### **0152 'Incorrect parametric programming.'**

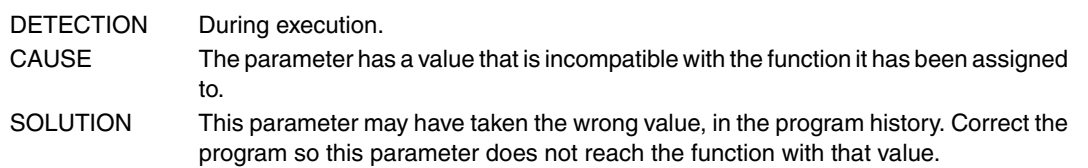

#### **0153 'Decimal format not allowed.'**

No explanation required.

#### **0154 'Insufficient memory.'**

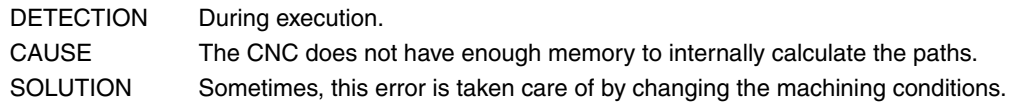

#### **0155 'Help not available.'**

No explanation required.

#### **0156 'Don't program G33 ,G95 or M19 S with no spindle encoder'**

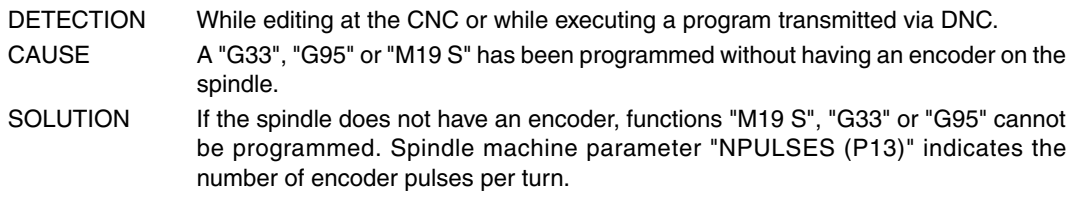

#### **0157 'G79 not allowed when there is no active canned cycle.'**

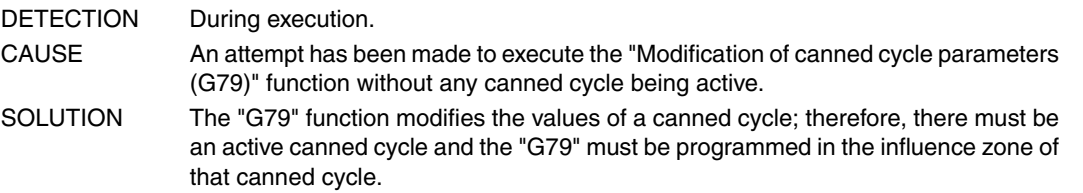

#### **0158 'Tool T must be programmed with G67 and G68.'**

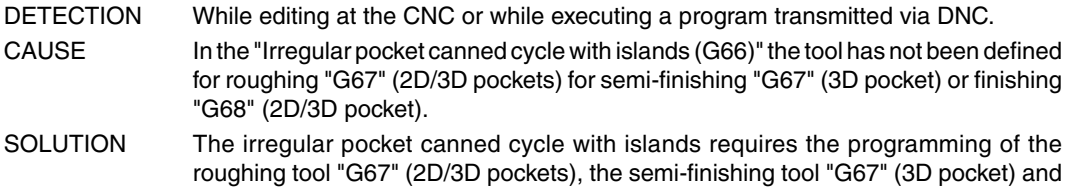

#### **0159 'Inch programming limit exceeded.'**

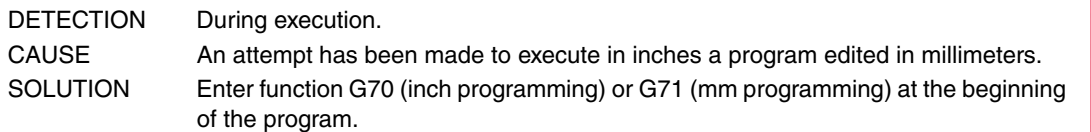

#### **0160 'G79 not allowed when executing the canned cycle.'**

No explanation required.

the finishing tool "G68" (2D/3D pocket).

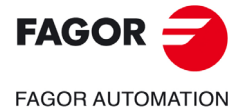

**·M· Model**

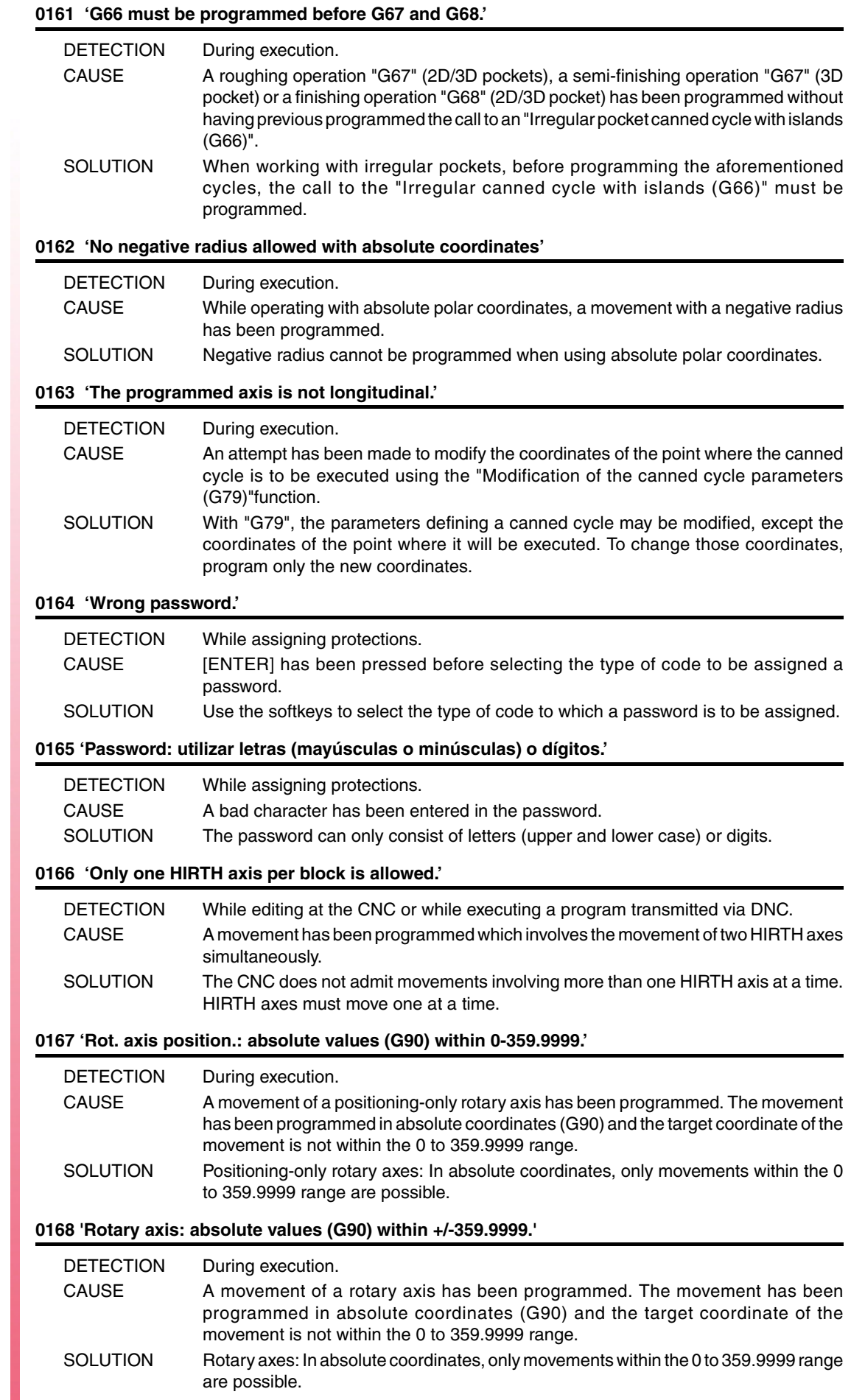

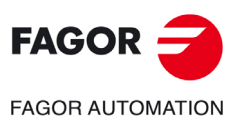

#### **0169 'Modal subroutines cannot be programmed.'**

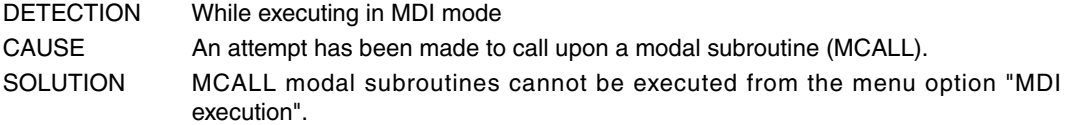

#### **0170 'Program symbols 0 thru 255 in positions 0-639, 0-335. '**

No explanation required.

#### **0171 'The window must be previously defined.'**

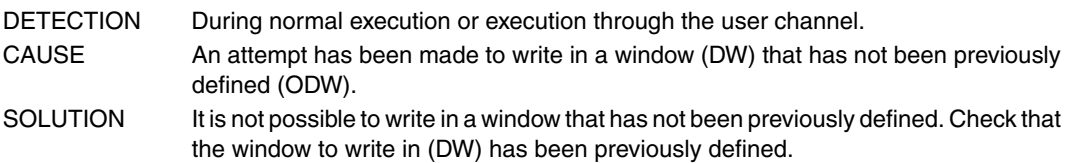

#### **0172 'The program is not accessible'**

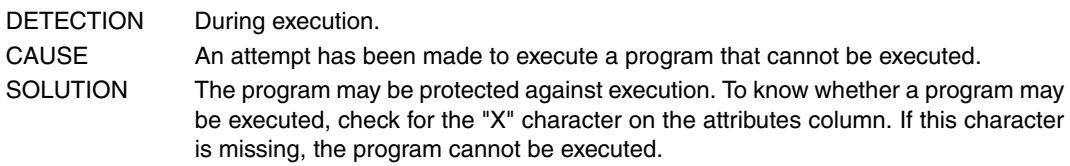

#### **0173 'It is not possible to program angle + angle.'**

No explanation required.

#### **0174 'Circular (helical) interpolation not possible.'**

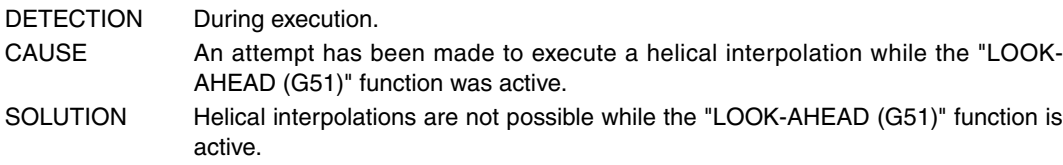

#### **0175 'Analog inputs: ANAI(1-8) = +/-5 Volts.'**

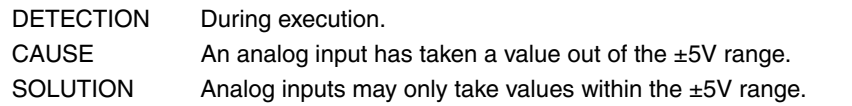

#### **0176 'Analog outputs: ANAO(1-8) = +/-10 Volts.'**

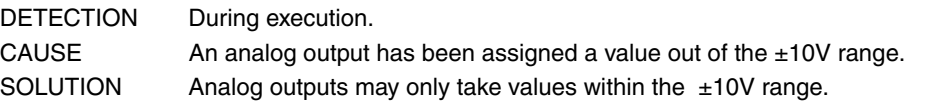

#### **0177 'A gantry axis cannot be part of the active plane.'**

No explanation required.

#### **0178 'G96 only possible with analog spindle.'**

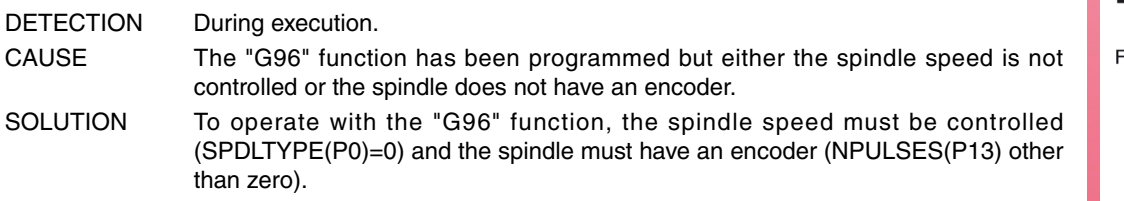

#### **0179 'Do not program more than 4 axes simultaneously.'**

No explanation required.

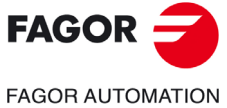

**·M· Model**

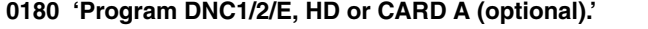

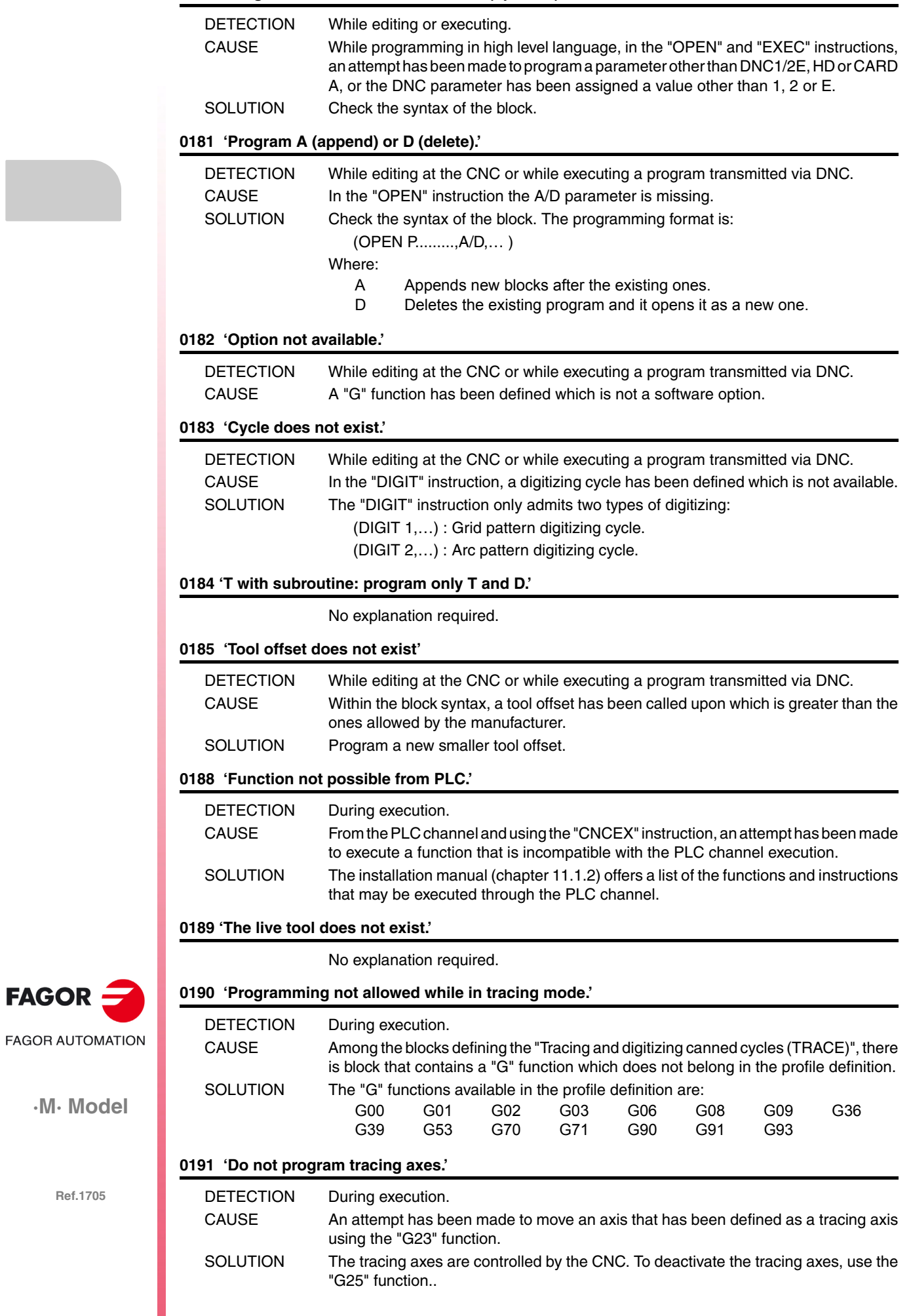

 $FAGOR =$ 

#### **0192 'Incorrect active plane and longitudinal axis.'**

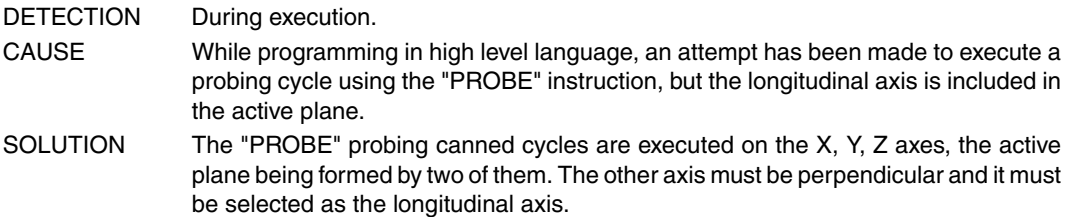

#### **0193 'G23 has not been programmed.'**

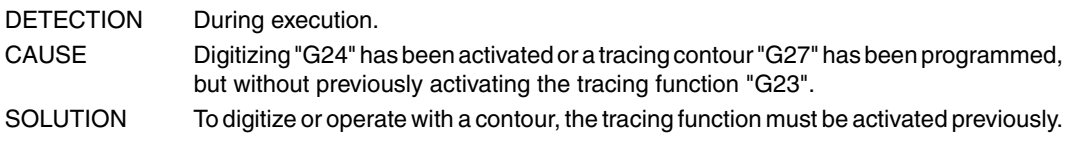

#### **0194 'Repositioning not allowed.'**

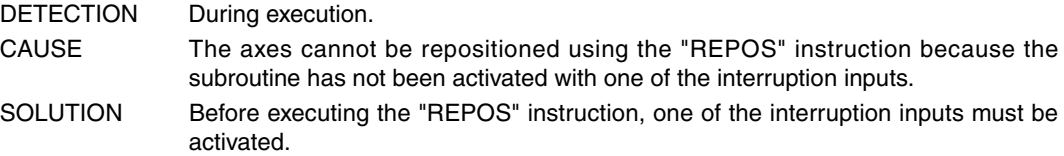

#### **0195 'Axes X, Y or Z slaved or synchronized.'**

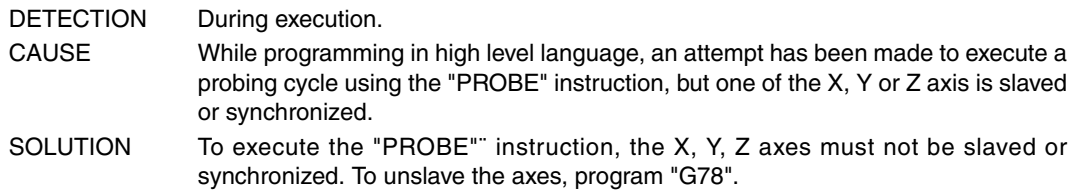

#### **0196 'Axes X, Y and Z must exist.'**

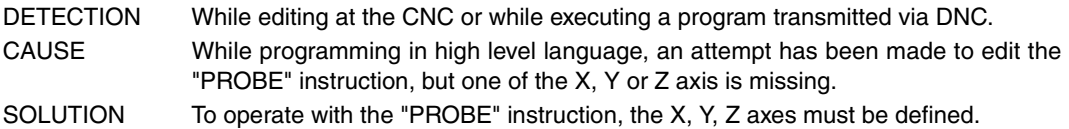

#### **0198 'Deflection out of range.'**

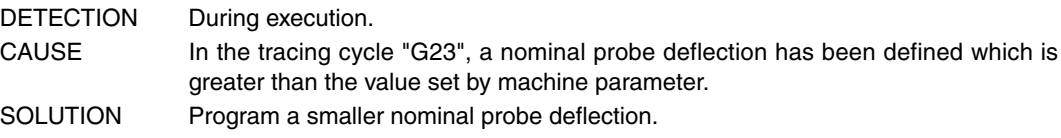

#### **0199 'Rotary axis preset: values between 0 and 359.9999.'**

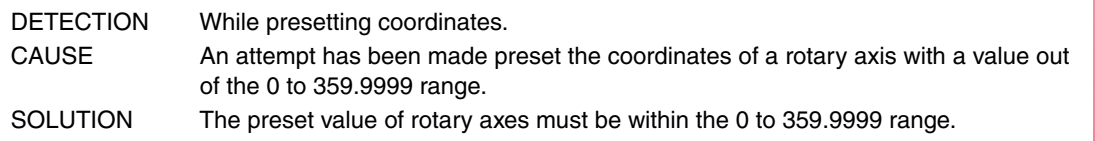

#### **0200 'Program: G52 axis +/-5.5'**

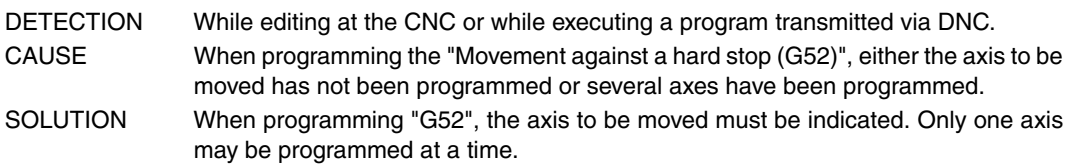

#### **0201 'Program only one positioning axis in G01.'**

No explanation required.

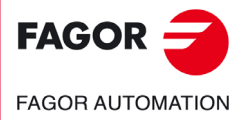

**·M· Model**

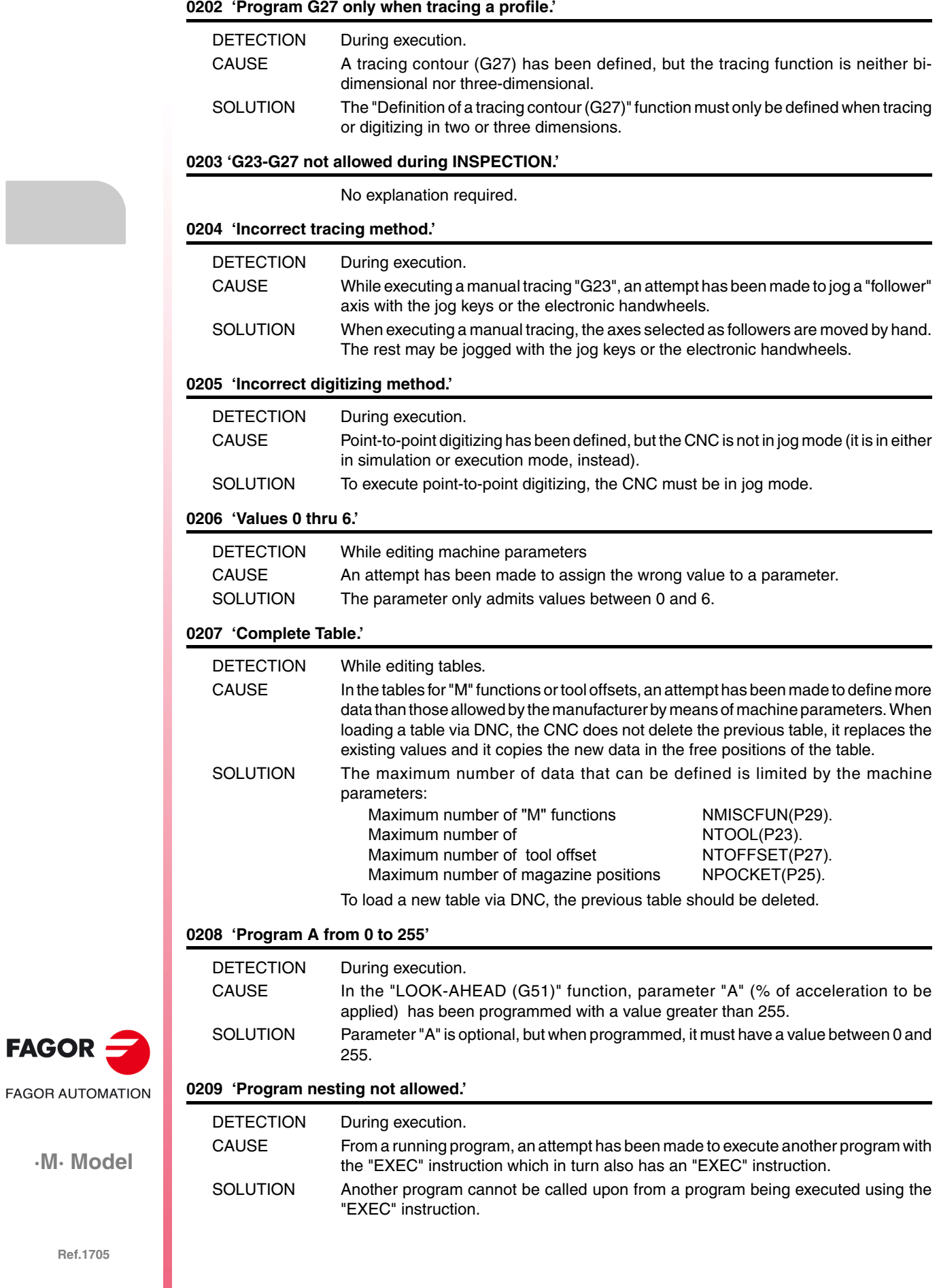

 $FAGOR =$ 

#### **0210 'No compensation is permitted.'**

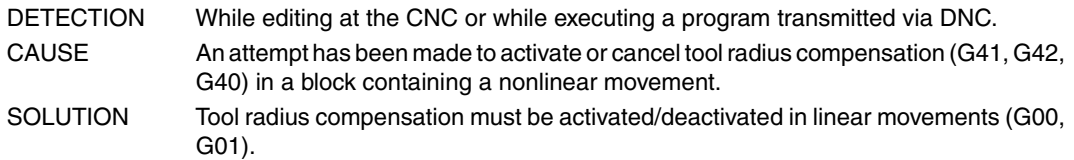

**0211 'Do not program a zero offset without cancelling the previous one.'**

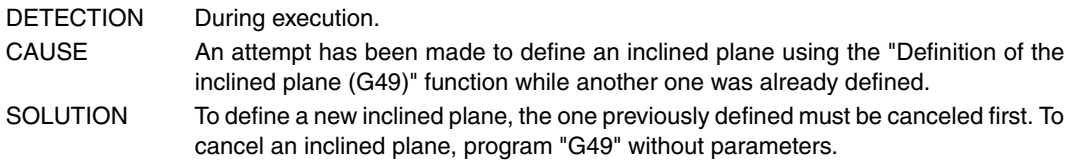

#### **0212 'Programming not permitted while G48-G49 are active.'**

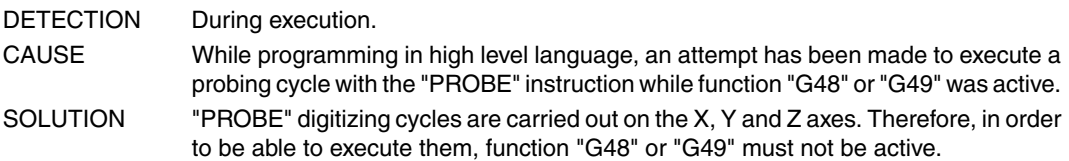

#### **0213 'A second spindle is required for G28, G29, G77 or G78.'**

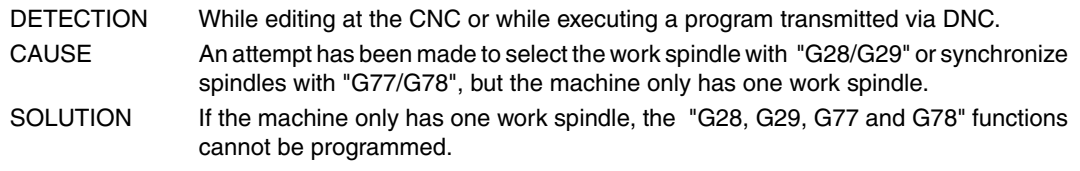

#### **0214 'Invalid G function when selecting a profile'**

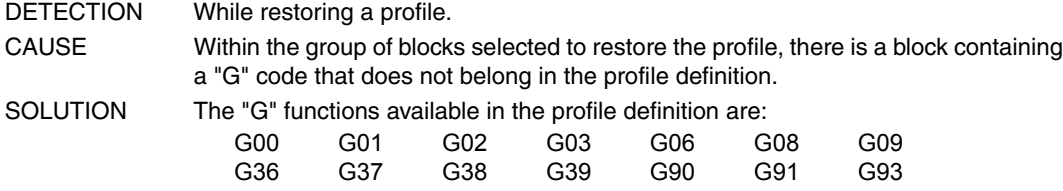

#### **0215 'Invalid G function after first point of profile'**

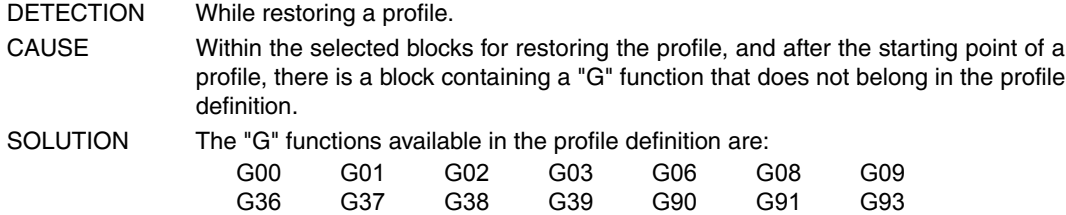

#### **0216 'Nonparametric assignment after first point of profile'**

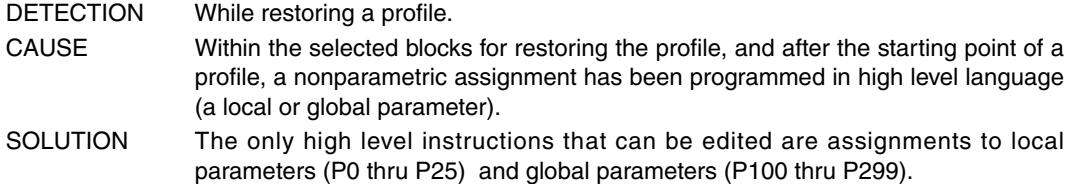

#### **0217 'Invalid programming after first point of profile'**

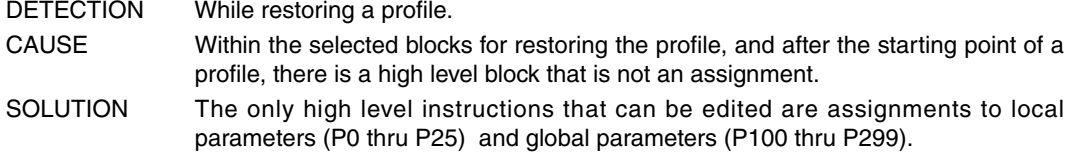

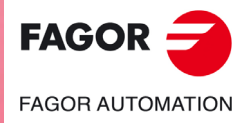

**·M· Model**

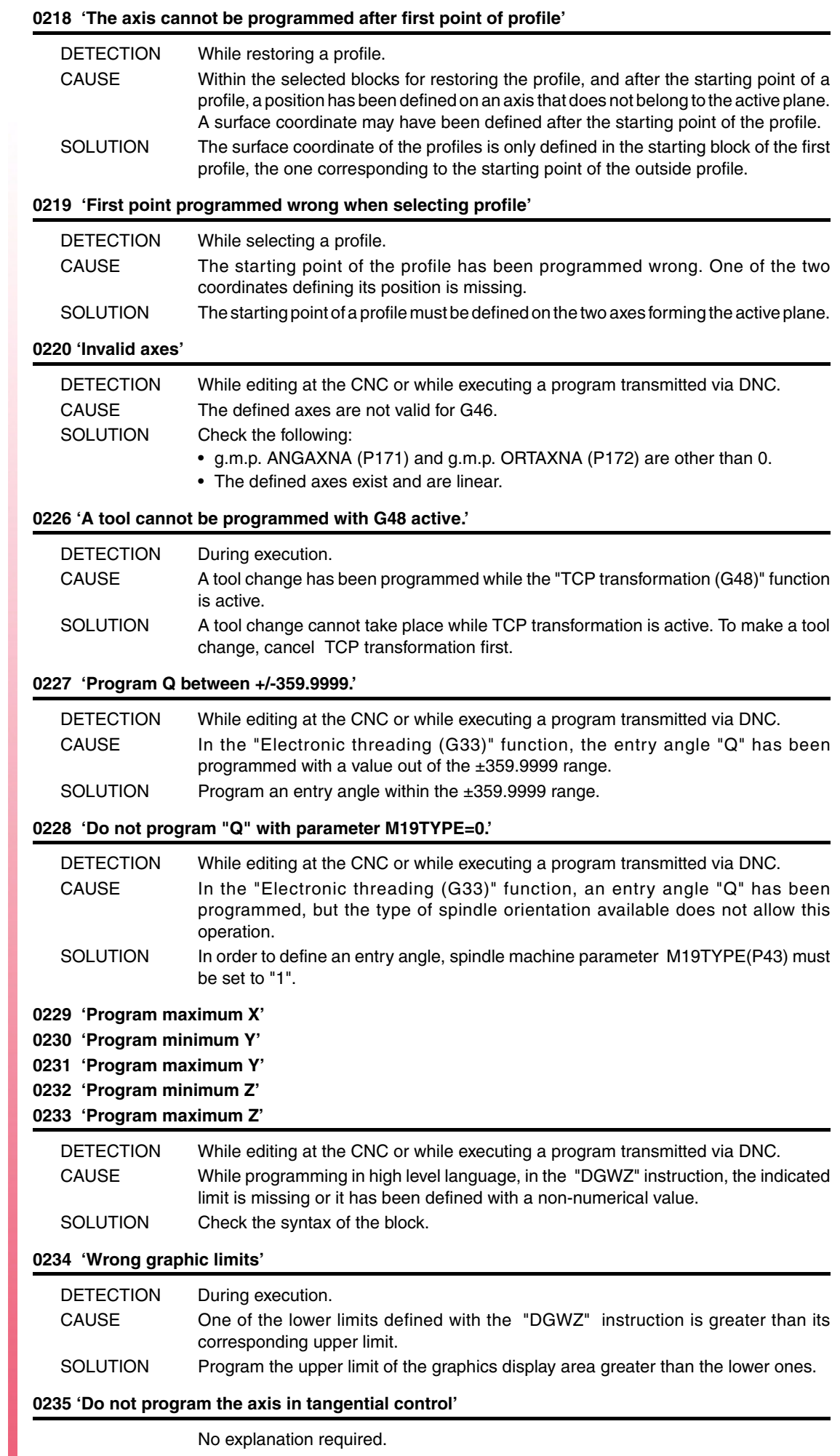

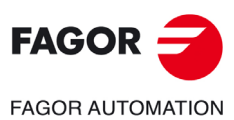

#### **0236 'Do not program the longitudinal axis or the axis of the active plane'**

No explanation required.

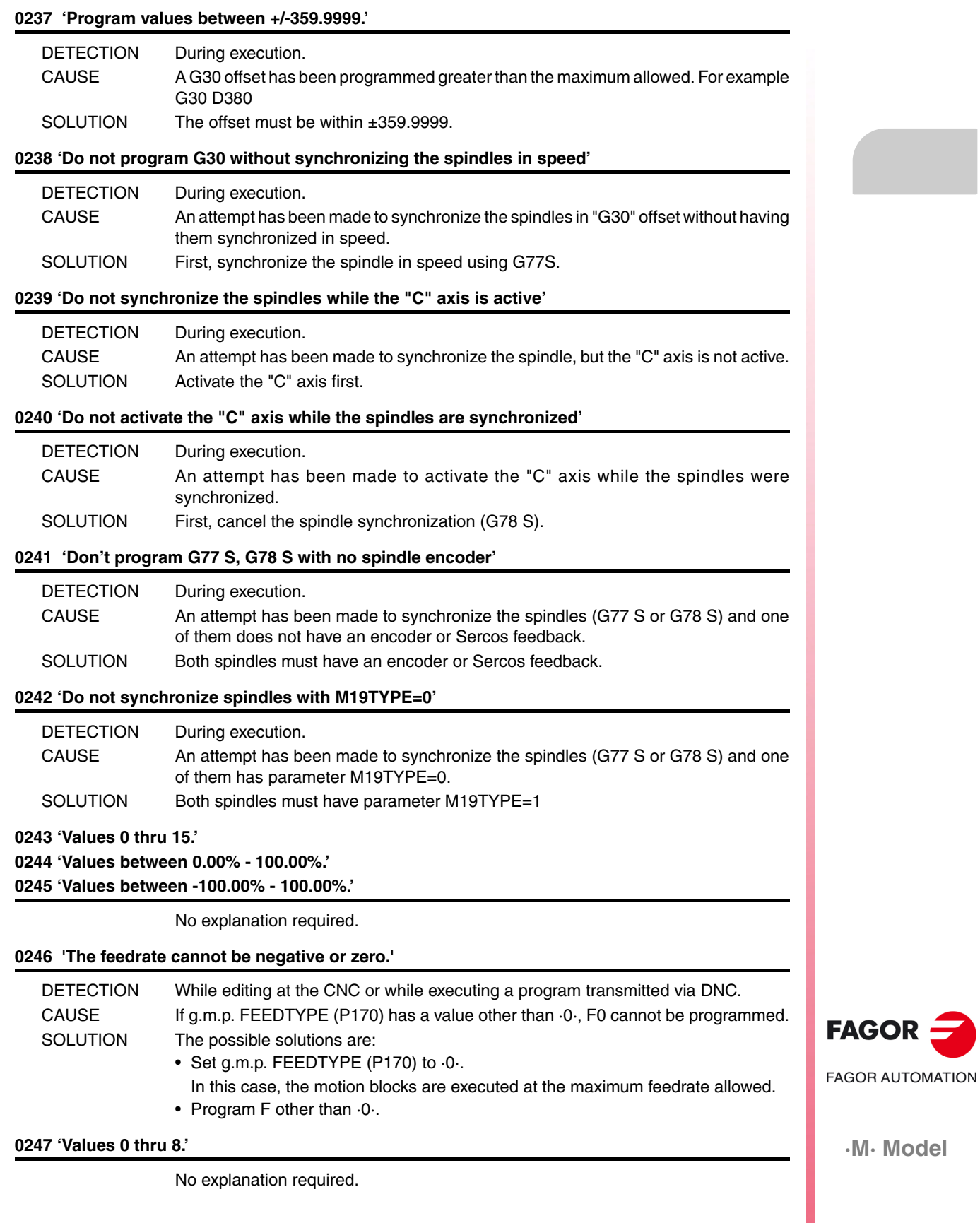

**Error solution**

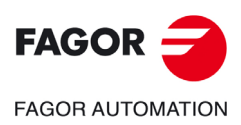

**·M· Model**
# **BLOCK PREPARATION AND EXECUTION ERRORS**

# **1000 'There is no enough path information.'**

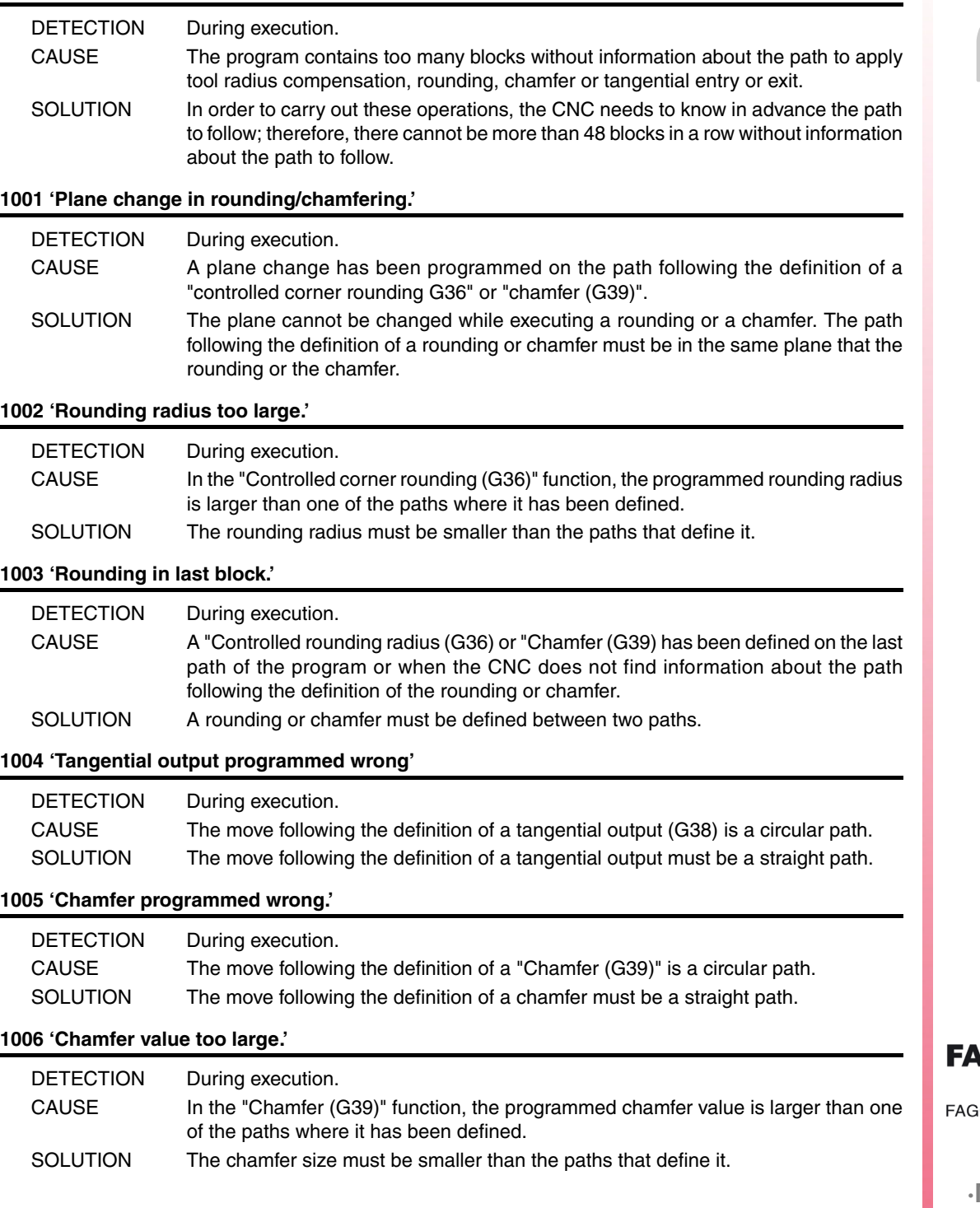

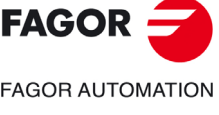

**·M· Model**

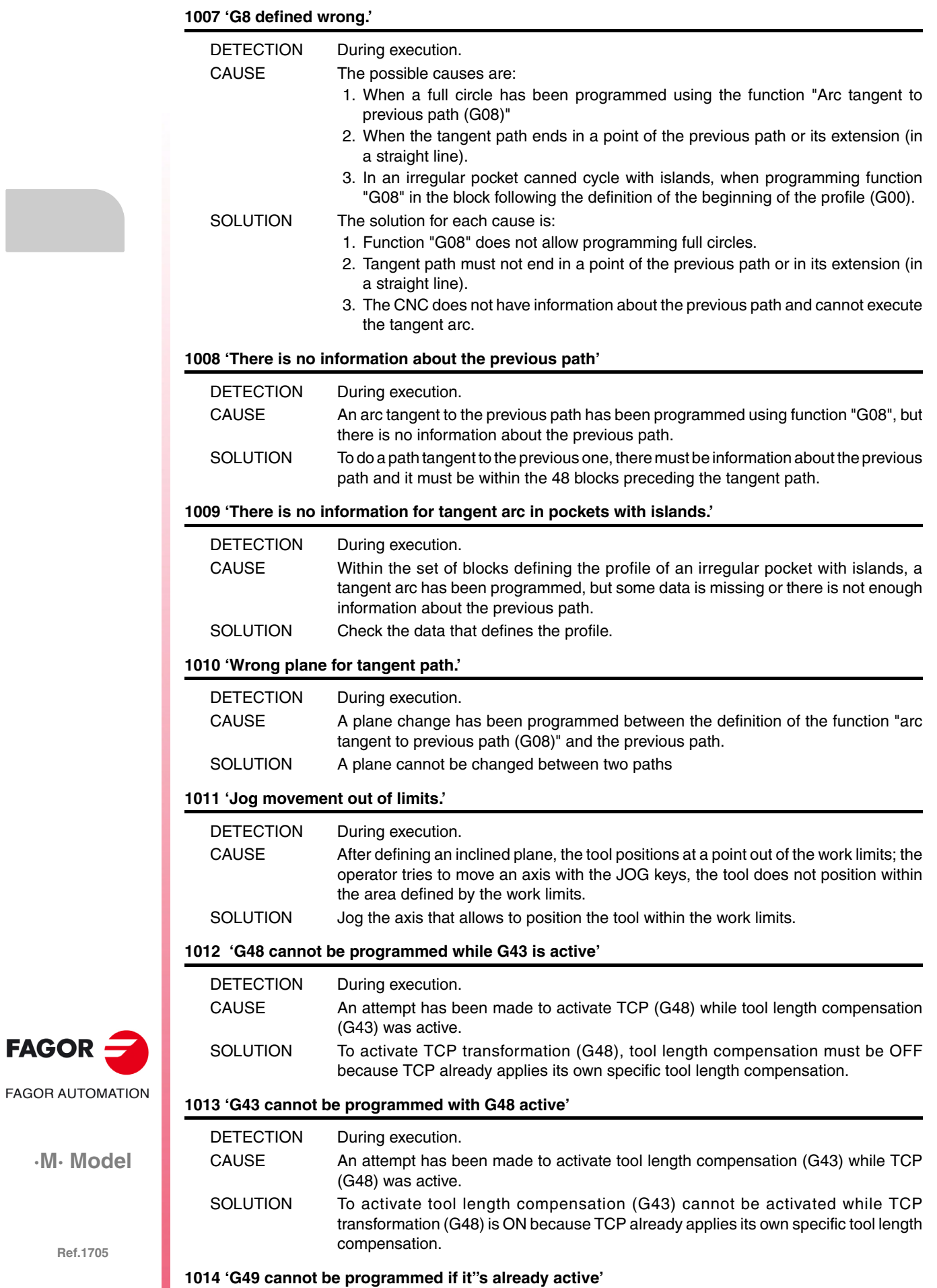

No explanation required.

**·M· Model**

 $FAGOR =$ 

#### **1015 'The tool is not defined in the tool table'**

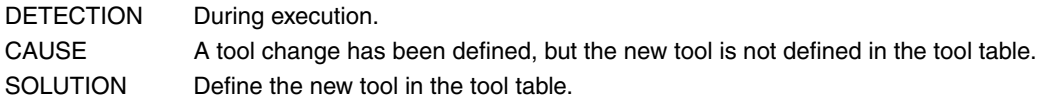

#### **1016 'The tool is not in the tool magazine'**

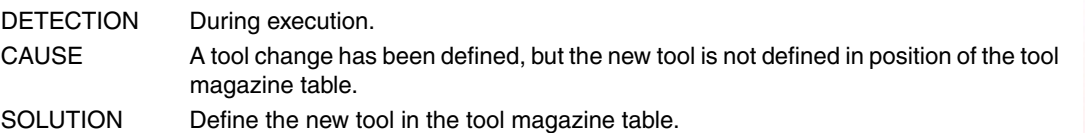

**1017 'There is no empty pocket in the tool magazine'**

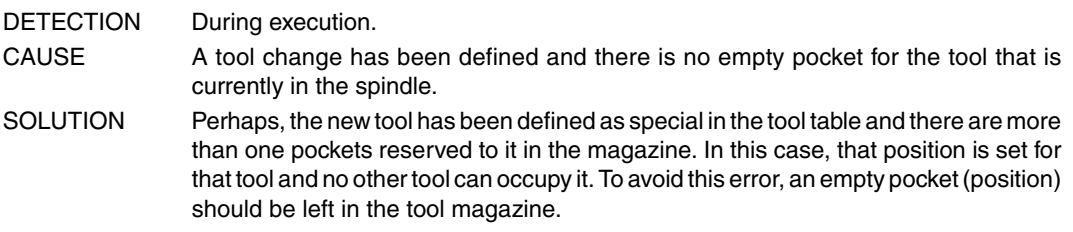

#### **1018 'A tool change has been programmed without M06'**

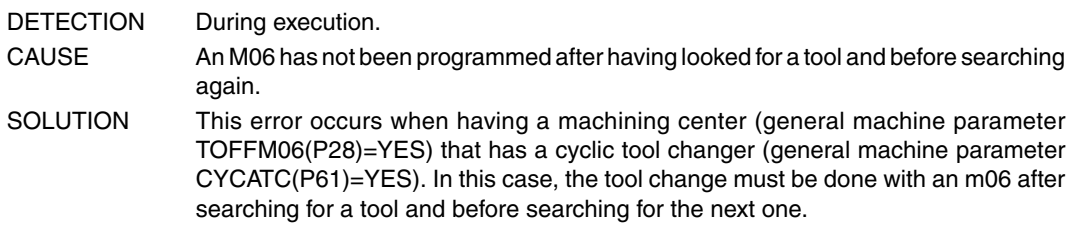

#### **1019 'There is no tool of the same family for replacement.'**

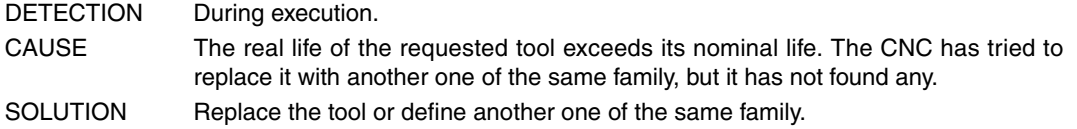

#### **1020 'Do not change the active or pending tool using high level language.'**

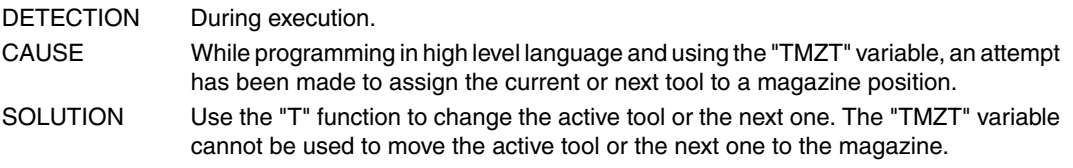

#### **1021 'No tool offset has been programmed in the canned cycle.'**

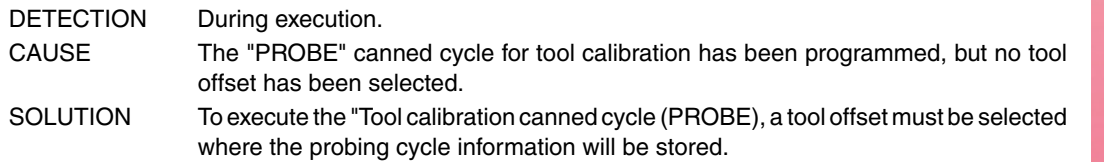

## **1022 'Tool radius programmed incorrectly'**

No explanation required.

#### **1023 'G67. Tool radius too large.'**

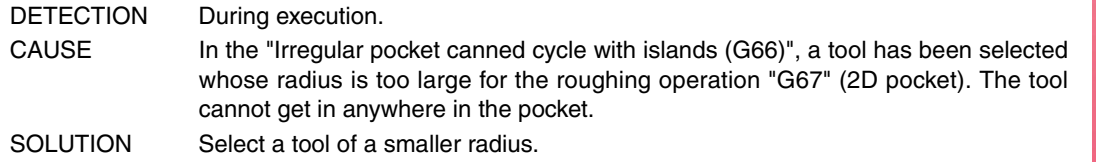

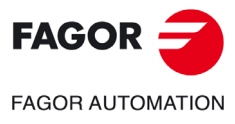

**·M· Model**

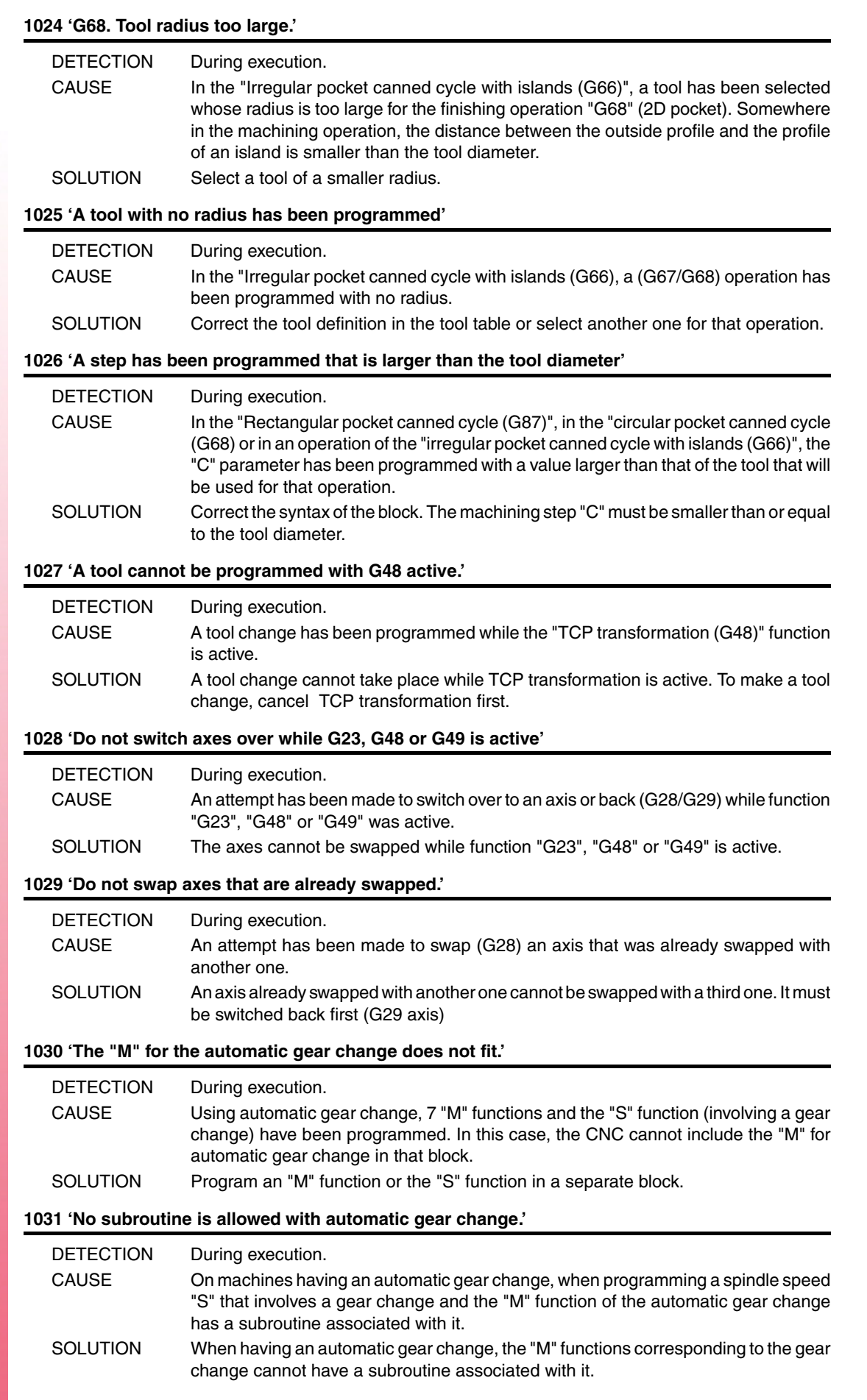

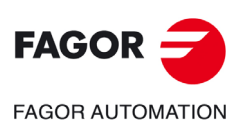

**·M· Model**

## **1032 'Spindle gear not defined in M19.'**

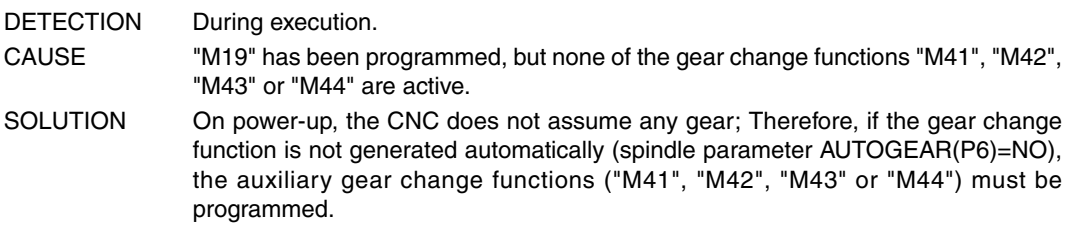

## **1033 'Wrong gear change.'**

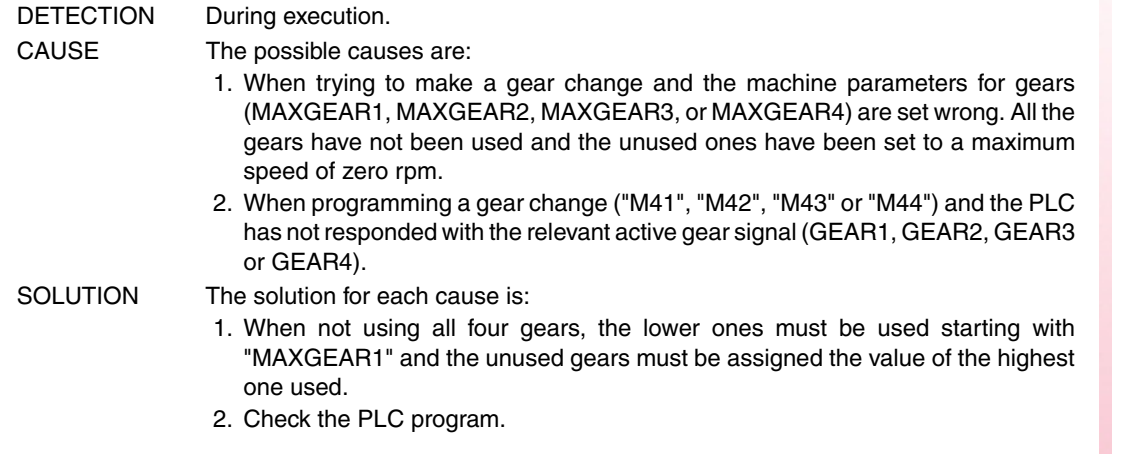

#### **1034 '"S" has been programmed, but no gear is active.'**

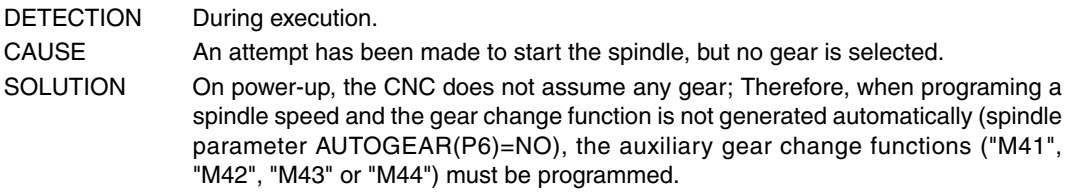

## **1035 'Programmed "S" too high'**

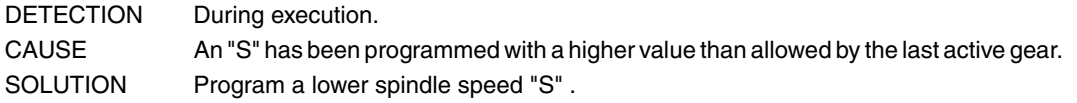

## **1036 '"S" has not been programmed in G95 or in threading'**

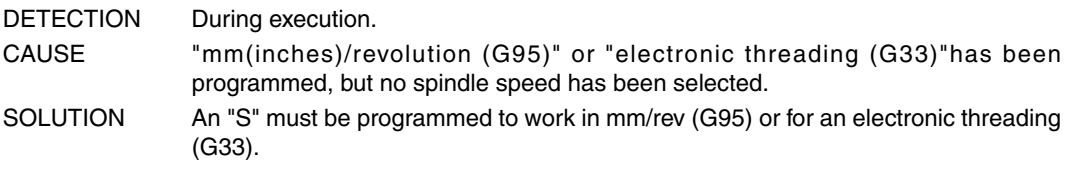

#### **1038 'The spindle has not been oriented'**

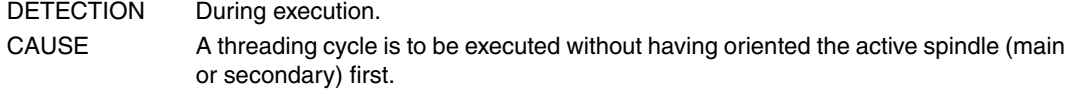

## **1040 'Canned cycle does not exist'**

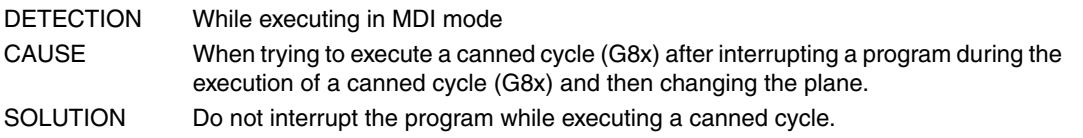

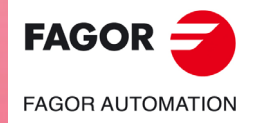

**·M· Model**

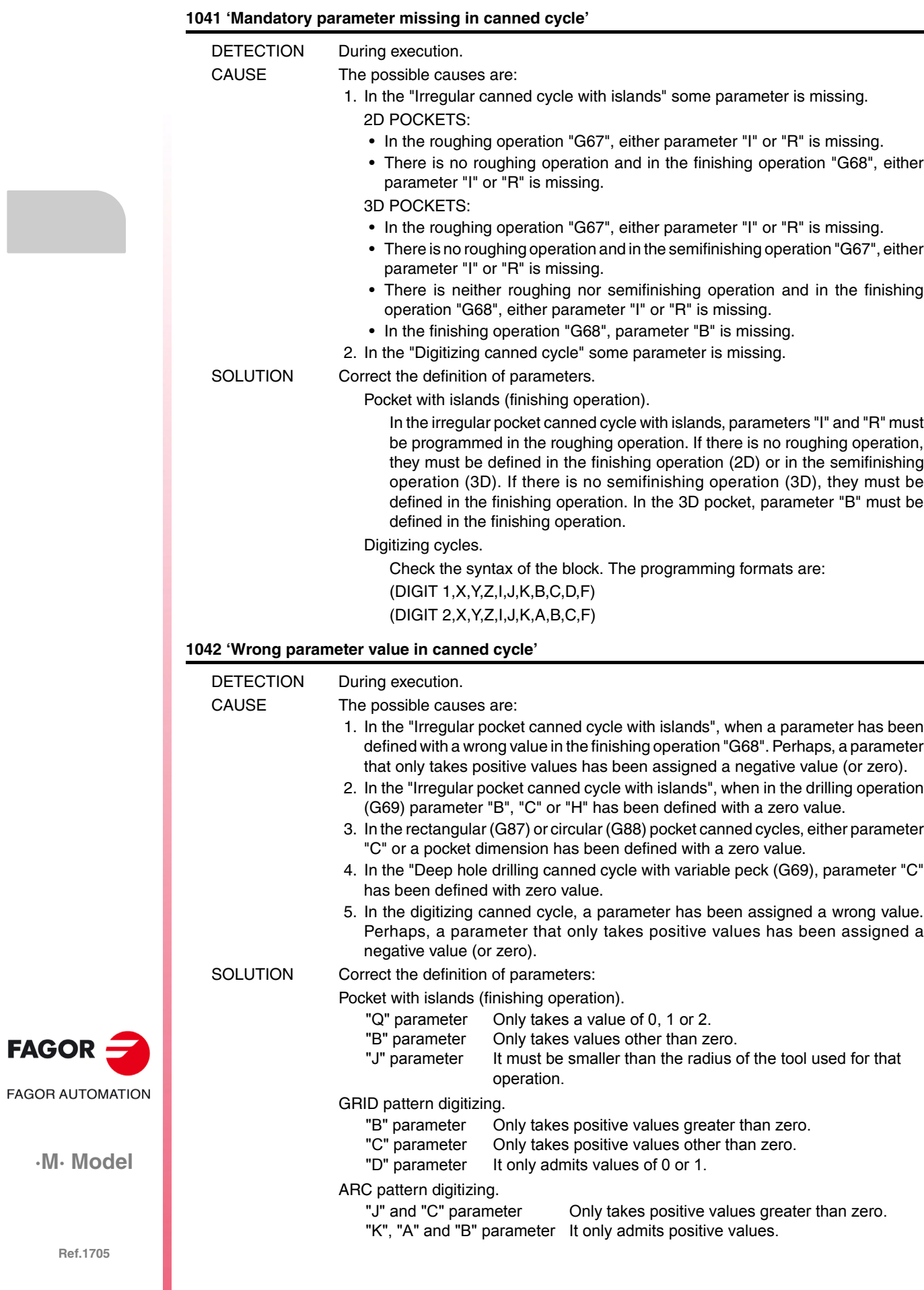

## **1043 'Wrong depth profile in pocket with islands.'**

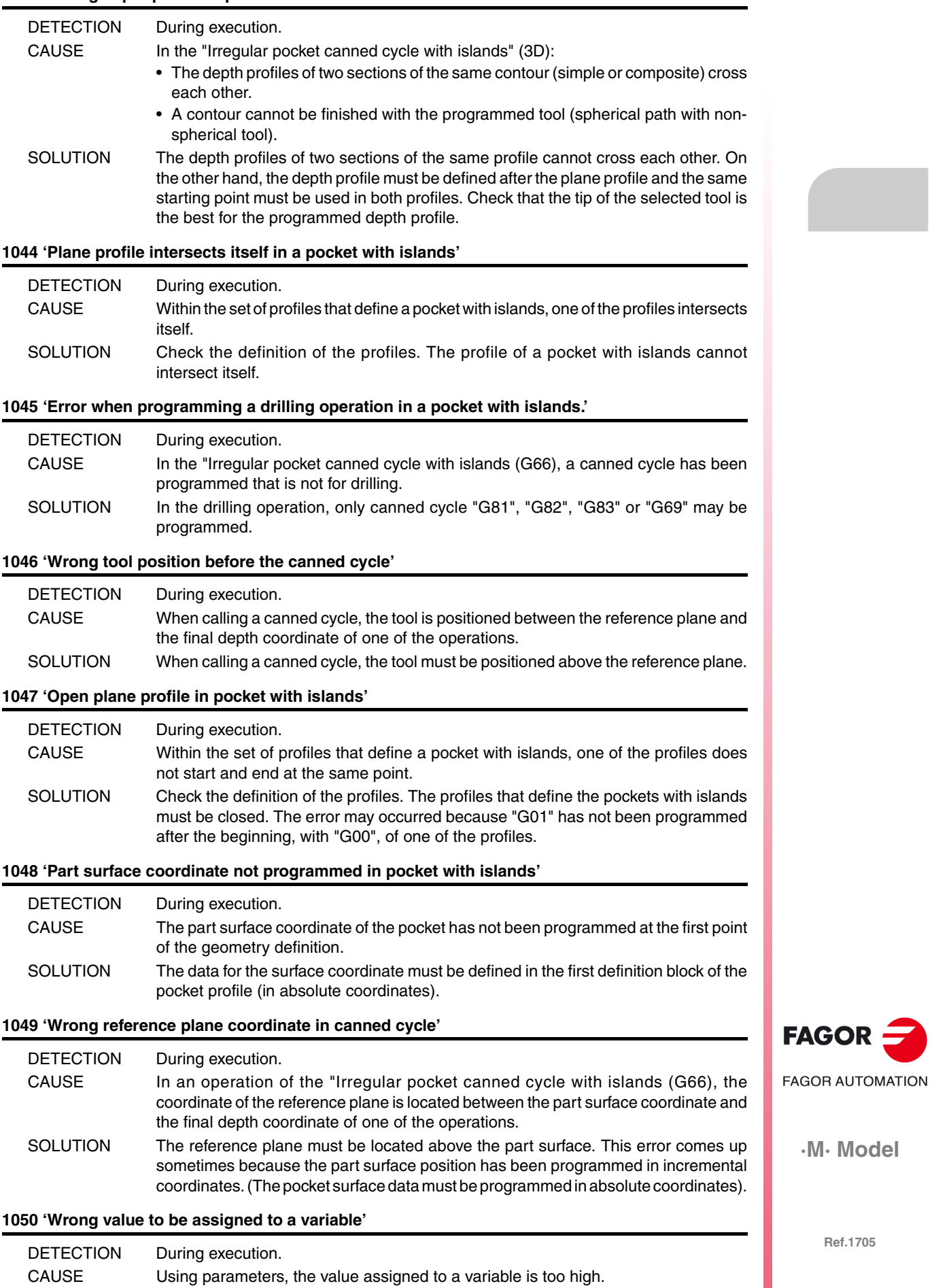

SOLUTION Check the program history to make sure that this parameter does not have that value when it reaches the block where this assignment is made.

## **1051 'Wrong access to PLC variables.'**

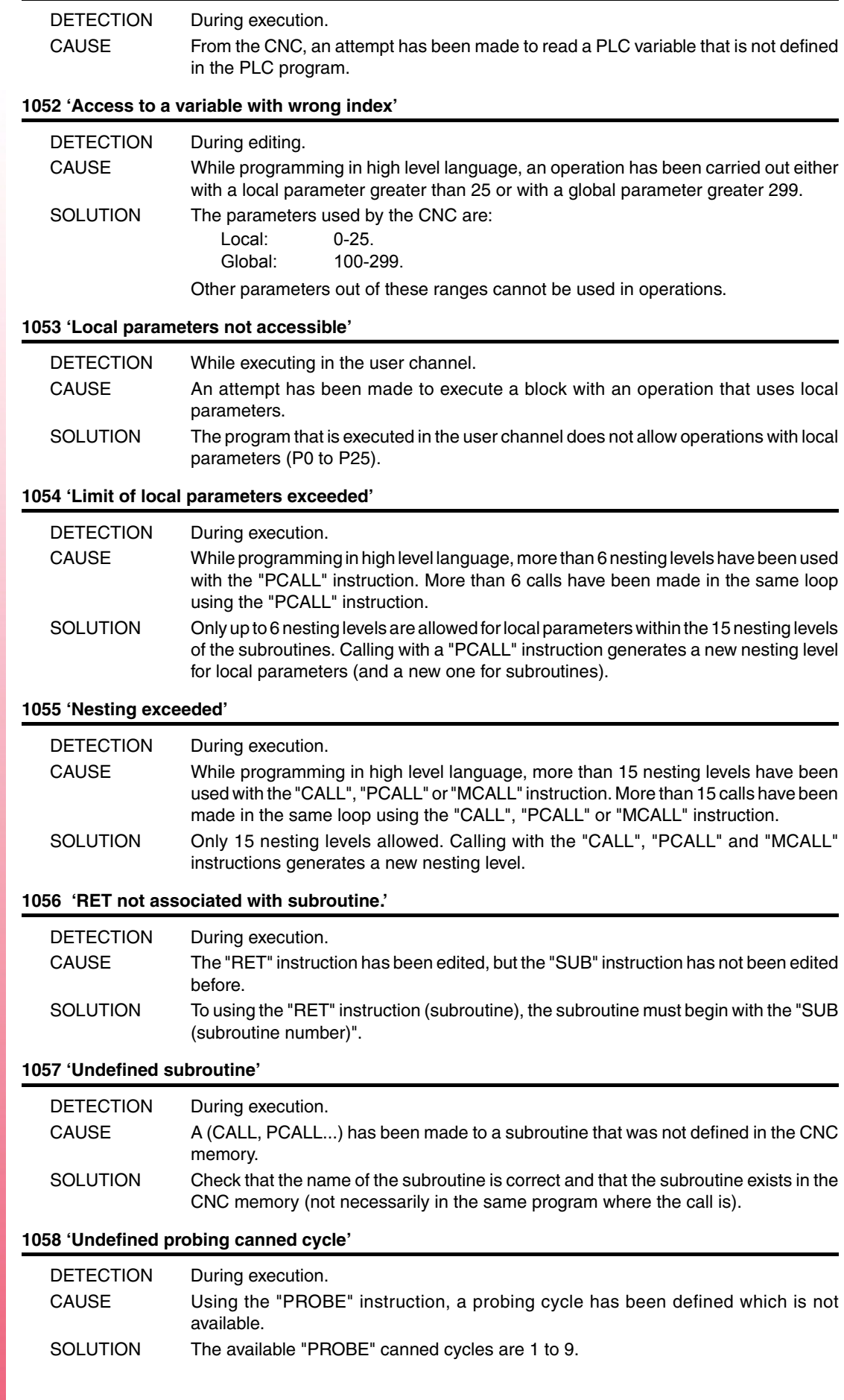

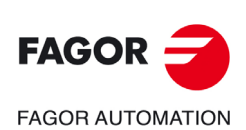

**·M· Model**

## **1059 'Jump to an undefined label'**

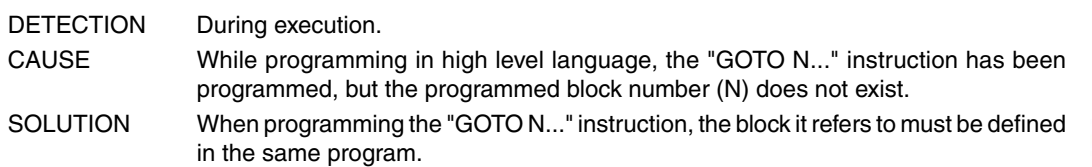

## **1060 'Undefined label'**

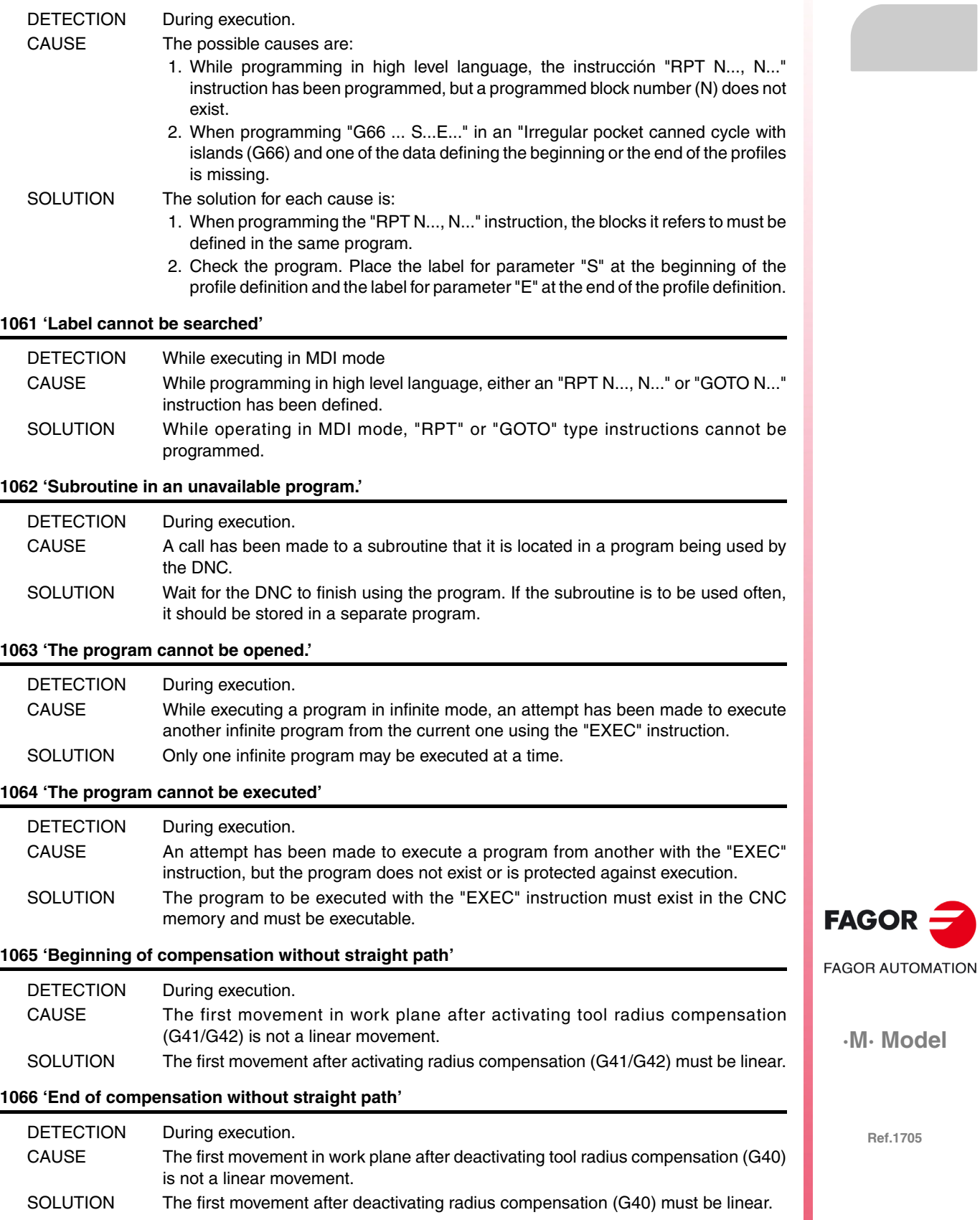

**·45·**

**Error solution**

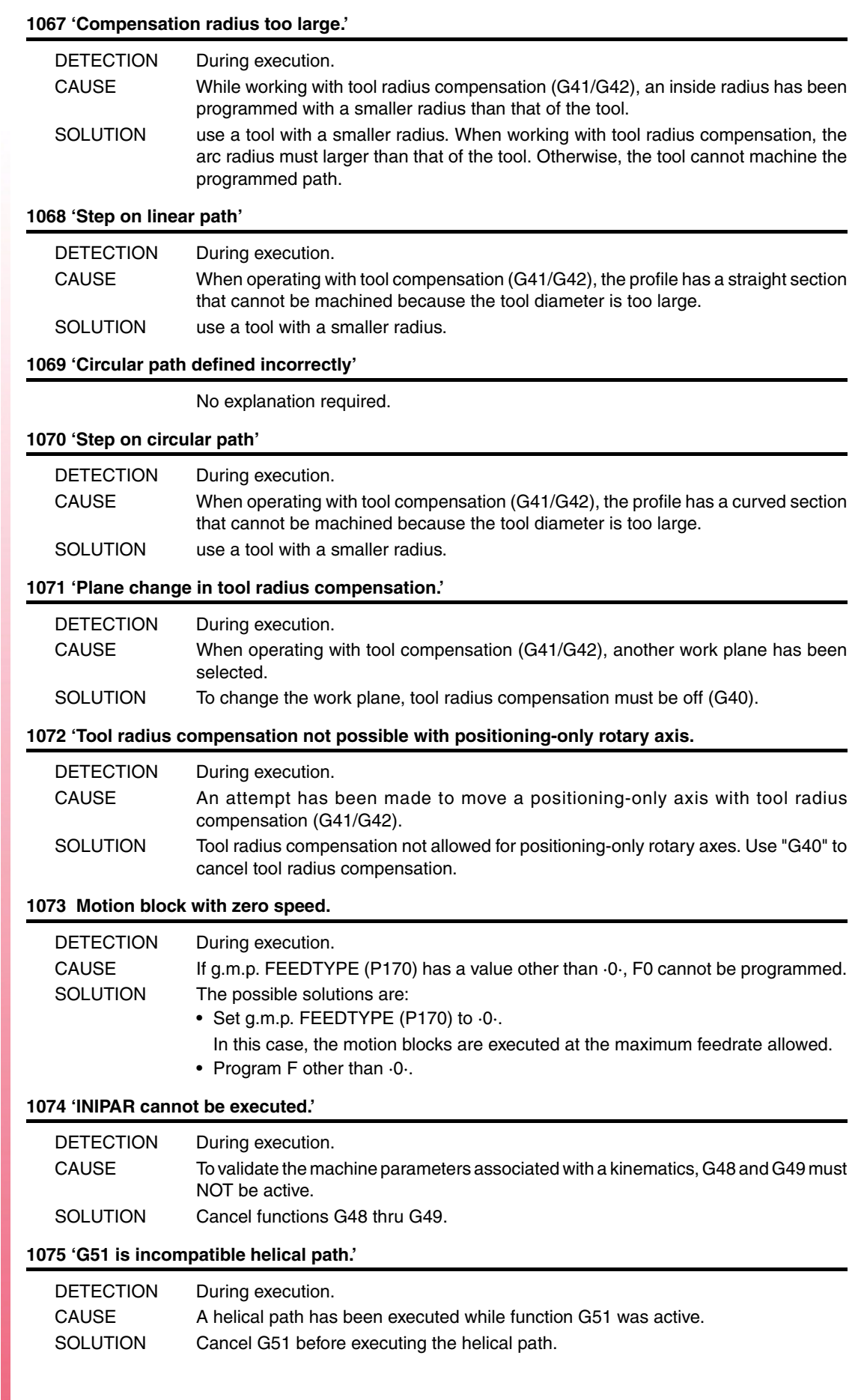

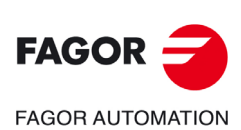

**·M· Model**

## **1076 'Coordinate angle programmed wrong.'**

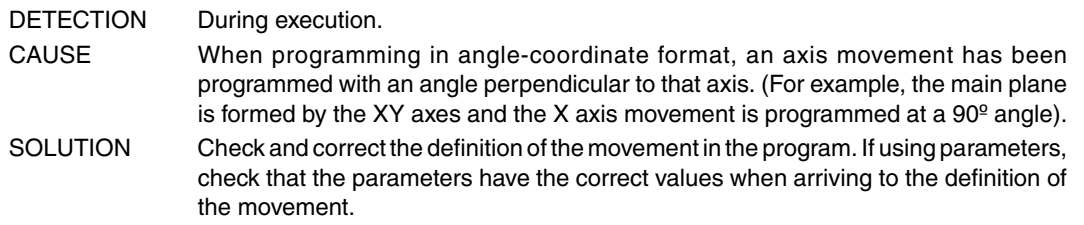

## **1077 'Either the arc radius is too small or a full circle has been programmed'**

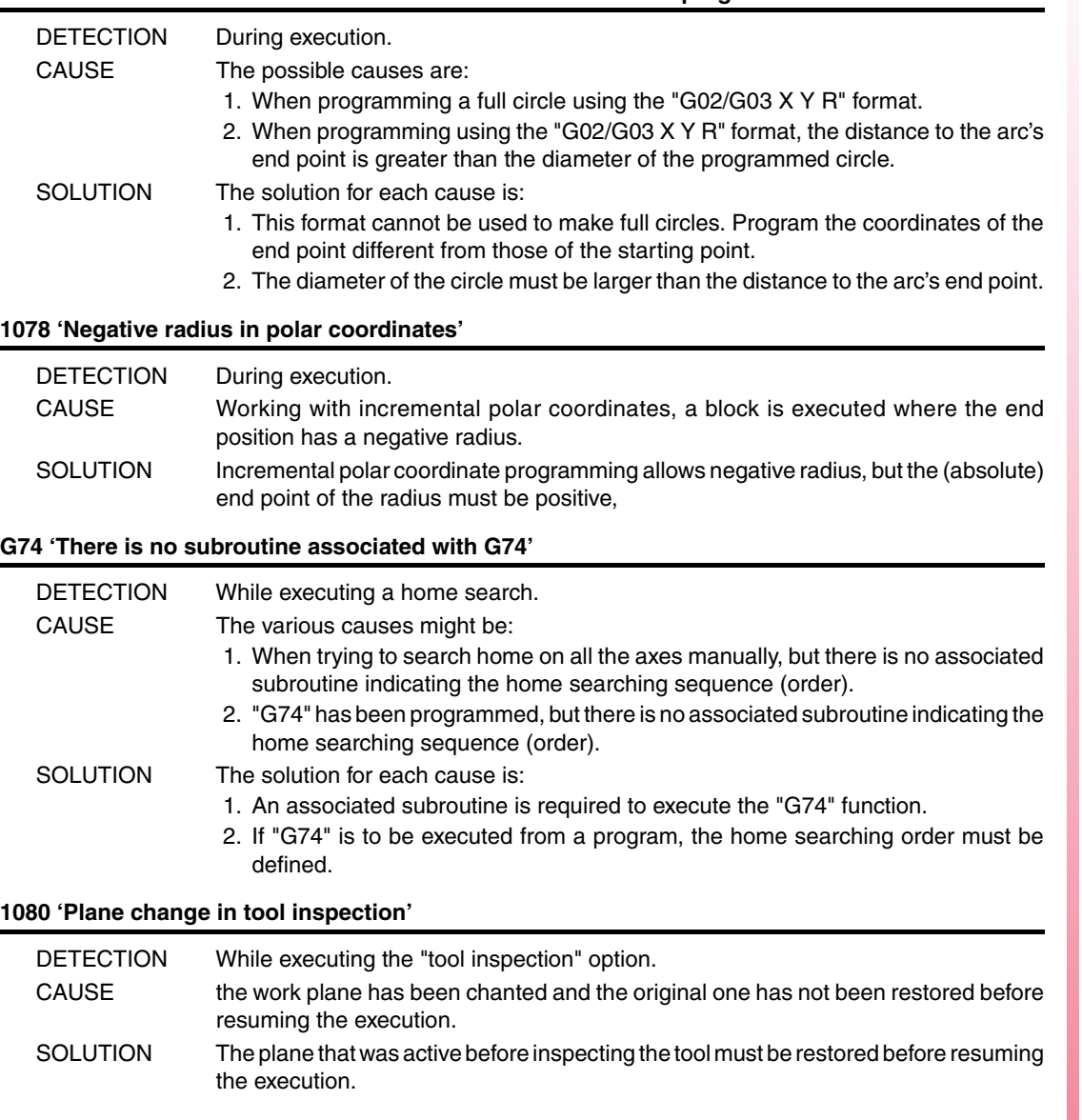

### **1081 'Block not allowed in tool inspection.'**

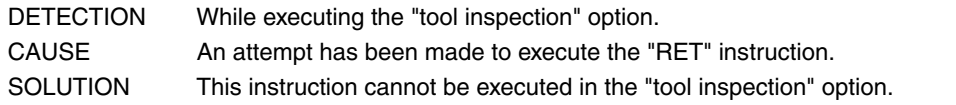

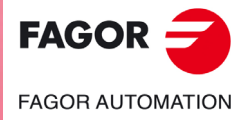

**·M· Model**

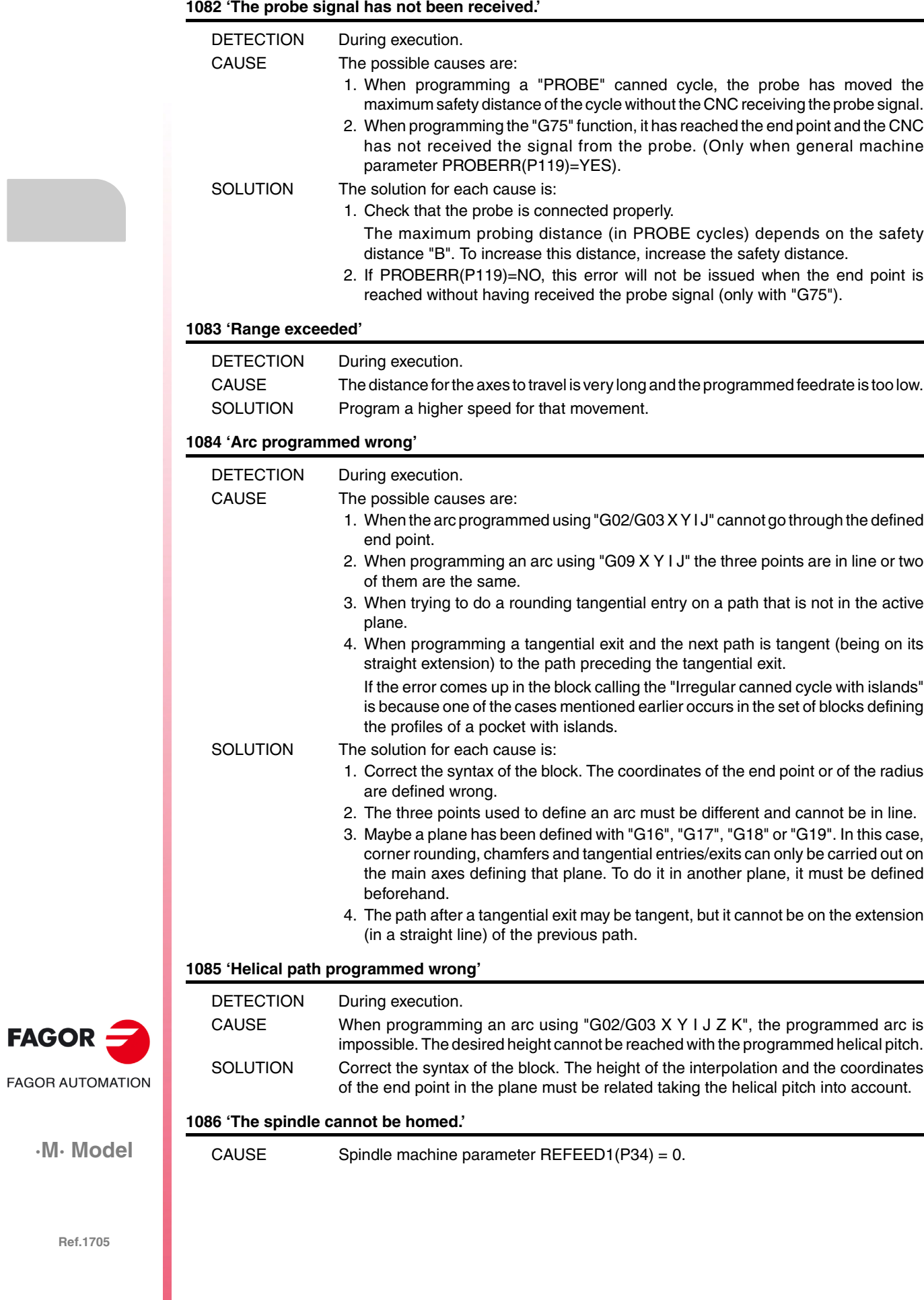

## **1087 'Circle with zero radius'**

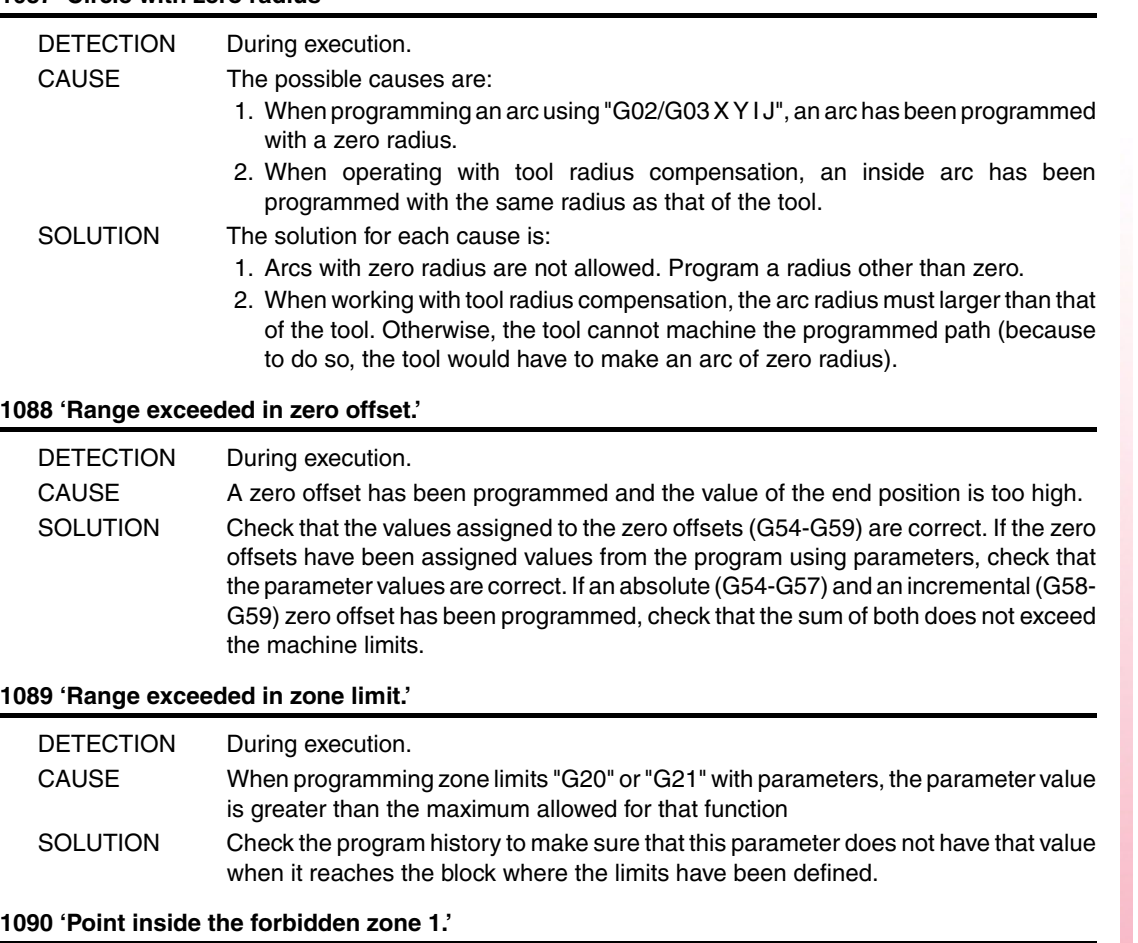

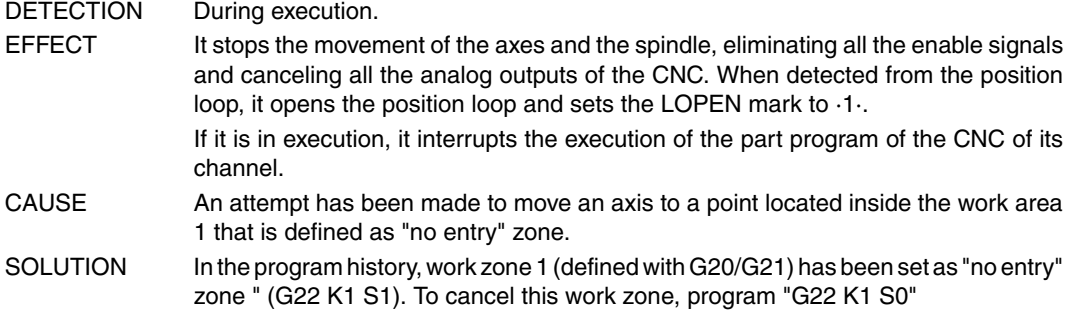

## **1091 'Point inside the forbidden zone 2.'**

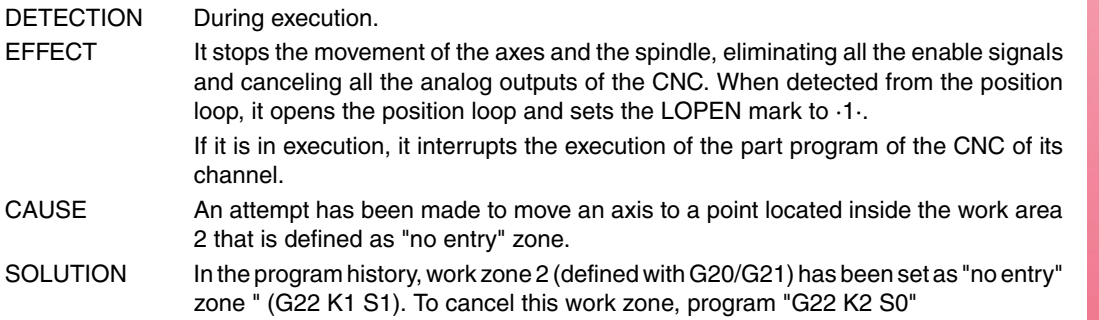

#### **1092 'Insufficient acceleration for the speed programmed in threading.'**

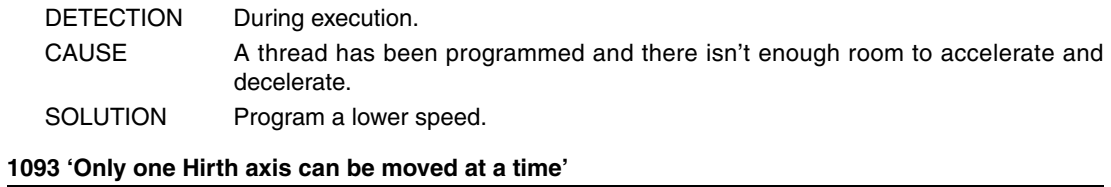

No explanation required.

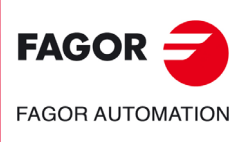

**·M· Model**

## **1094 'Probe calibrated wrong'**

No explanation required.

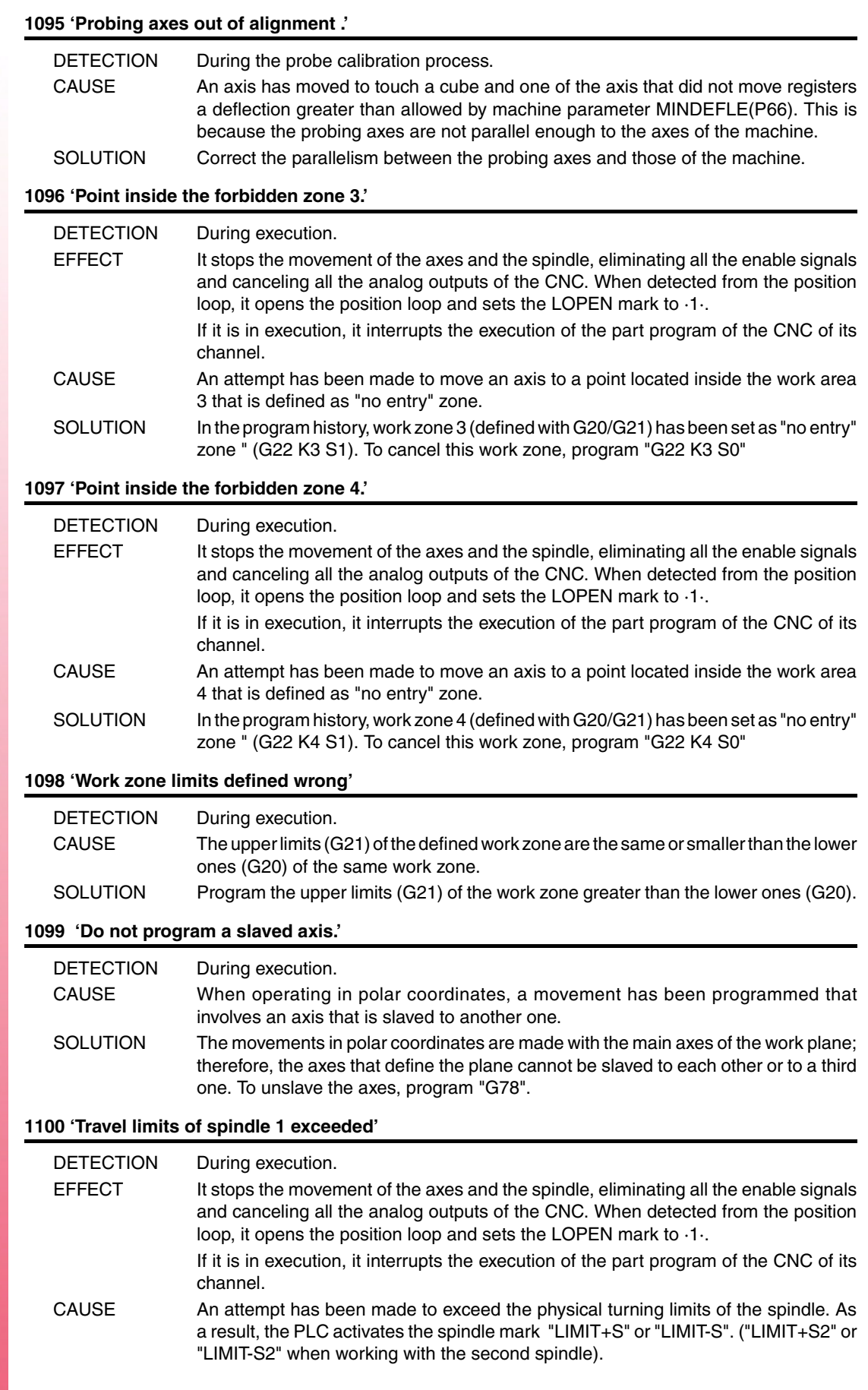

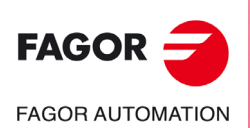

**·M· Model**

## **1101 'Spindle 1 locked'**

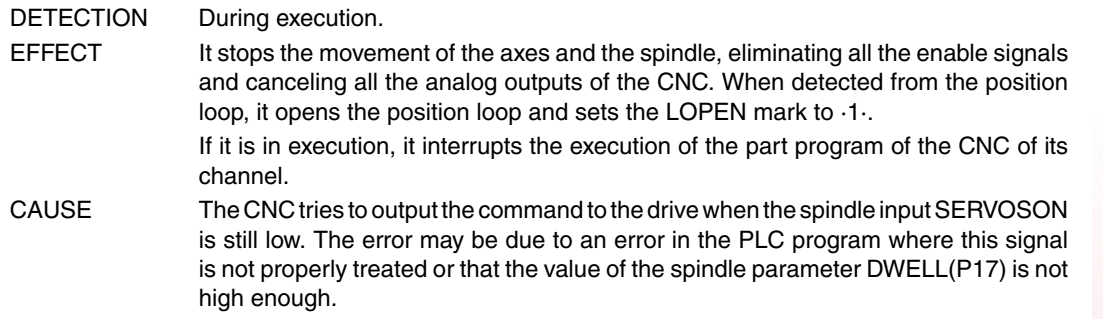

## **1102 'Following error of spindle 1 out of limit'**

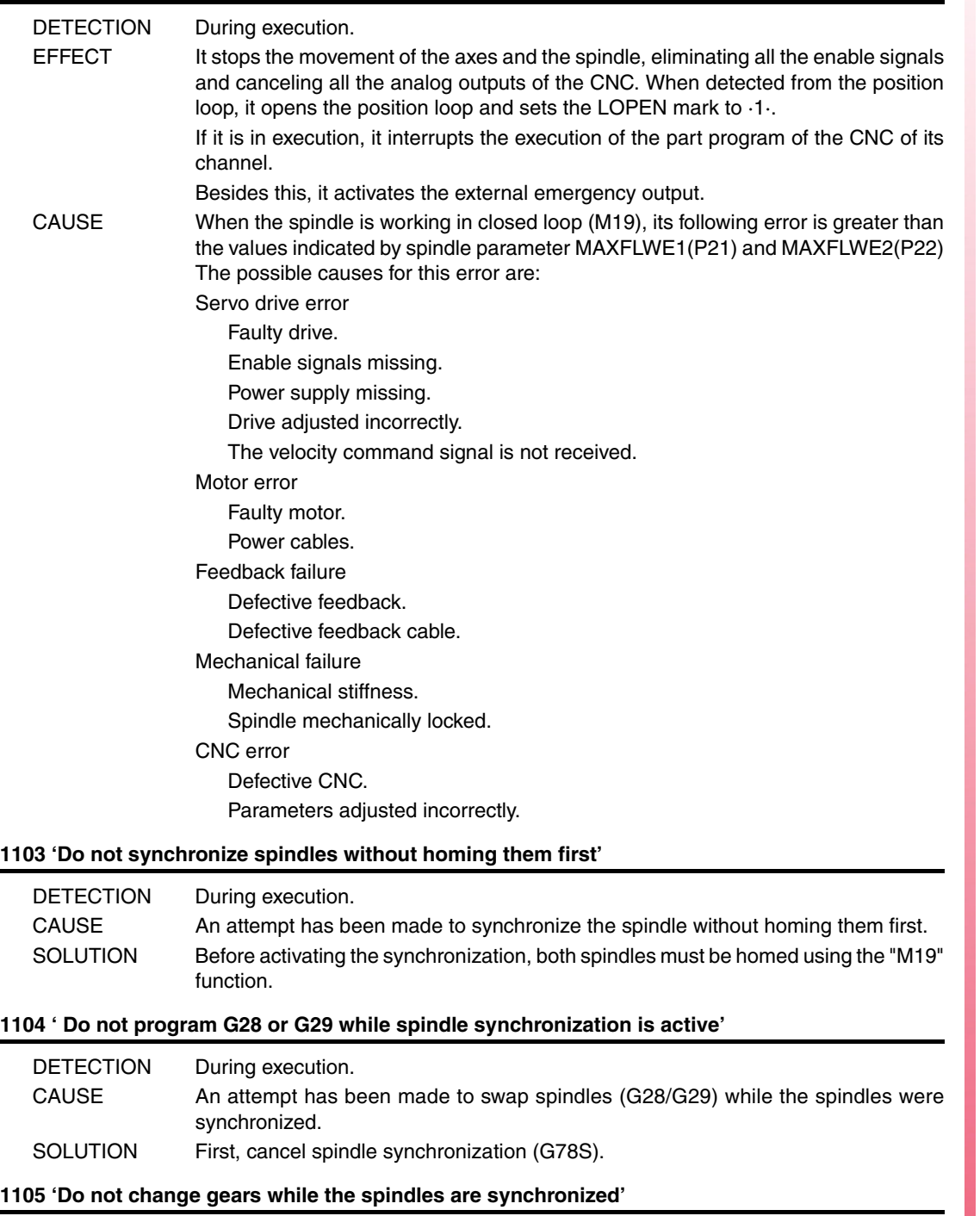

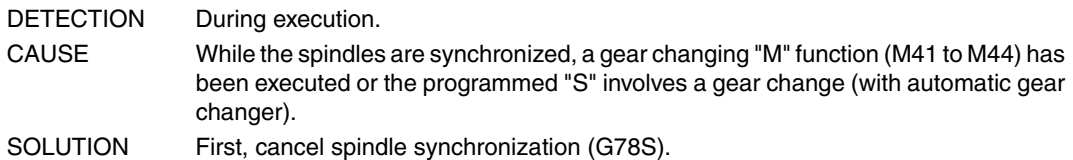

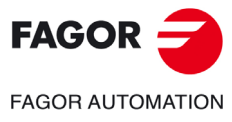

**·M· Model**

## **1106 'Travel limits of spindle 2 exceeded'**

Same as error 1100, but for the second spindle.

## **1107 'Spindle 2 locked'**

Same as error 1101, but for the second spindle.

## **1108 'Following error of spindle 2 out of limit'**

Same as error 1102, but for the second spindle.

## **1109 'Axis software limit overrun'**

No explanation required.

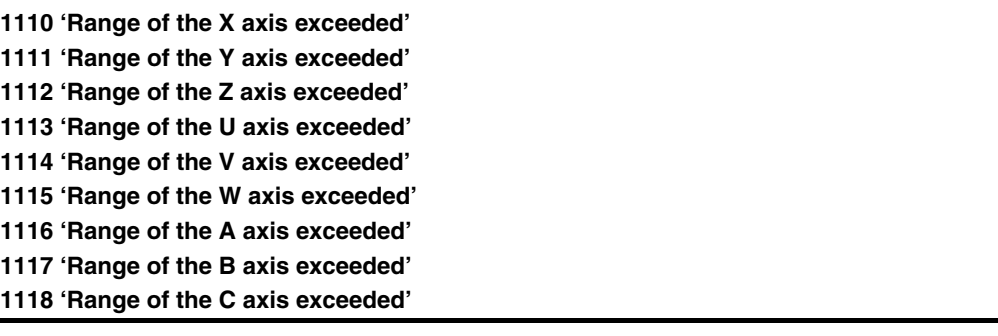

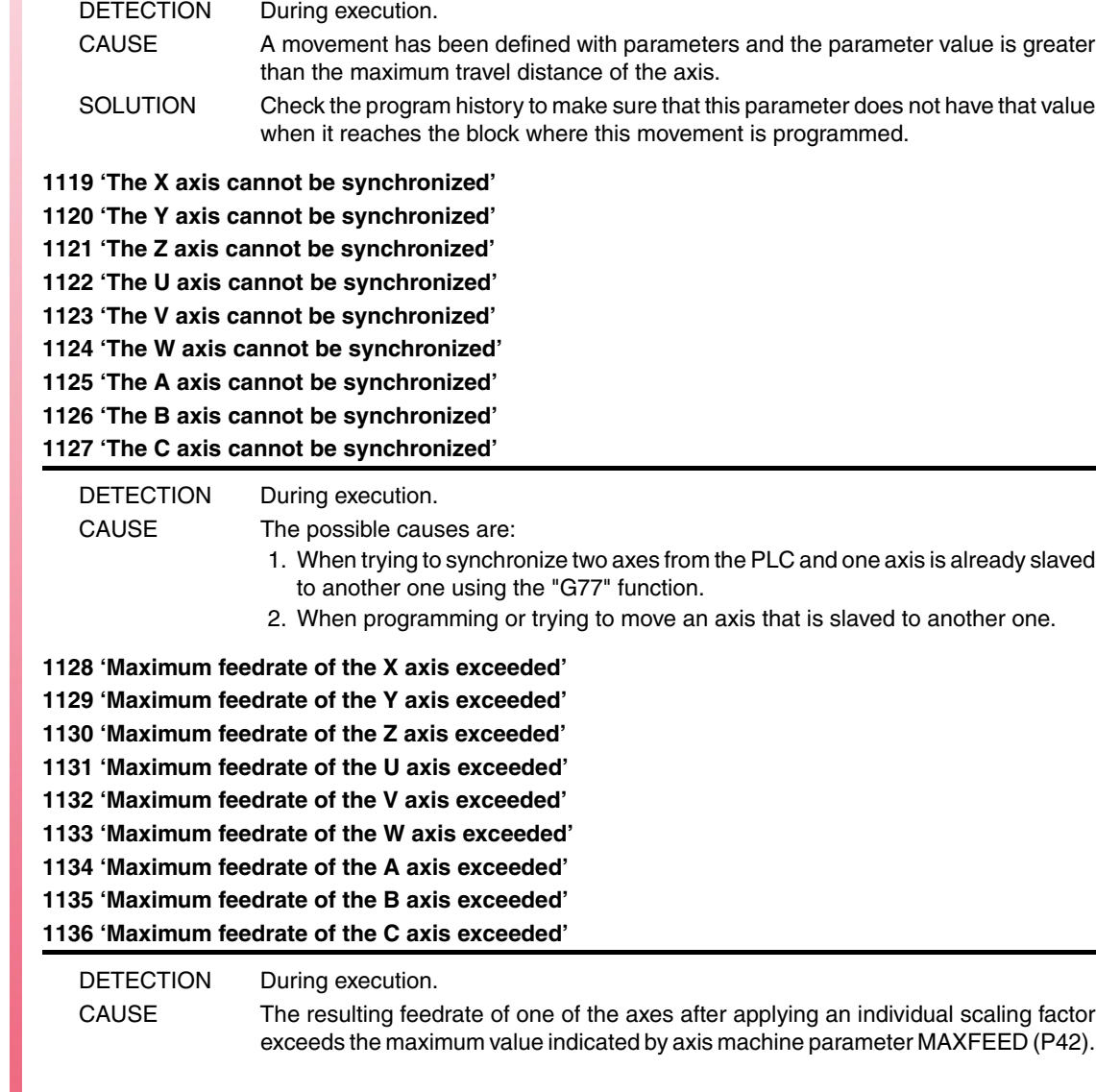

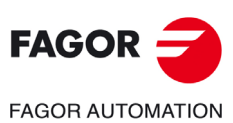

**·M· Model**

**1137 'Wrong feedrate parameter of the X axis' 1138 'Wrong feedrate parameter of the Y axis' 1139 'Wrong feedrate parameter of the Z axis' 1140 'Wrong feedrate parameter of the U axis' 1141 'Wrong feedrate parameter of the V axis' 1142 'Wrong feedrate parameter of the W axis' 1143 'Wrong feedrate parameter of the A axis' 1144 'Wrong feedrate parameter of the B axis' 1145 'Wrong feedrate parameter of the C axis'**

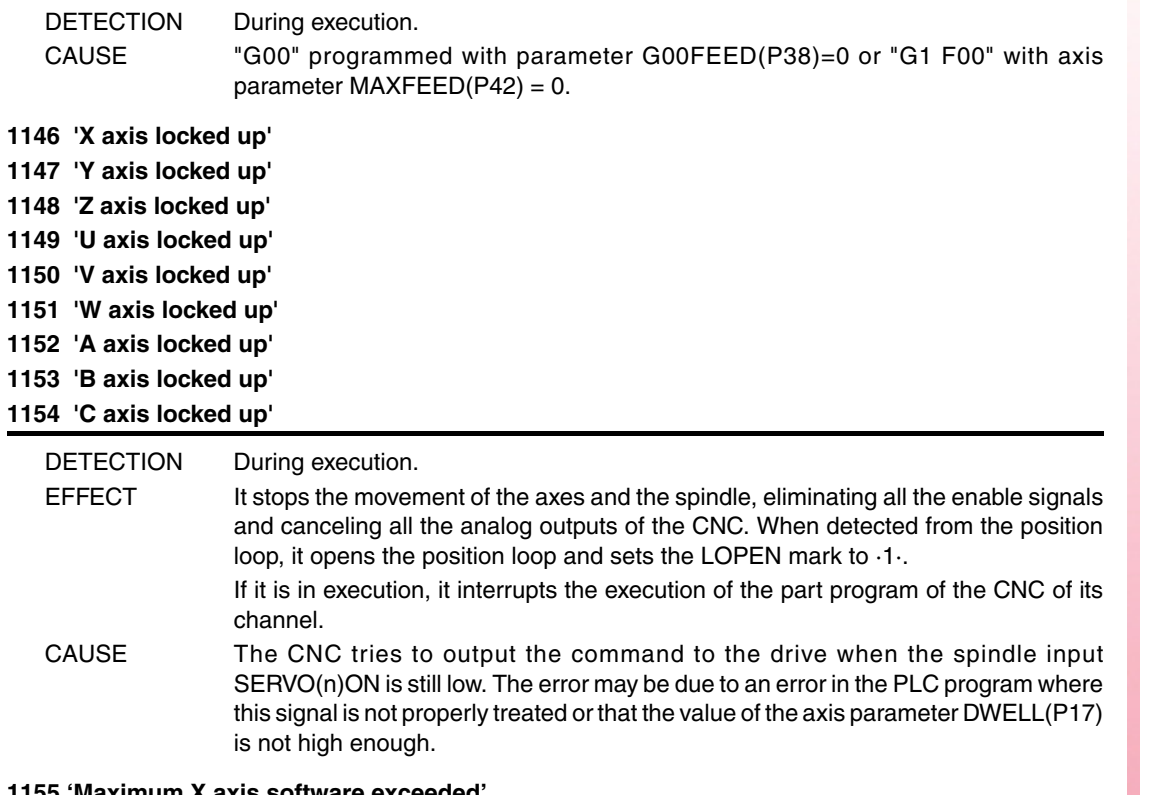

- **1155 'Maximum X axis software exceeded'**
- **1156 'Maximum Y axis software exceeded'**
- **1157 'Maximum Z axis software exceeded'**
- **1158 'Maximum U axis software exceeded'**
- **1159 'Maximum V axis software exceeded' 1160 'Maximum W axis software exceeded'**
- 
- **1161 'Maximum A axis software exceeded'**
- **1162 'Maximum B axis software exceeded' 1163 'Maximum C axis software exceeded'**

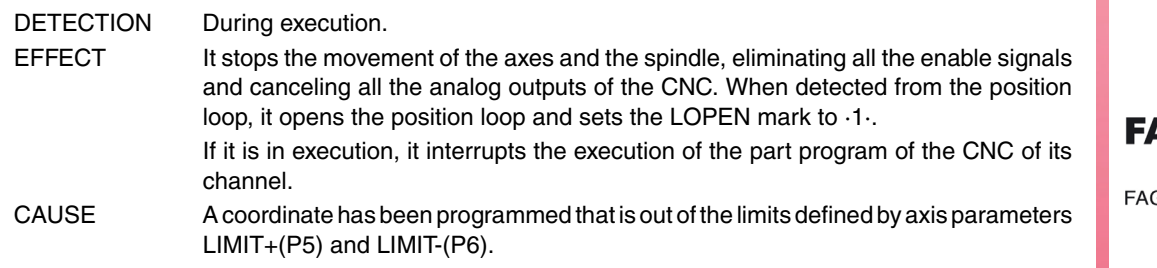

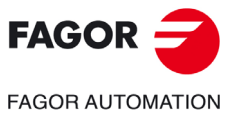

**·M· Model**

**Error solution**

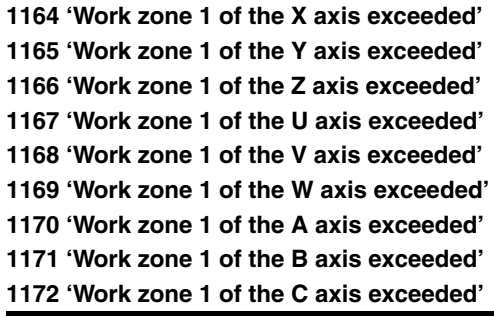

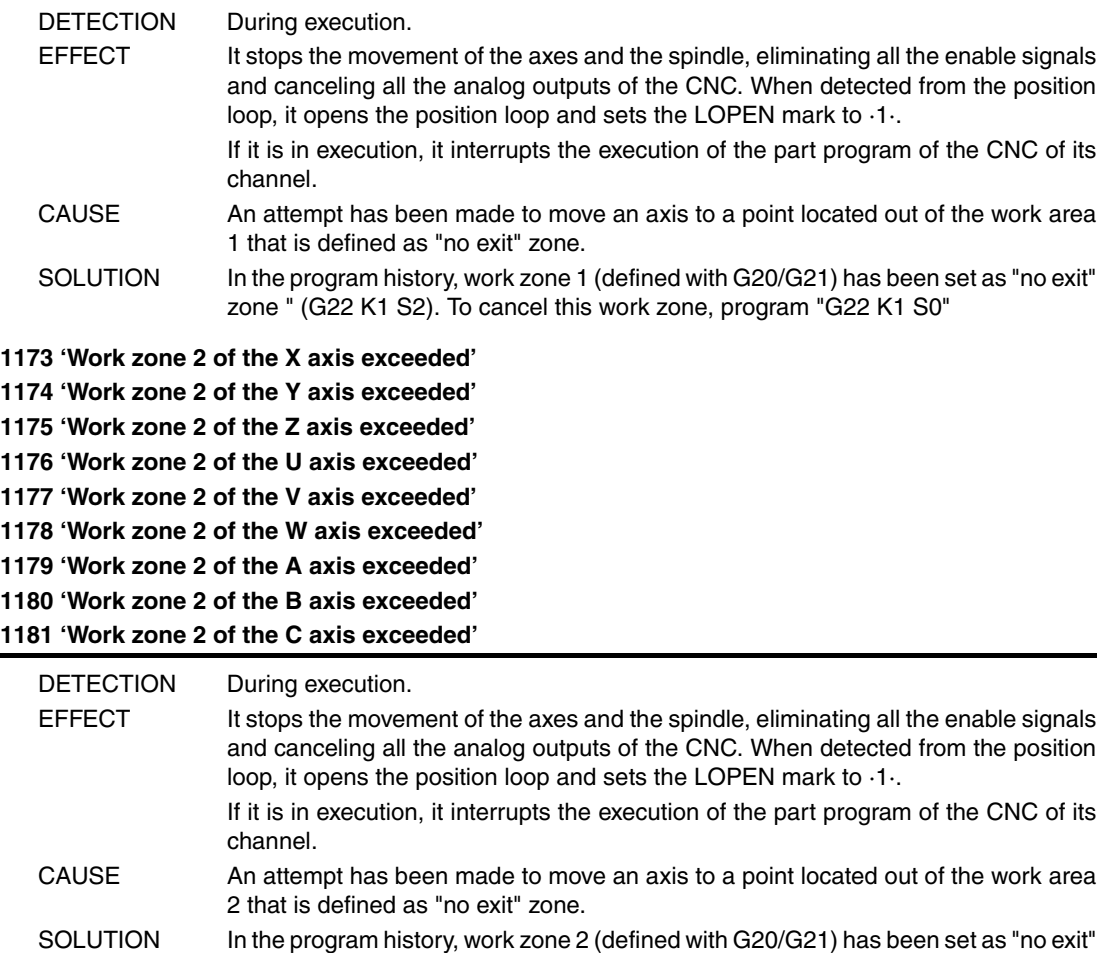

zone " (G22 K2 S2). To cancel this work zone, program "G22 K2 S0"

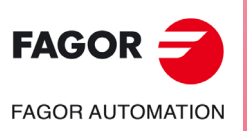

**·M· Model**

**1182 'X axis following error beyond limits' 1183 'Y axis following error beyond limits' 1184 'Z axis following error beyond limits' 1185 'U axis following error beyond limits' 1186 'V axis following error beyond limits' 1187 'W axis following error beyond limits' 1188 'A axis following error beyond limits' 1189 'B axis following error beyond limits' 1190 'C axis following error beyond limits'**

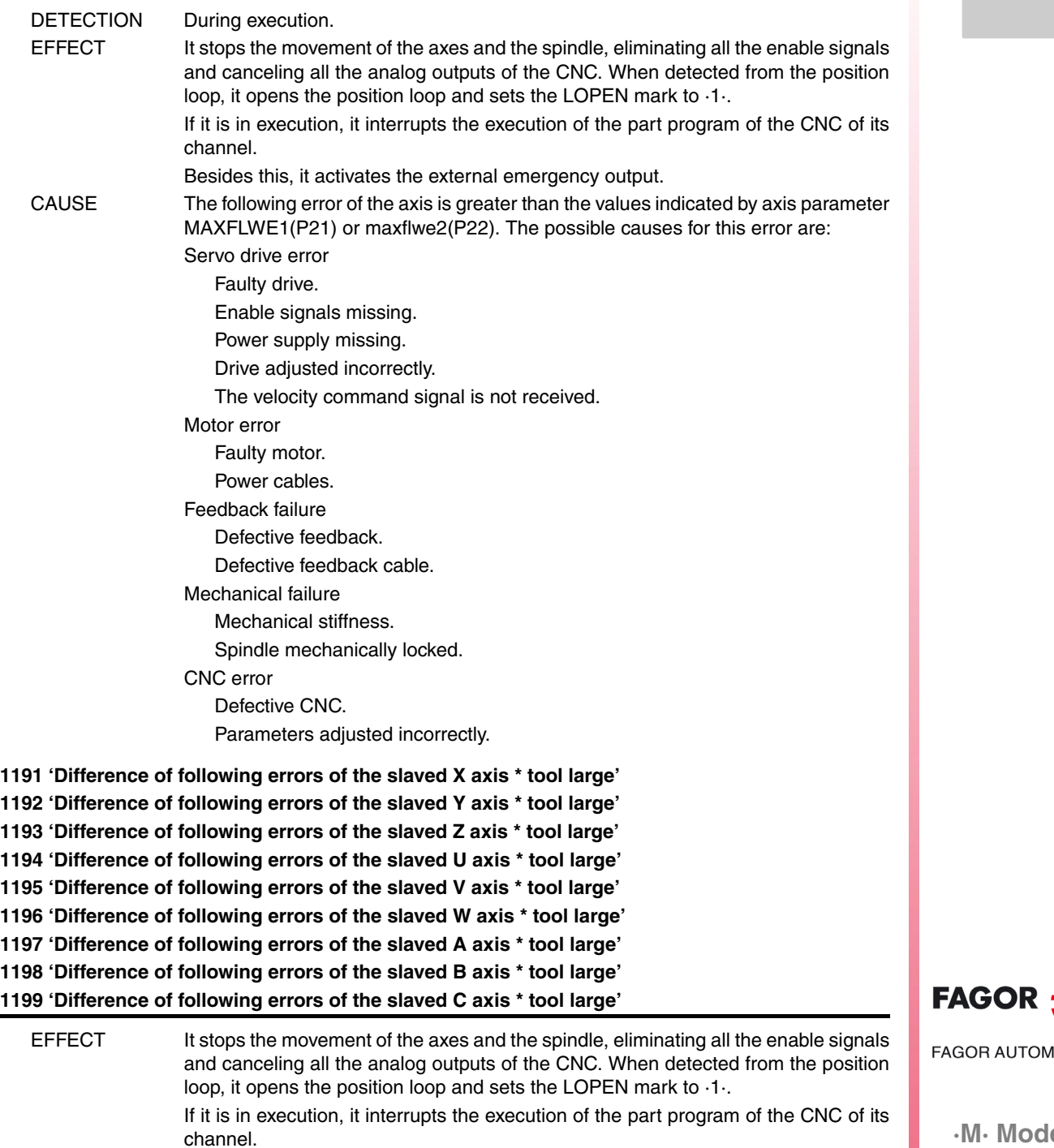

Besides this, it activates the external emergency output. CAUSE The "n" axis is electronically coupled to another one or is a slaved Gantry axis and the difference between the following errors of the "n" axis and the one it is coupled to is greater than the value set by the machine parameter for the "n" axis

MAXCOUPE(P45).

**·M· Model**

**ATION** 

**1200 'X axis travel limits exceeded' 1201 'Y axis travel limits exceeded' 1202 'Z axis travel limits exceeded' 1203 'U axis travel limits exceeded' 1204 'V axis travel limits exceeded' 1205 'W axis travel limits exceeded' 1206 'A axis travel limits exceeded' 1207 'B axis travel limits exceeded' 1208 'C axis travel limits exceeded'**

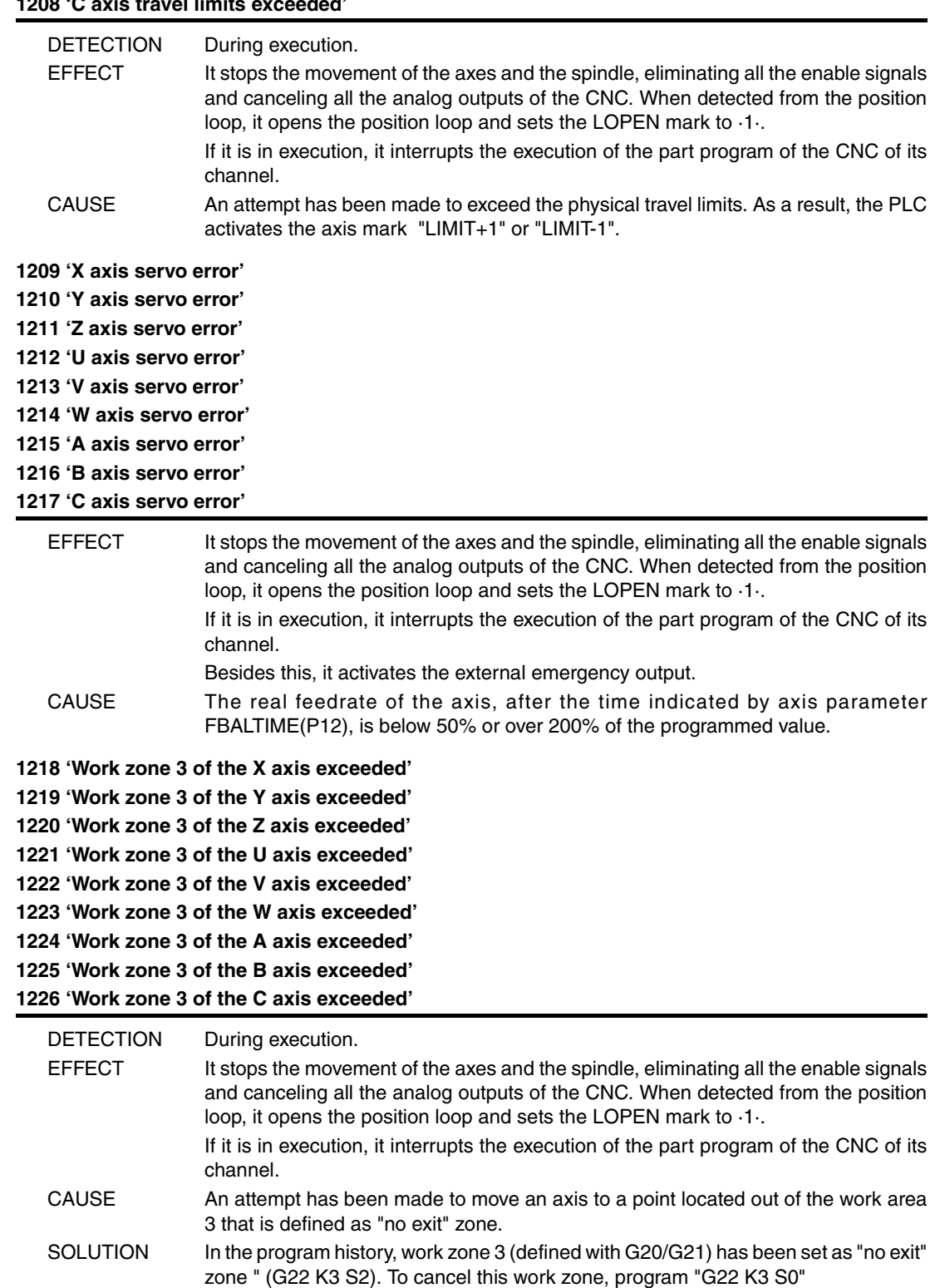

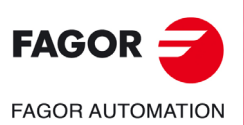

**·M· Model**

#### **1227 'Wrong profile intersection in pocket with islands.'**

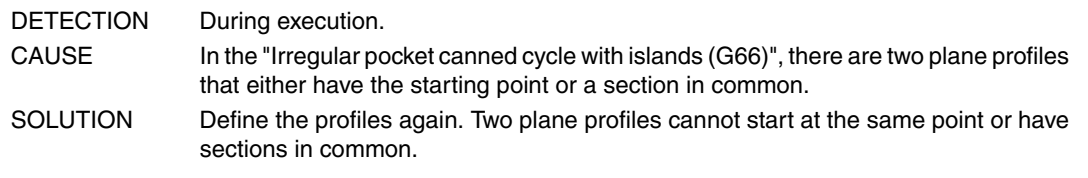

## **1228 'Work zone 4 of the X axis exceeded'**

**1229 'Work zone 4 of the Y axis exceeded' 1230 'Work zone 4 of the Z axis exceeded' 1231 'Work zone 4 of the U axis exceeded' 1232 'Work zone 4 of the V axis exceeded' 1233 'Work zone 4 of the W axis exceeded' 1234 'Work zone 4 of the A axis exceeded'**

**1235 'Work zone 4 of the B axis exceeded' 1236 'Work zone 4 of the C axis exceeded'**

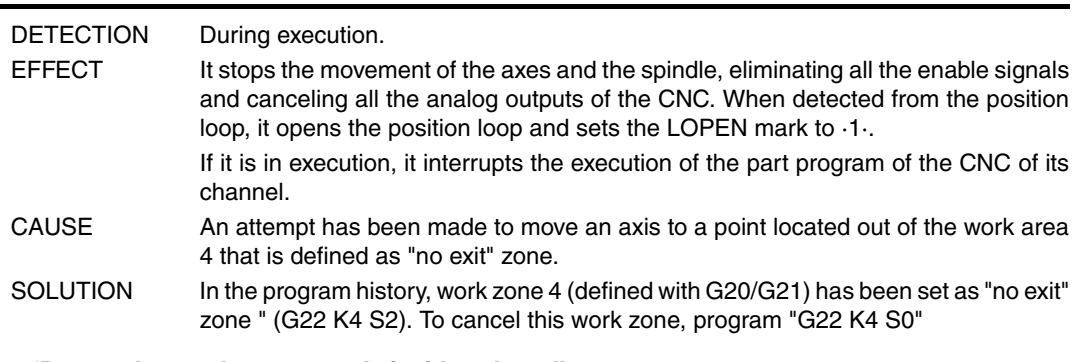

#### **1237 'Do not change the entry angle inside a thread'**

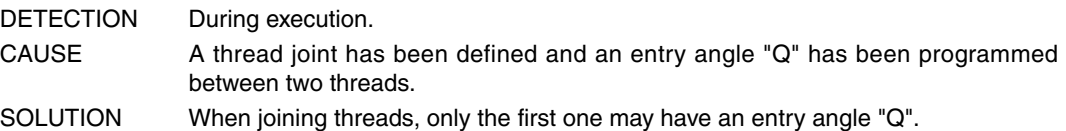

## **1238 'Range of write-protected parameters. P297, P298'**

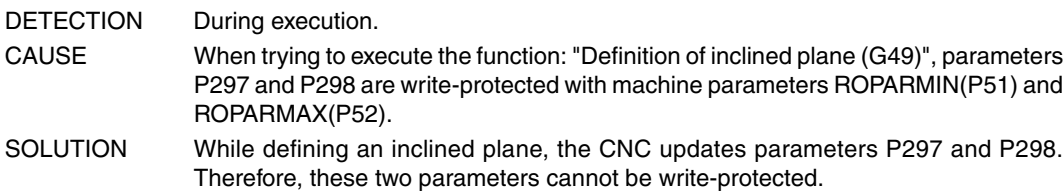

#### **1239 'Point inside the forbidden zone 5.'**

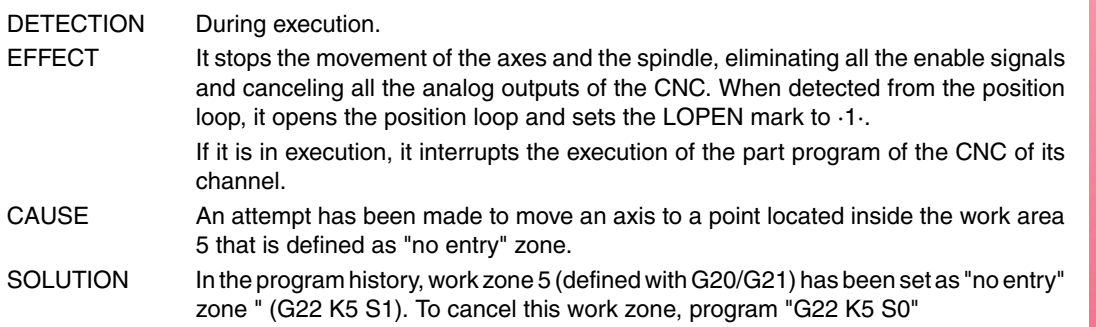

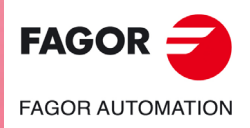

**·M· Model**

**Error solution**

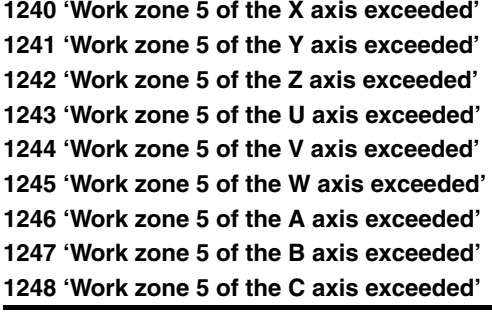

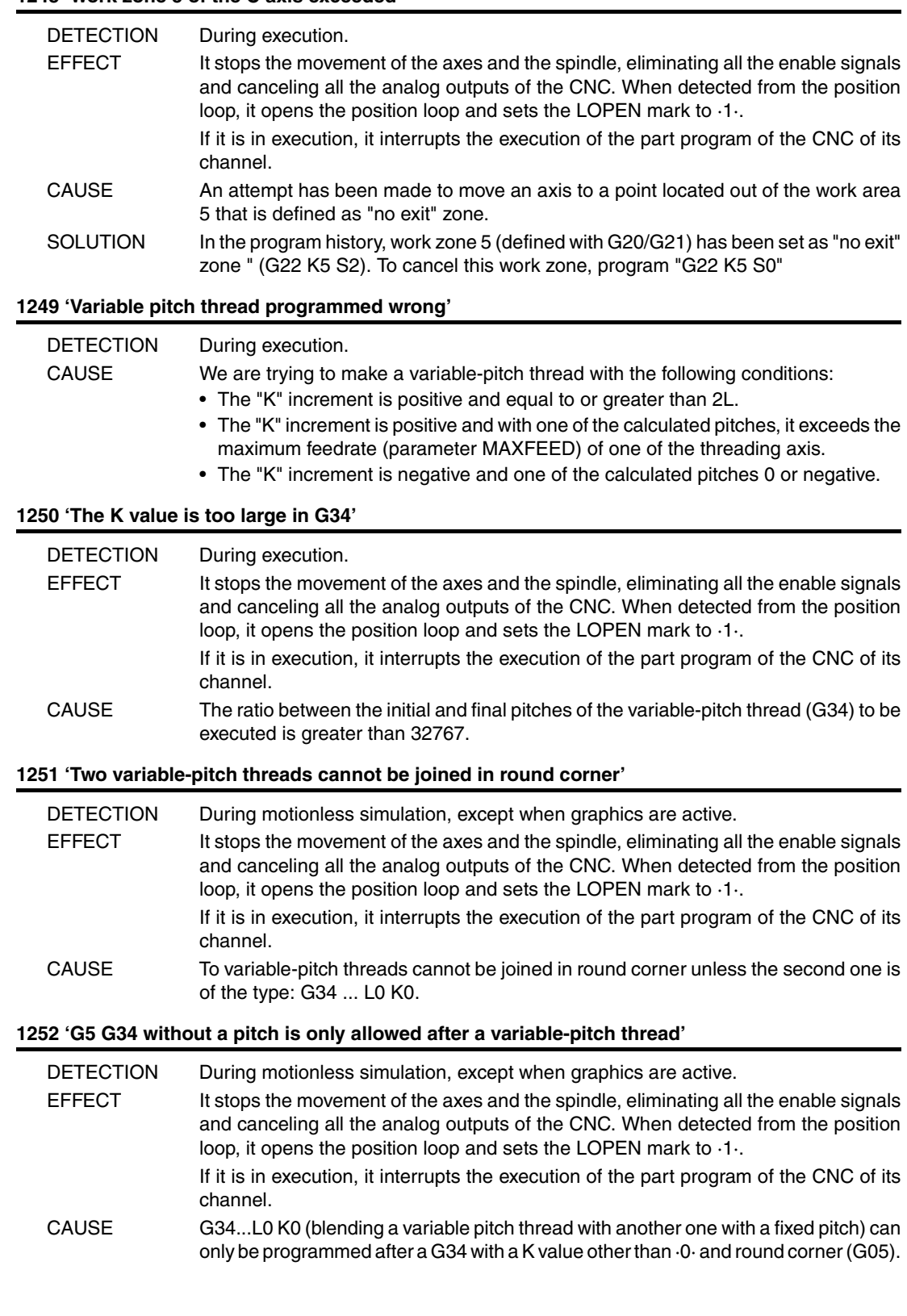

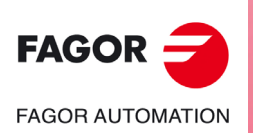

**·M· Model**

#### **1253 'Retrace function unavailable'**

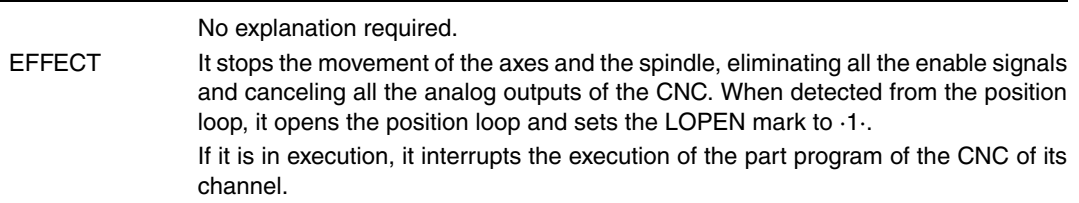

## **1254 'Parameter restricted to OEM programs'**

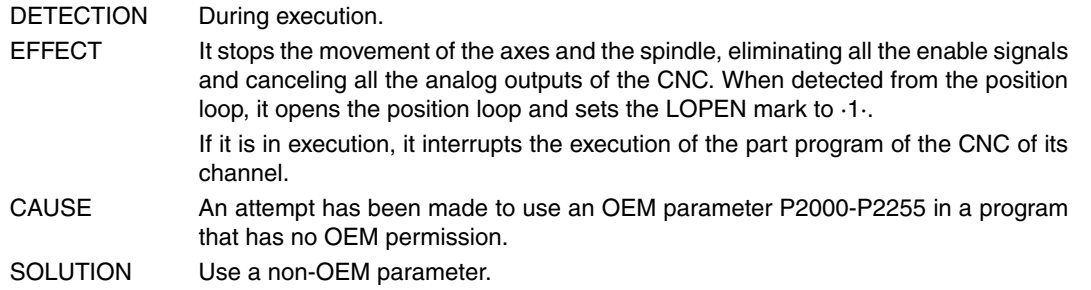

#### **1255 'Subroutine restricted to an OEM program'**

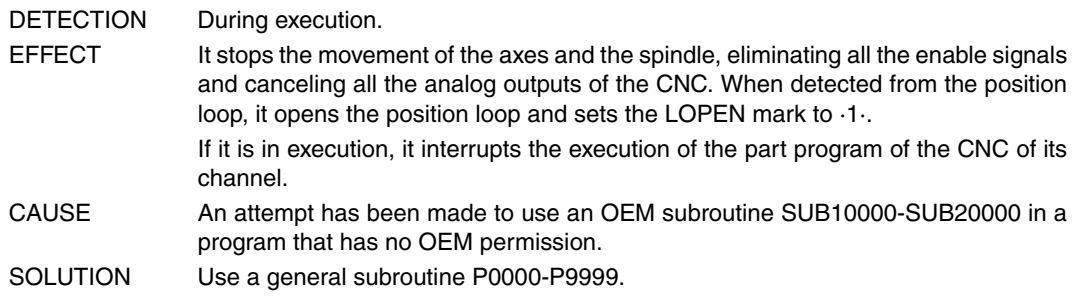

#### **1256 'M transfer interrupted'**

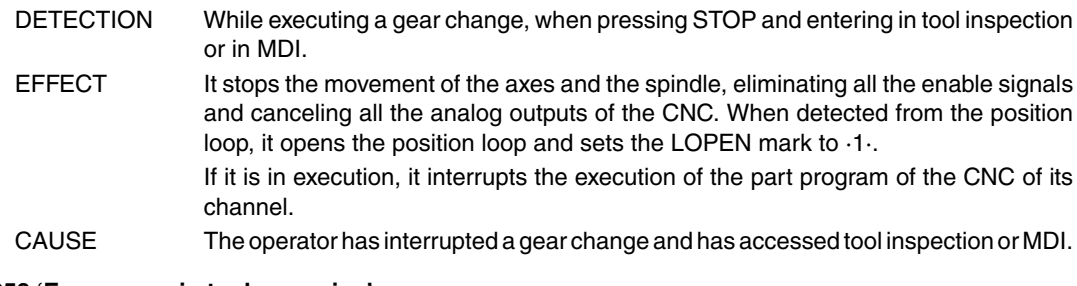

#### **1258 'Emergency in tool magazine'**

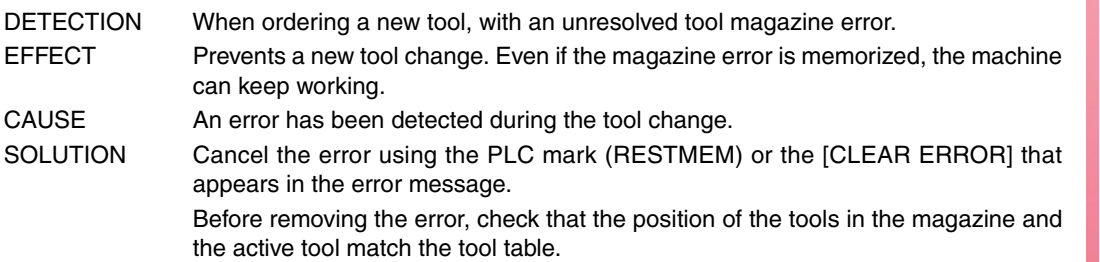

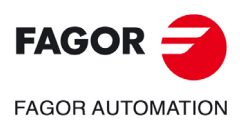

**·M· Model**

**Error solution**

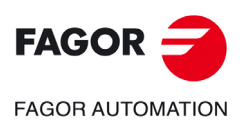

**·M· Model**

## **HARDWARE ERRORS**

## **2000 'External emergency activated.'**

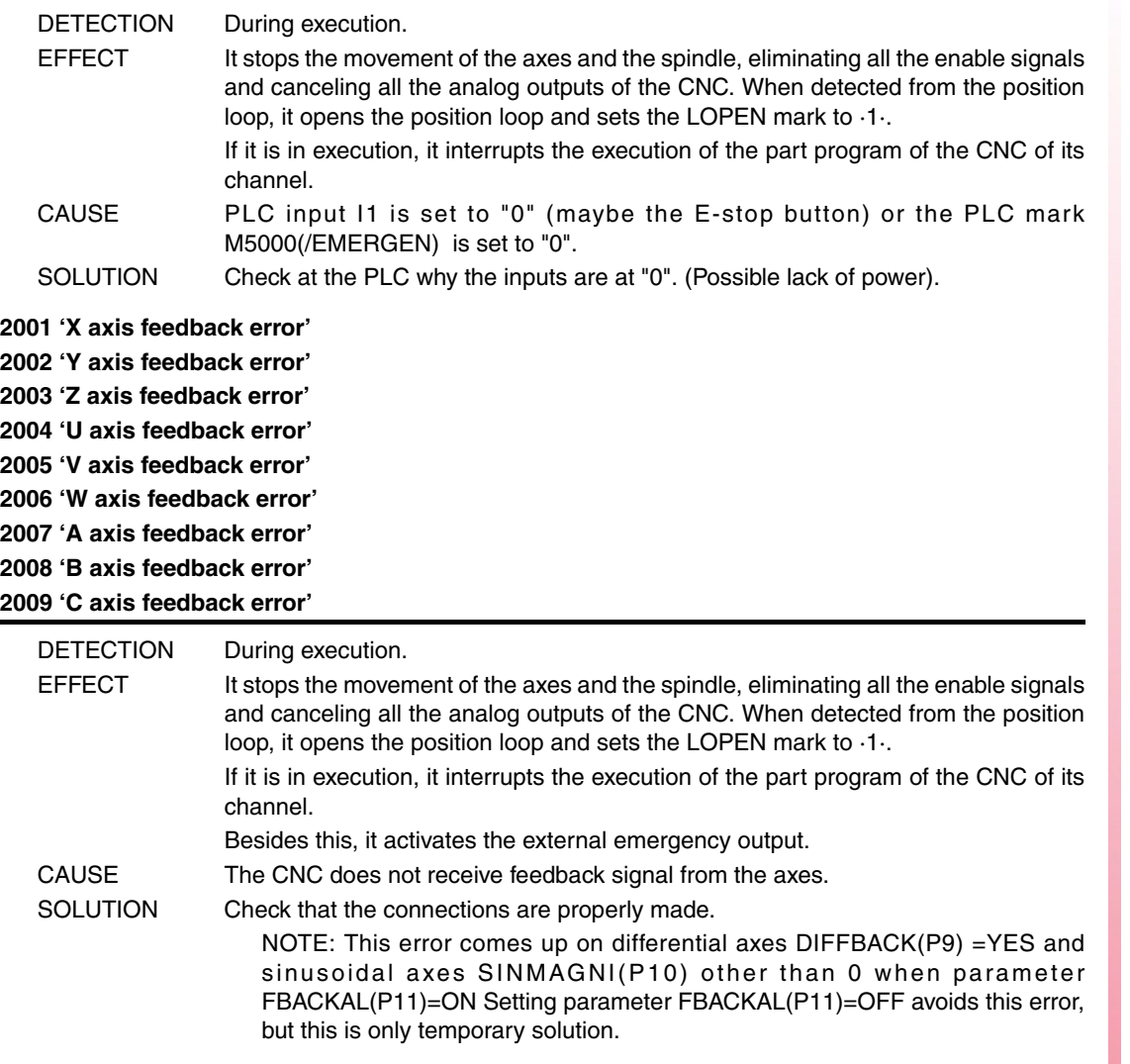

#### **2010 'Spindle feedback error'**

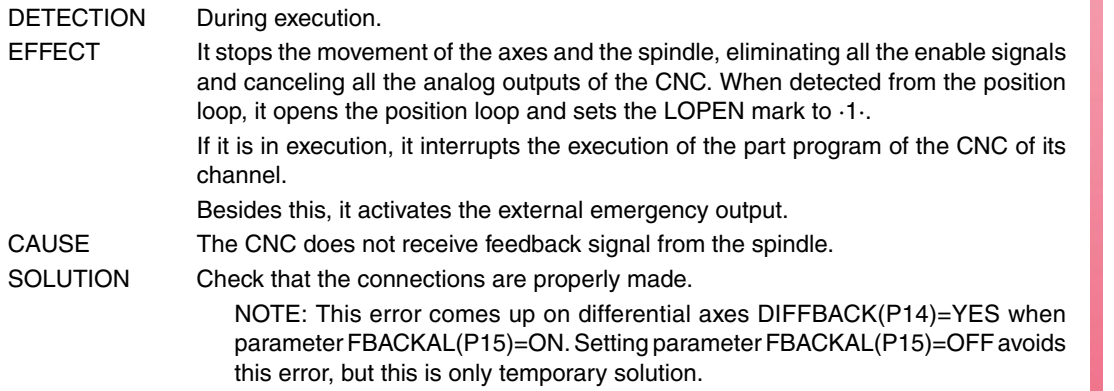

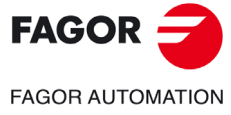

**·M· Model**

## **2011 'Maximum temperature exceeded'**

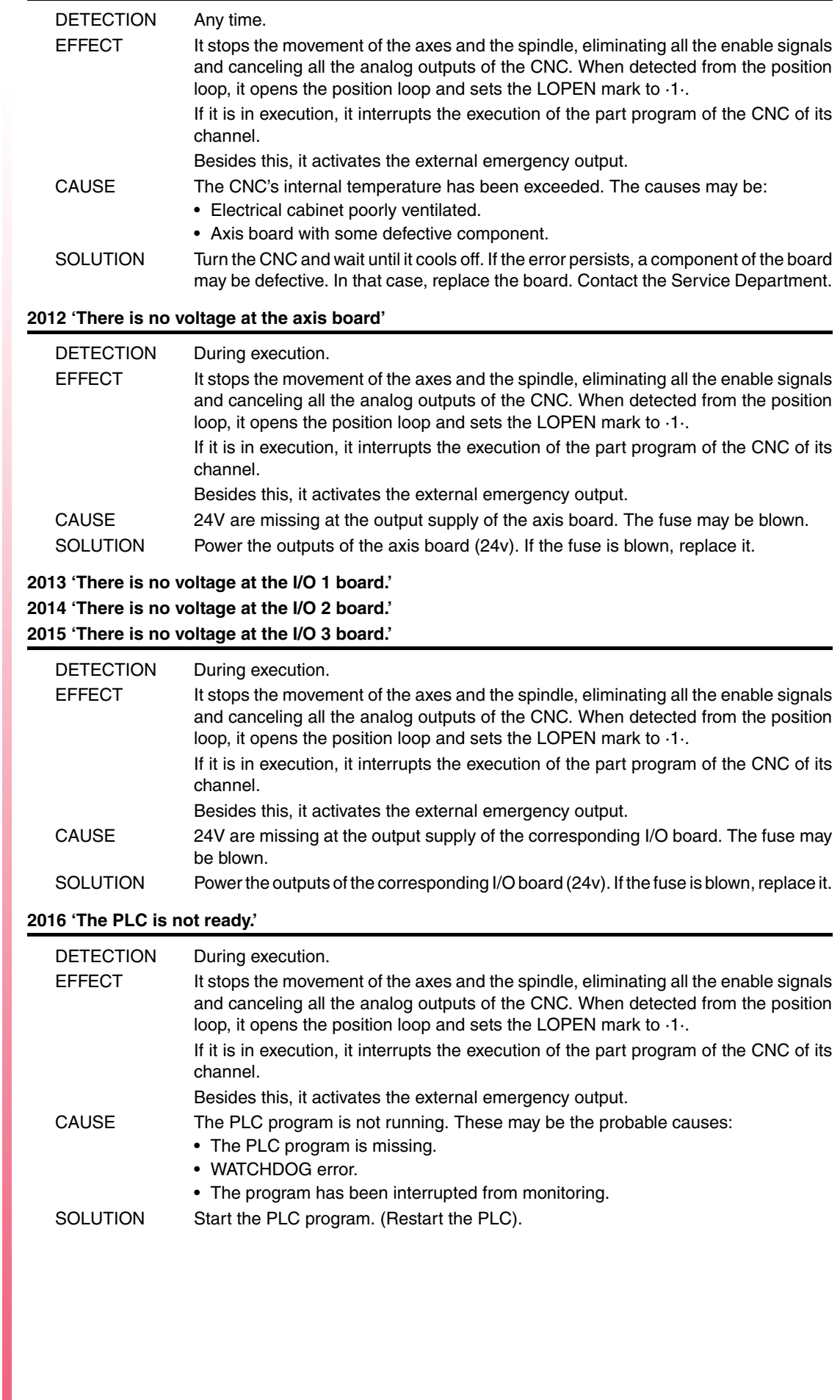

**·M· Model**

 $FAGOR =$ 

**FAGOR AUTOMATION** 

## **2017 'CNC RAM memory error.'**

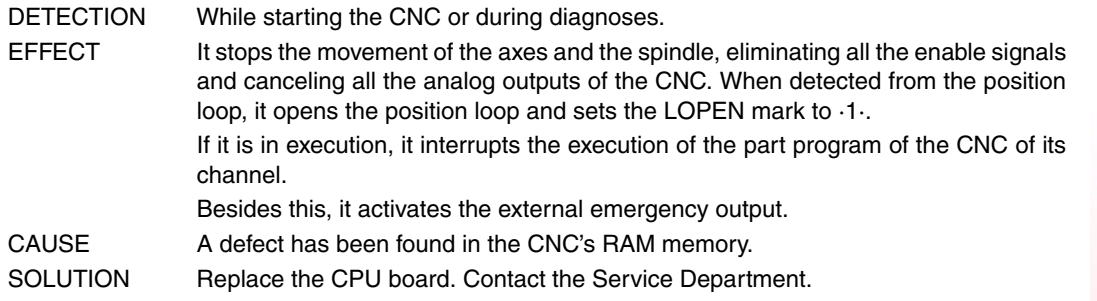

## **2018 'CNC's EPROM memory error.'**

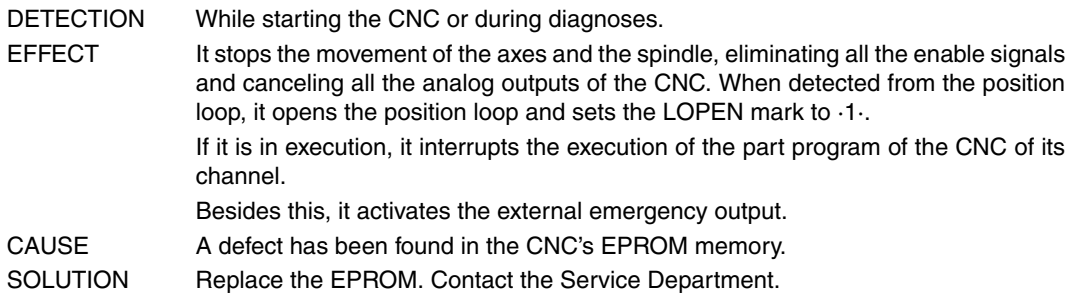

## **2019 'PLC's RAM memory error.'**

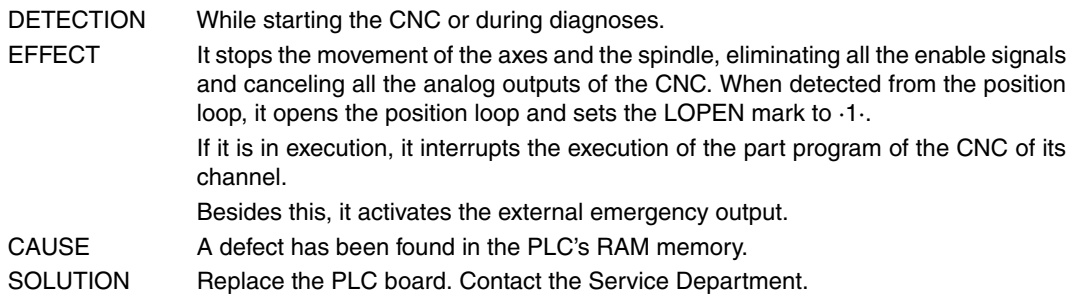

#### **2020 'PLC's EPROM memory error.'**

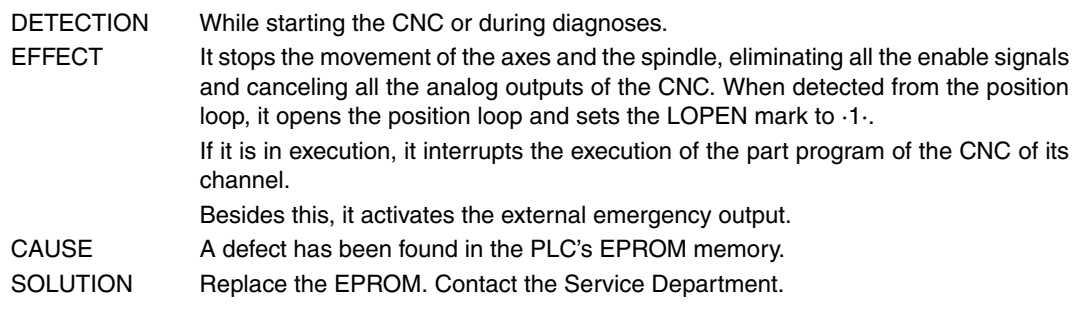

#### **2021 'CNC's user RAM memory error.' Press any key.'**

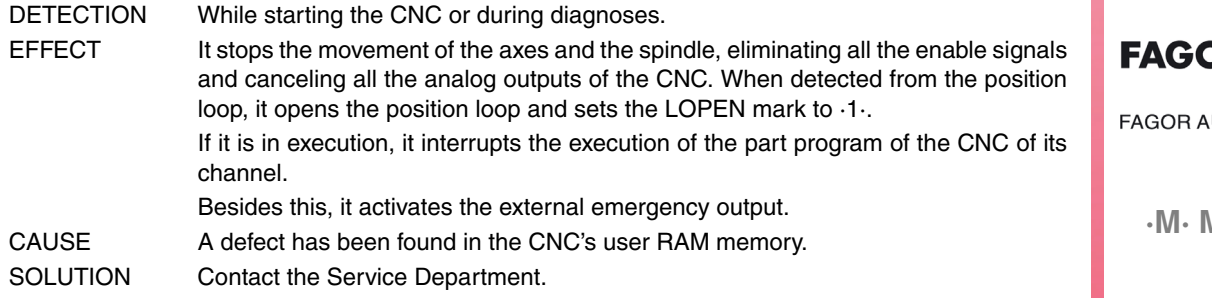

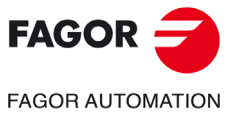

**·M· Model**

## **2022 'CNC's system RAM memory error.' Press any key.'**

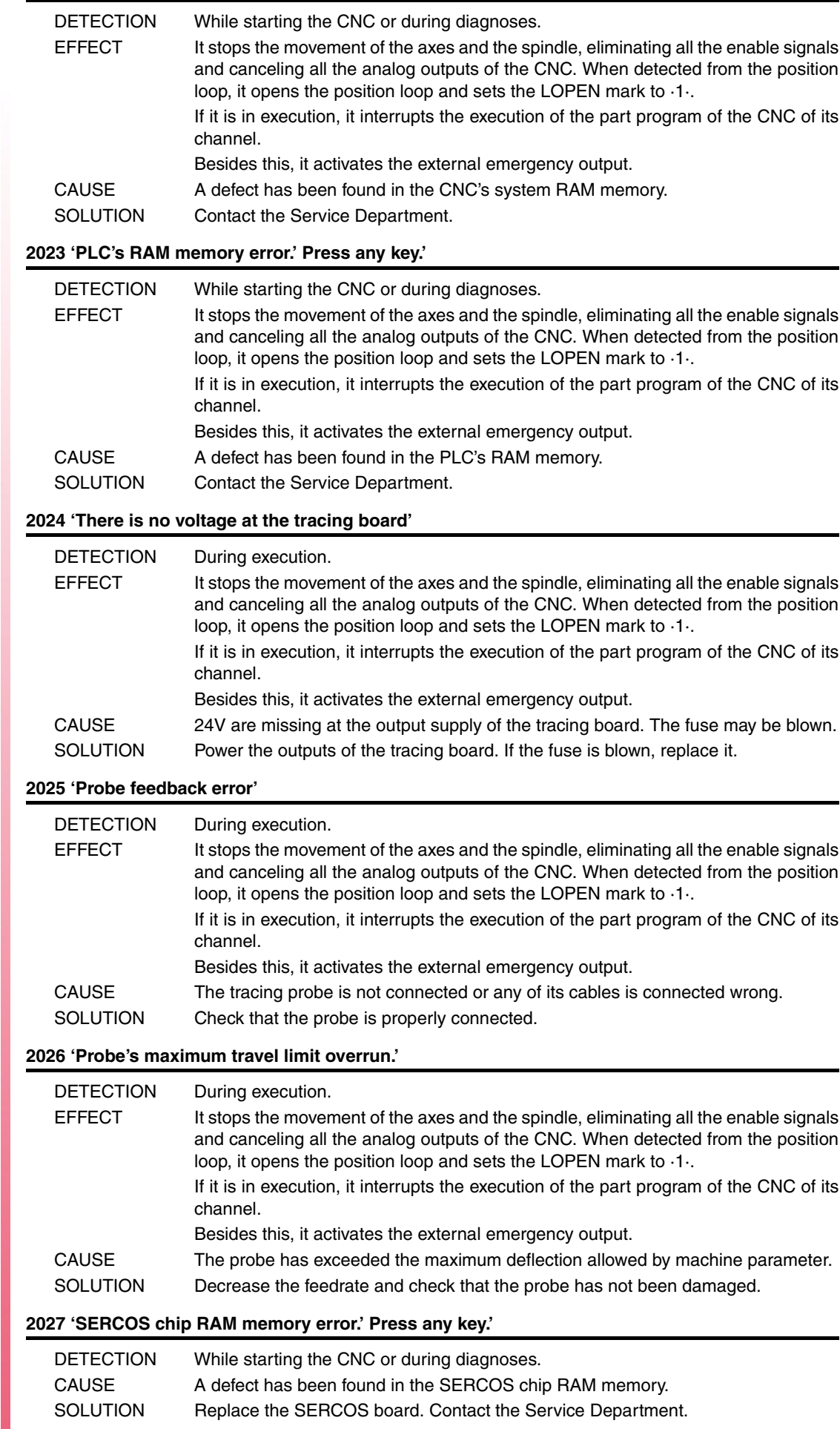

 $FAGOR =$ 

## **2028 'SERCOS chip version error.' Press any key.'**

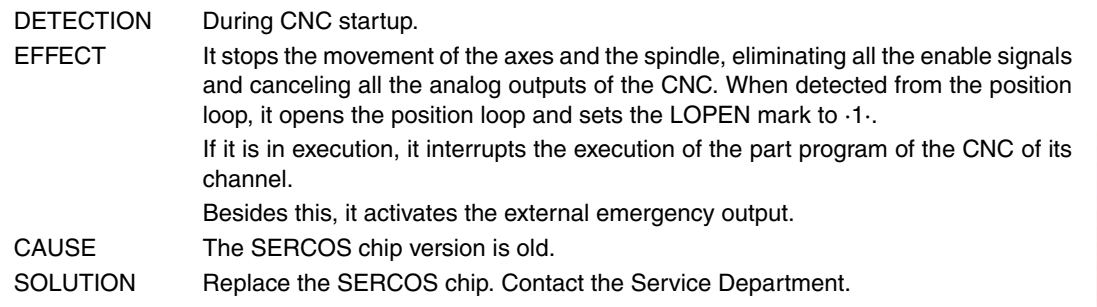

## **2029 'Feedback error at spindle 2.'**

Same as error 2010, but for the second spindle.

#### **2030 'Feedback over-current error.'**

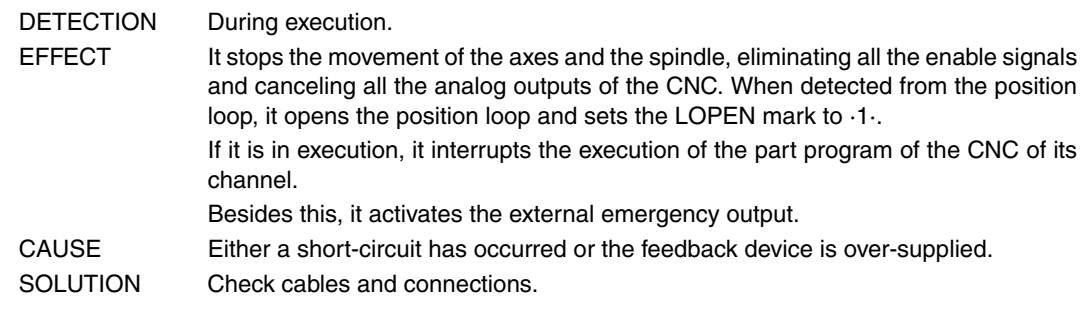

## **2034 'There is no voltage at the I/O 4 board.'**

## **2035 'There is no voltage at the I/O 5 board.'**

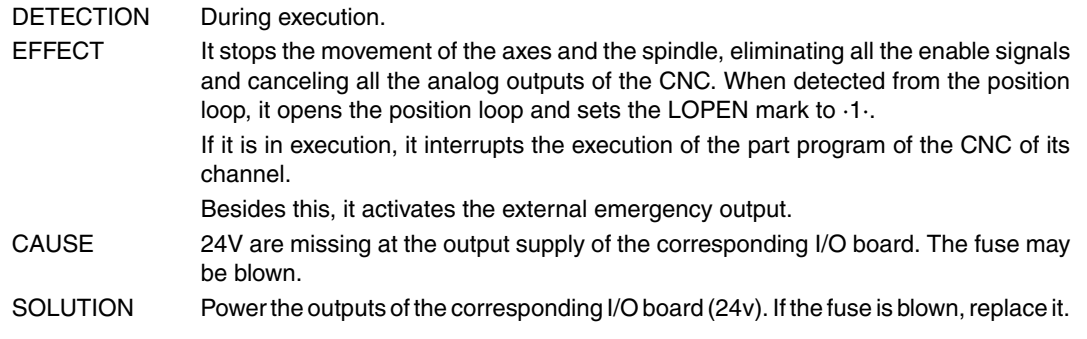

## **2036 'The type of keyboard does not match the CNC model.'**

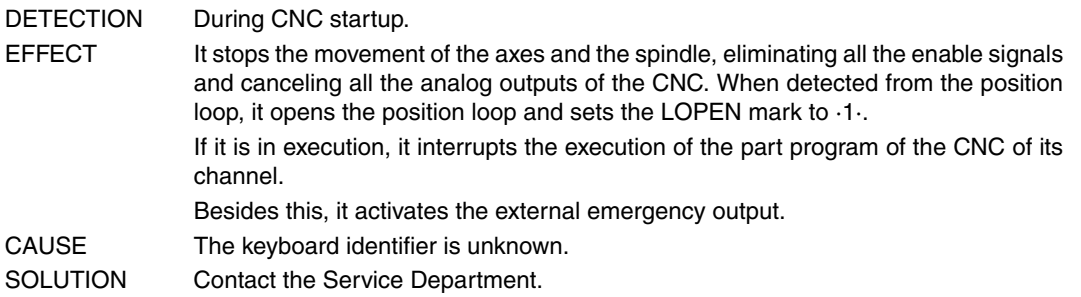

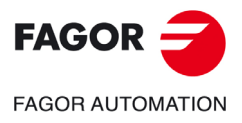

**·M· Model**

## **2037 '24 V missing at the CPU-CNC module.'**

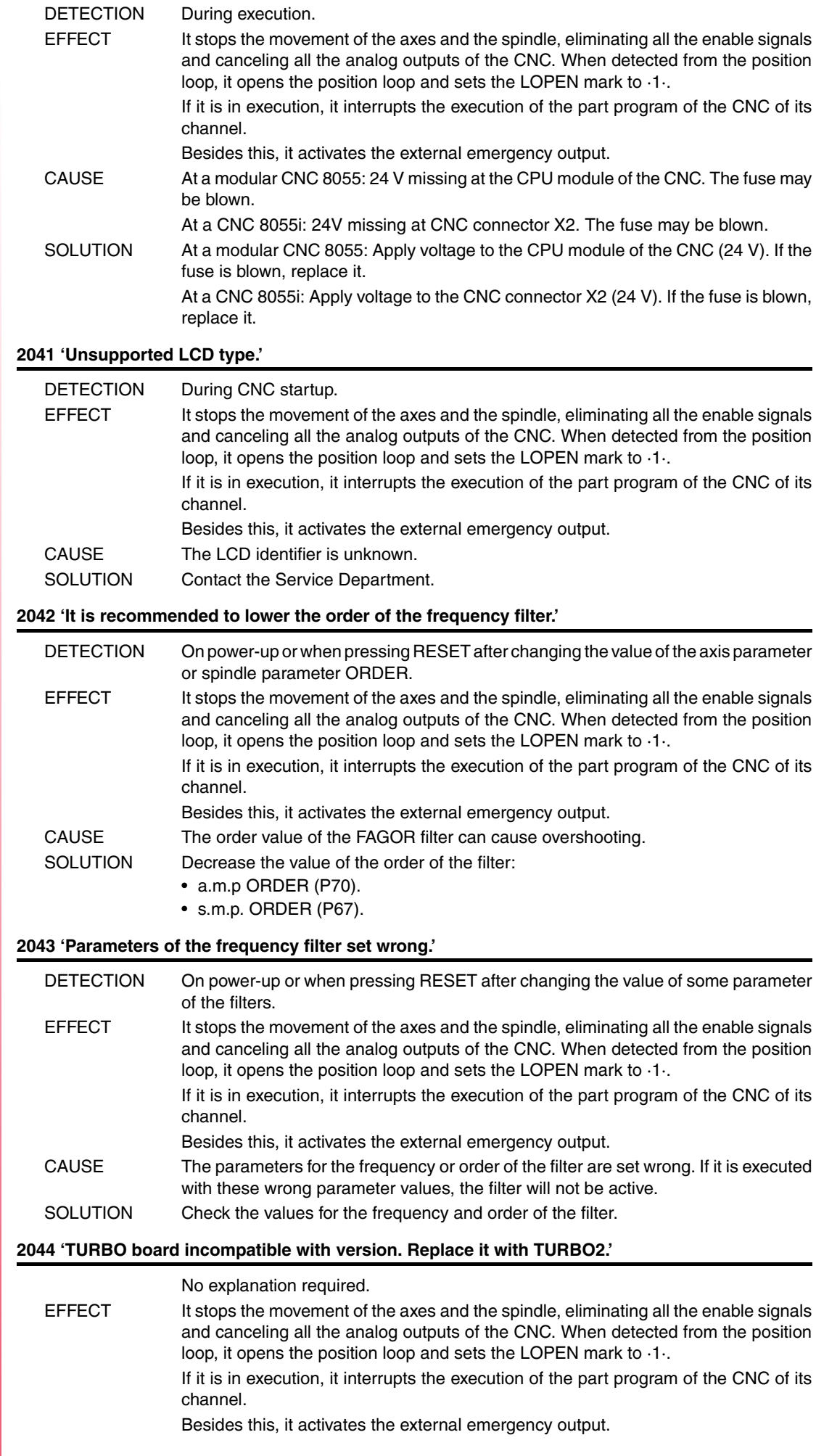

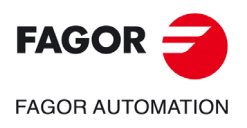

**·M· Model**

## **2045 'G51 with FAGOR filters is incompatible with general parameter IPOTIME.'**

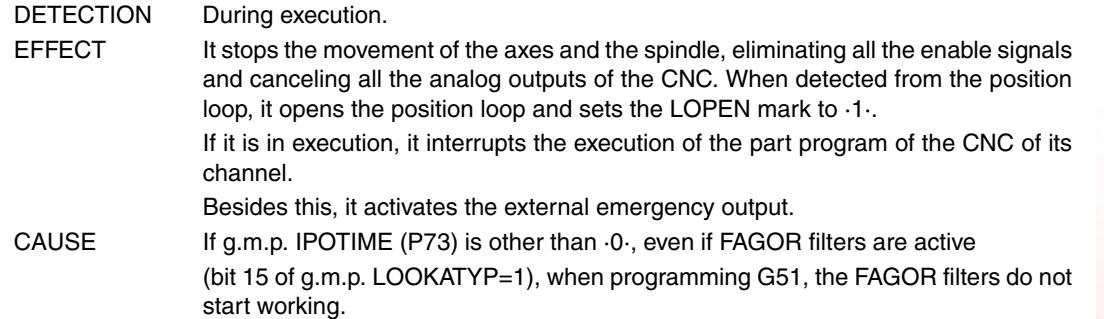

## **2046 'G51 with FAGOR filters is incompatible with parameter SMOTIME.'**

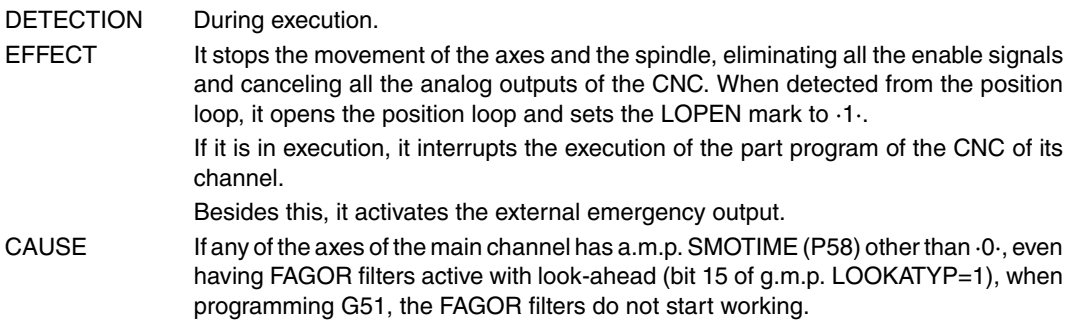

## **2047 'G51 with FAGOR filters is incompatible with parameter TYPE.'**

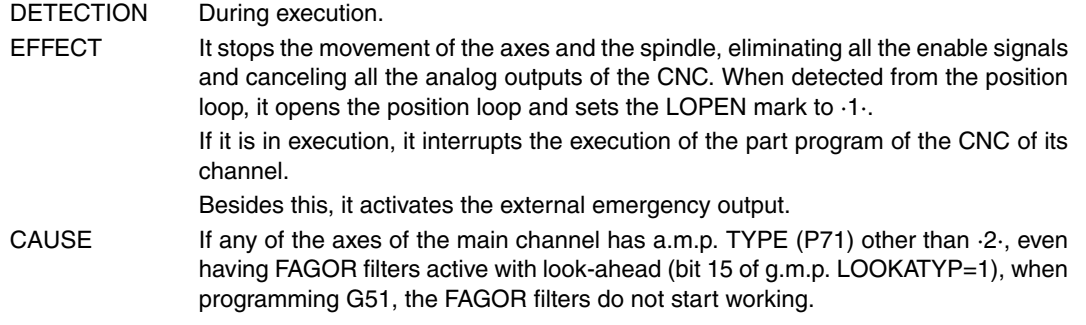

## **2048 'Parameter TYPE=2 is incompatible with general parameter IPOTIME.'**

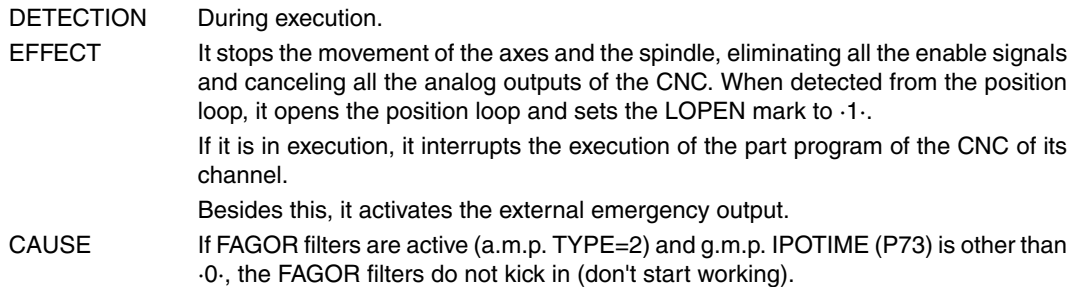

## **2049 'Parameter TYPE=2 is incompatible with general parameter SMOTIME.'**

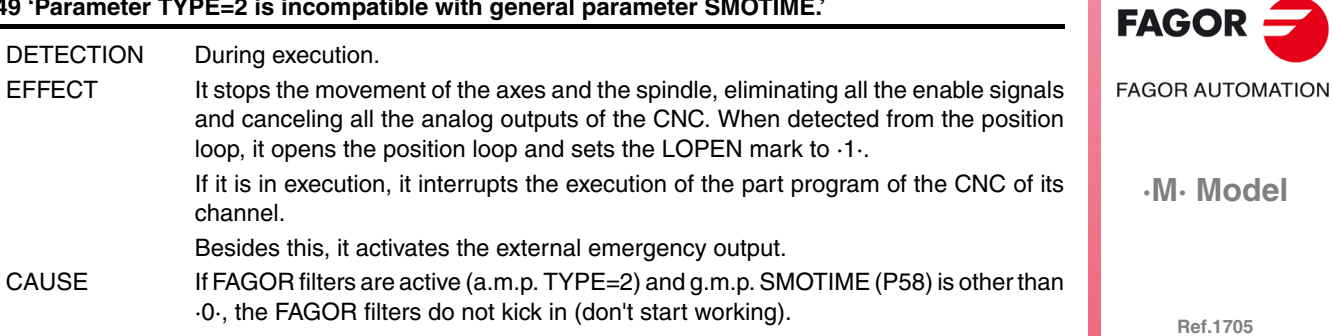

**·67·**

## **2051 'Too many feedback pulses.'**

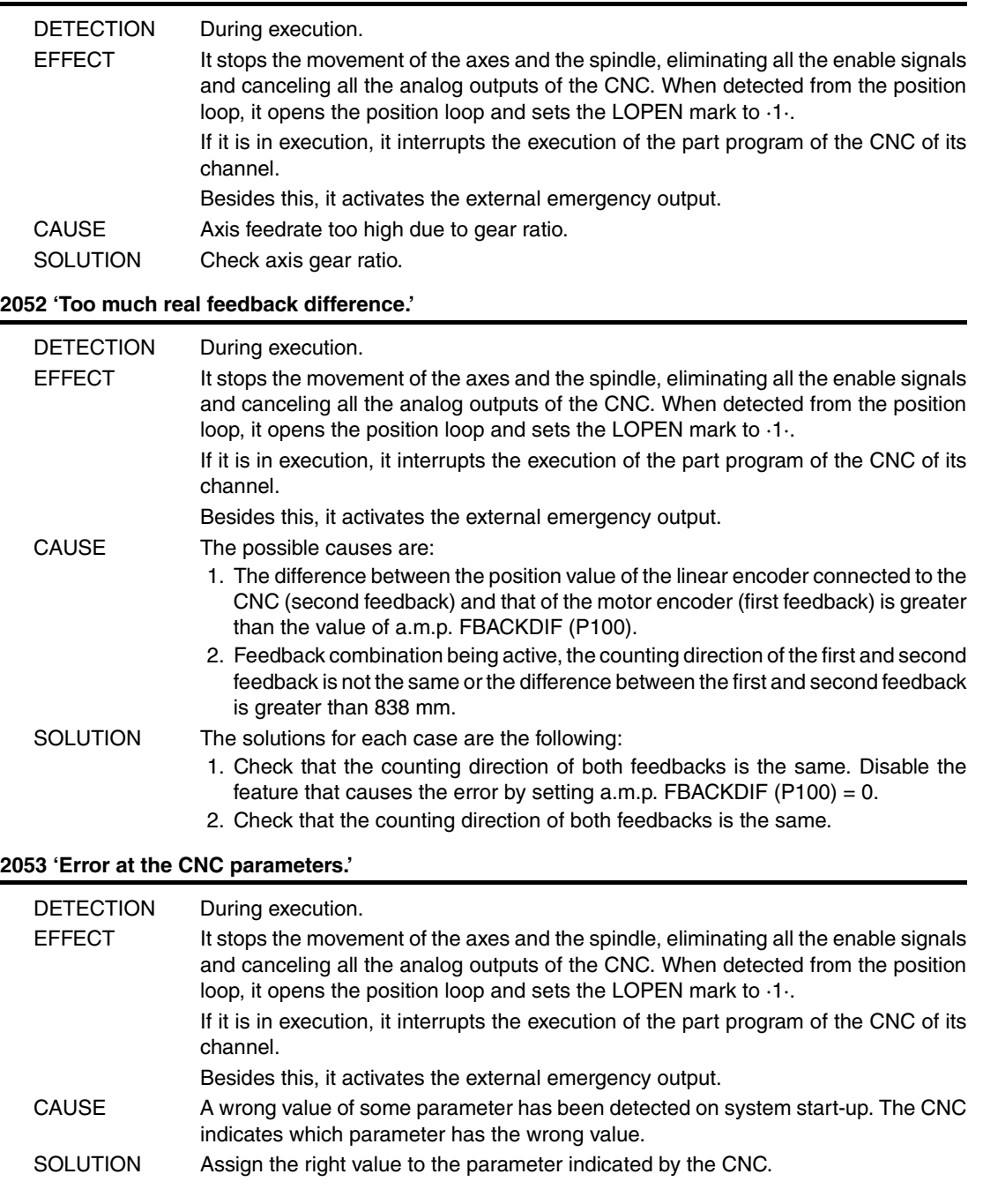

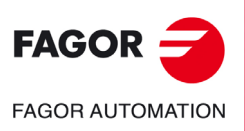

**·M· Model**

# **PLC ERRORS**

#### **3000 ' (PLC\_ERR without description) '**

channels.

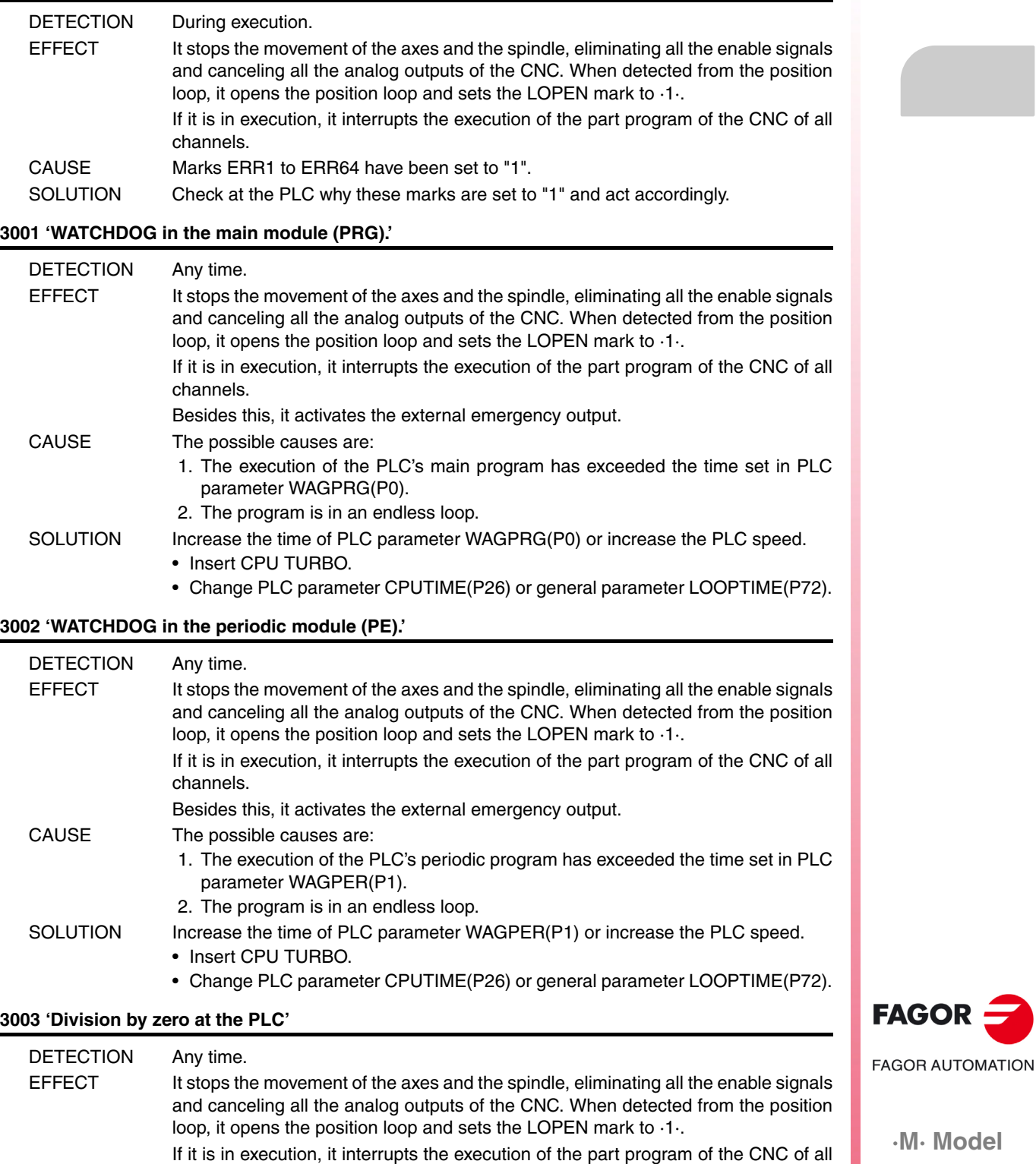

Besides this, it activates the external emergency output. CAUSE In the PLC program, there is a line whose execution implies a division by zero. SOLUTION When working with registers, that register may have already acquired a zero value. Check that the register does not reach the operation with that value.

**Ref.1705**

**·M· Model**

## **3004 'PLC error ->'**

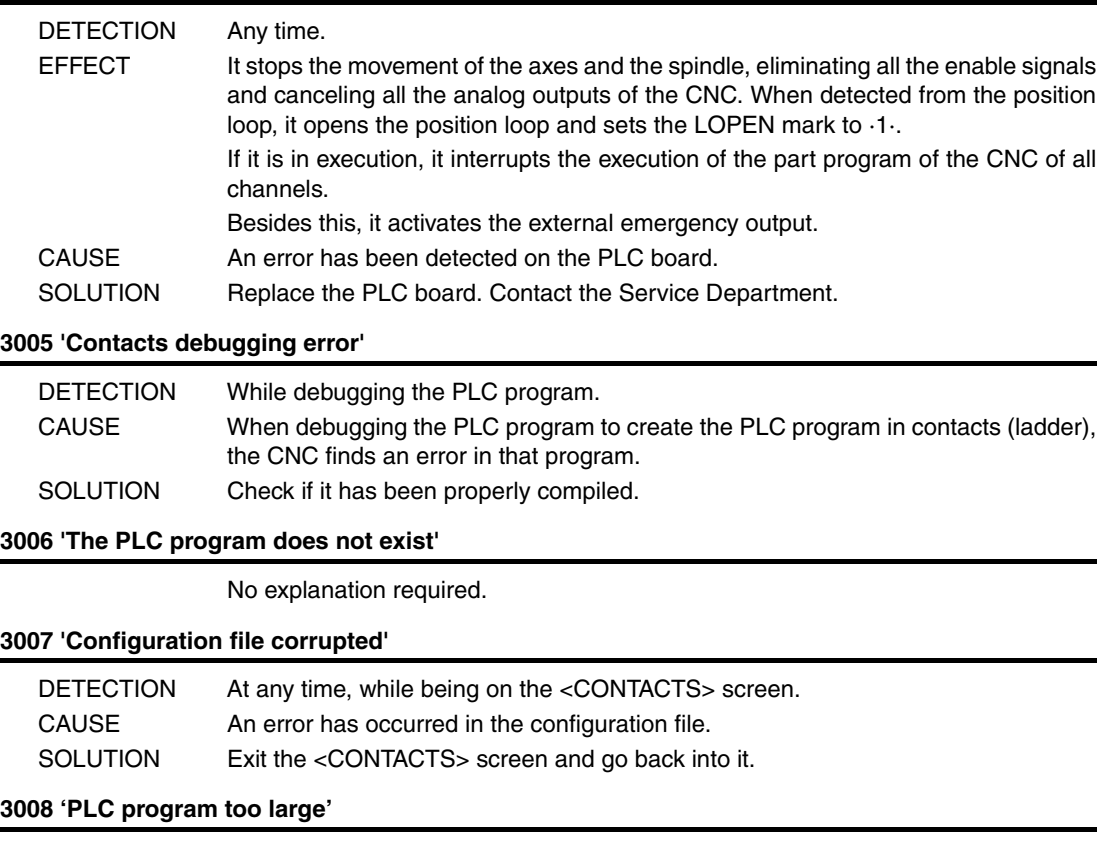

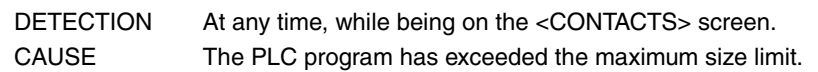

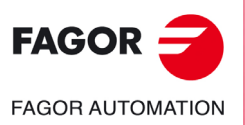

**·M· Model**

## **SERVO ERRORS**

## **4000 'Sercos ring error'**

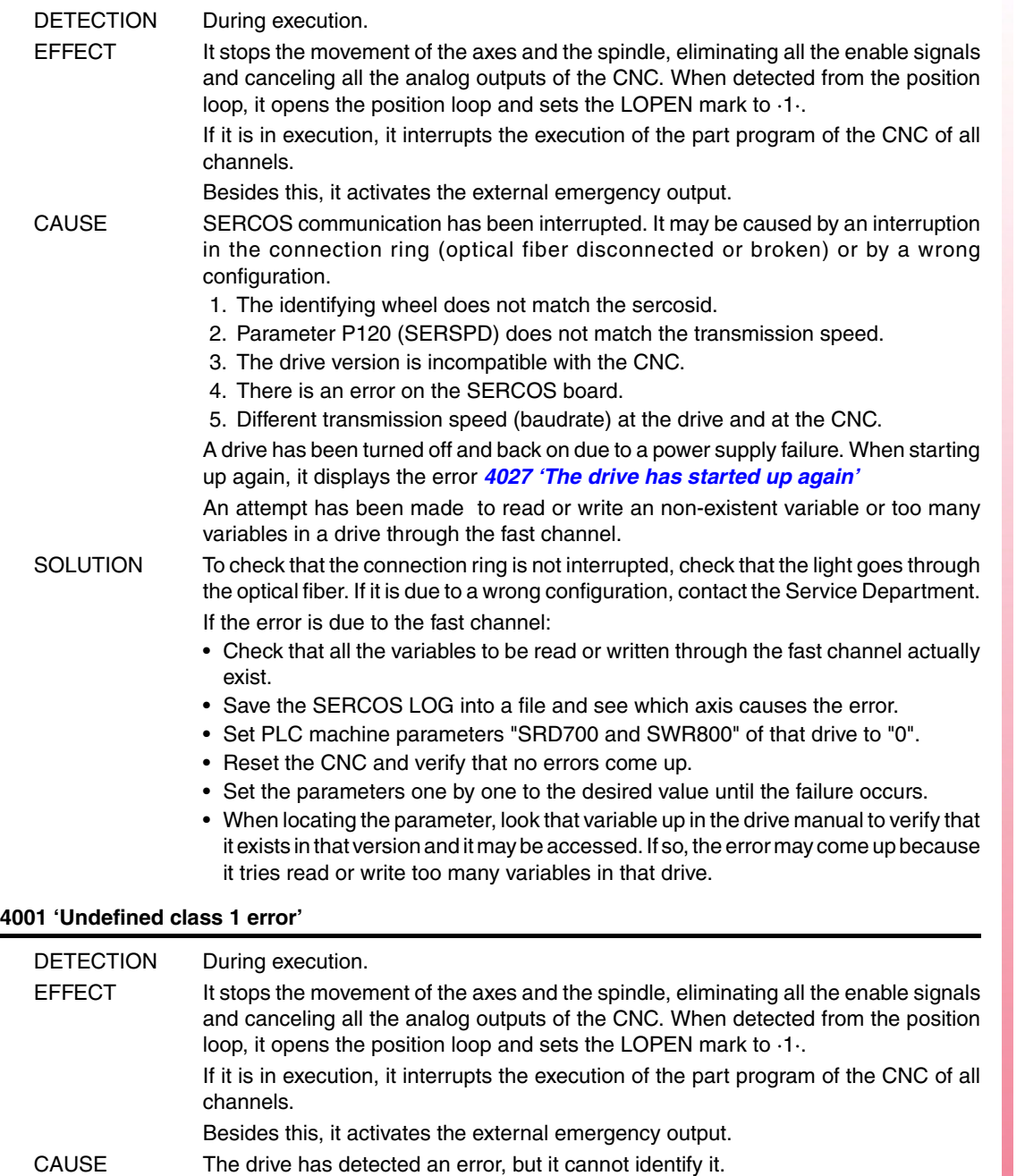

SOLUTION Contact the Service Department.

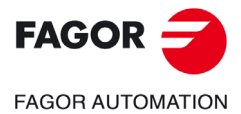

**·M· Model**

**Error solution**

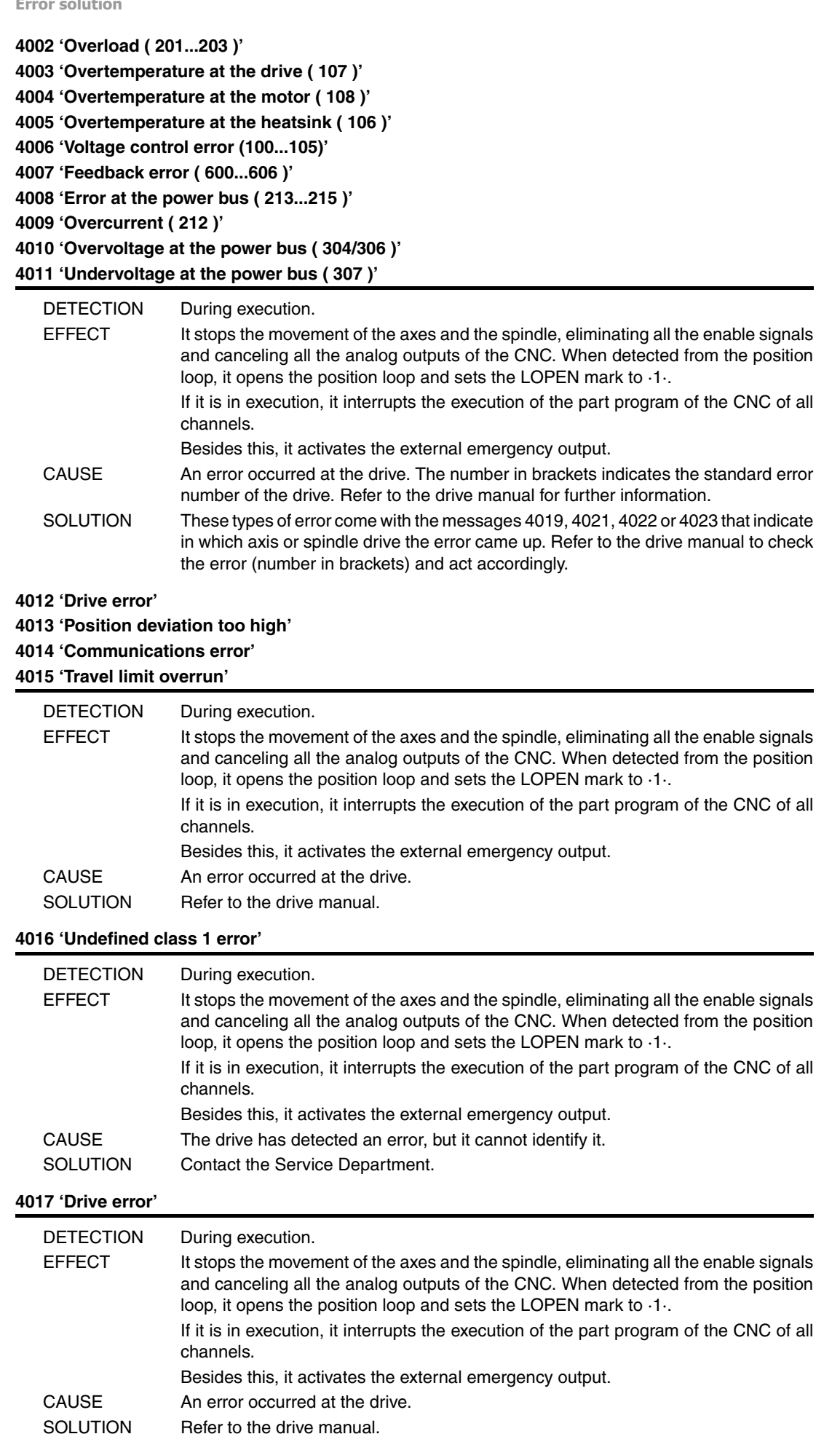

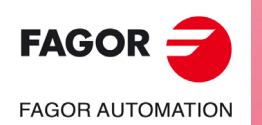
## **4018 'Error accessing a variable'**

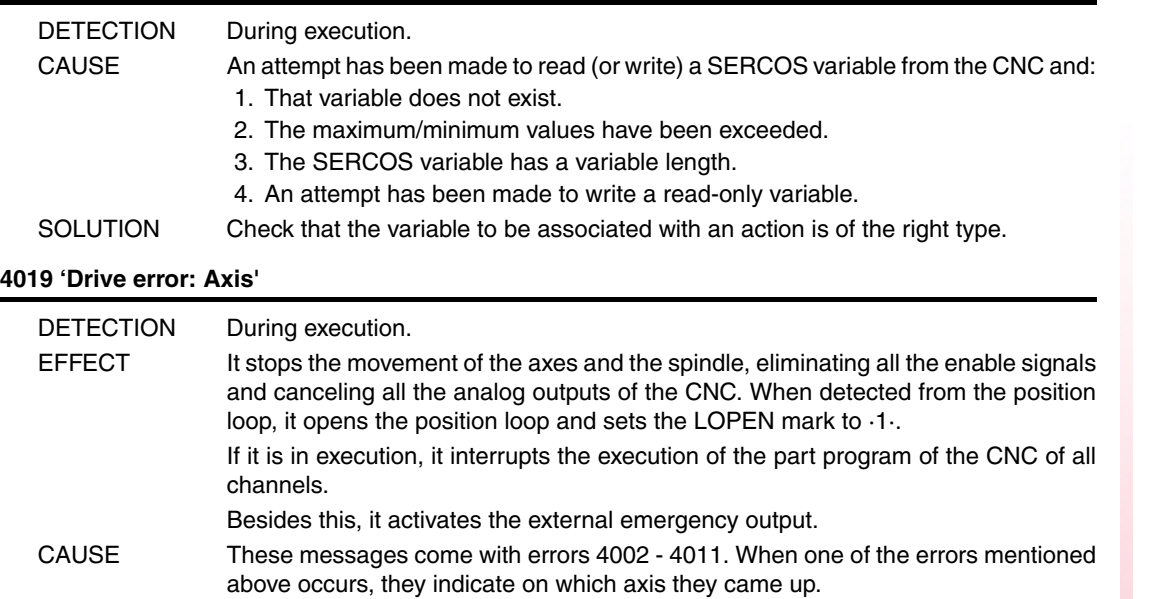

## **4020 'DRIBUSID parameter value error'**

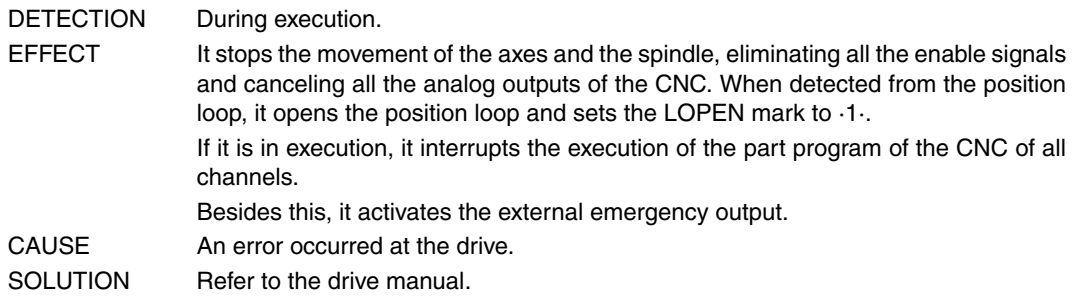

## **4021 'Spindle drive error :**

**4022 'Spindle-2 drive error :**

## **4023 'Auxiliary spindle drive error'**

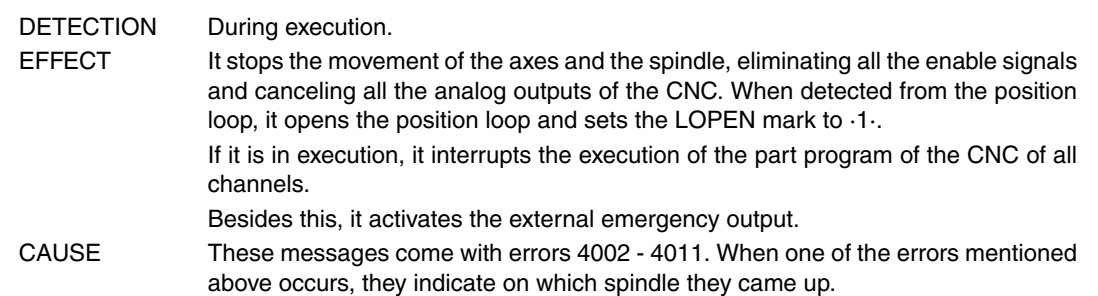

## **4024 'Error when searching home'.**

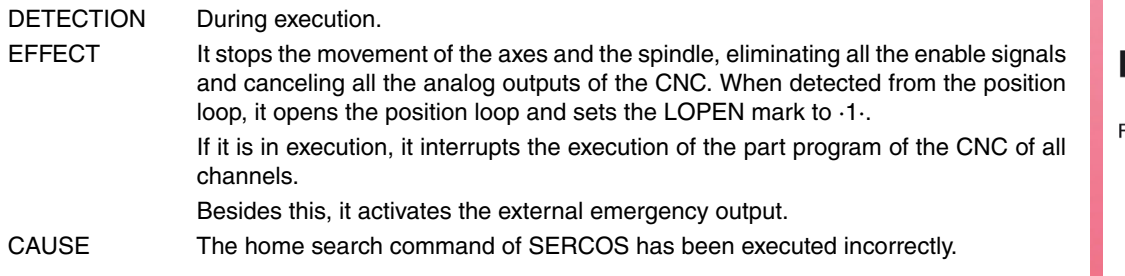

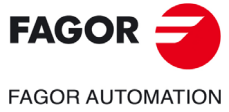

**·M· Model**

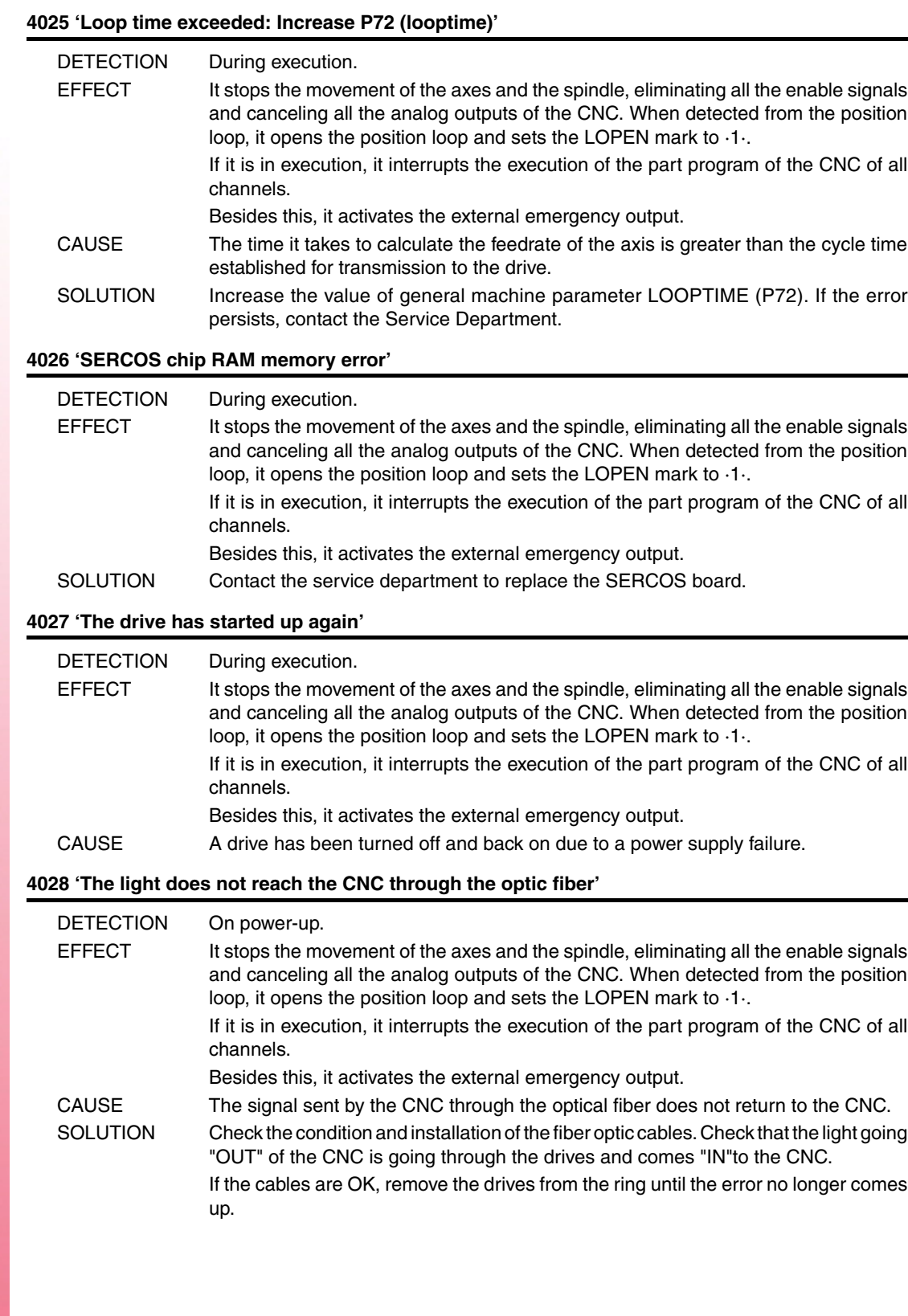

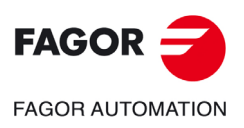

**·M· Model**

## **4029 'Communication with the drive cannot be established. No response'**

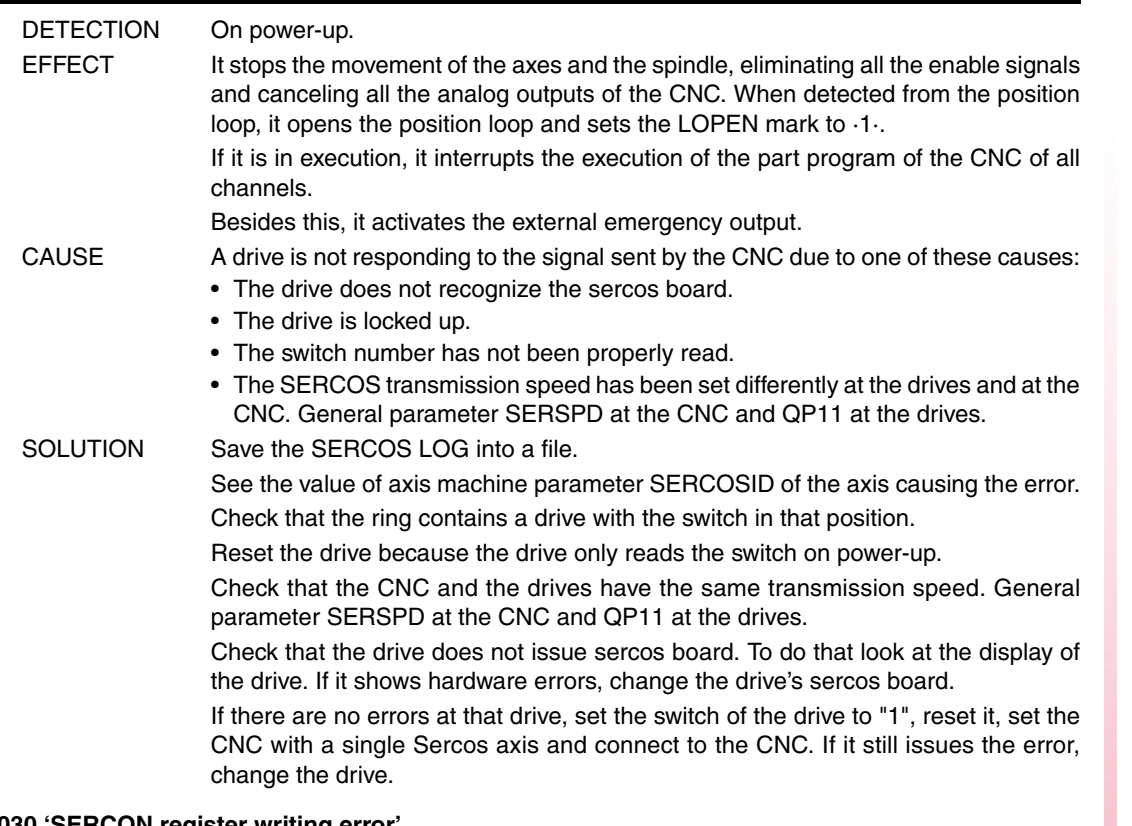

## **4030 'SERCON register writing error'**

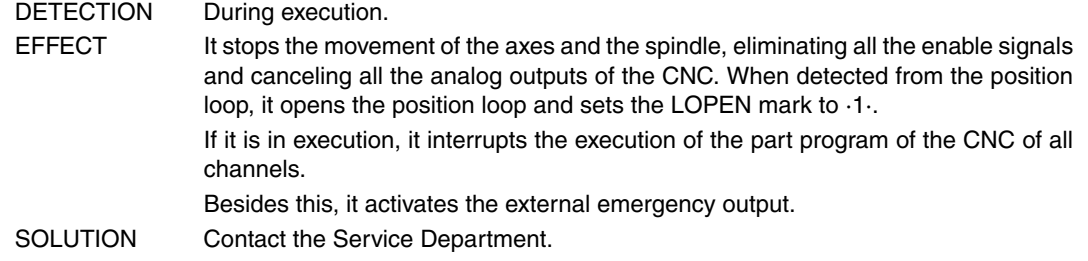

## **4032 'Handshake error'**

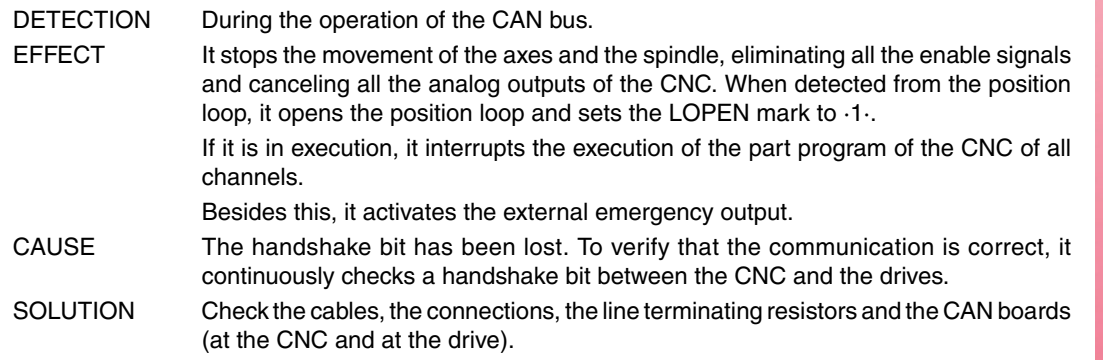

## **4033 'Cyclic message of the drive lost'**

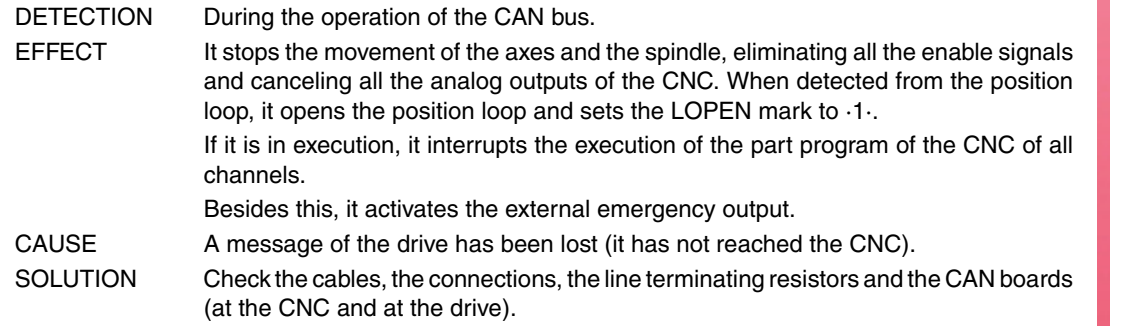

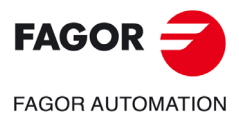

**·M· Model**

## **4034 'SID reading error'**

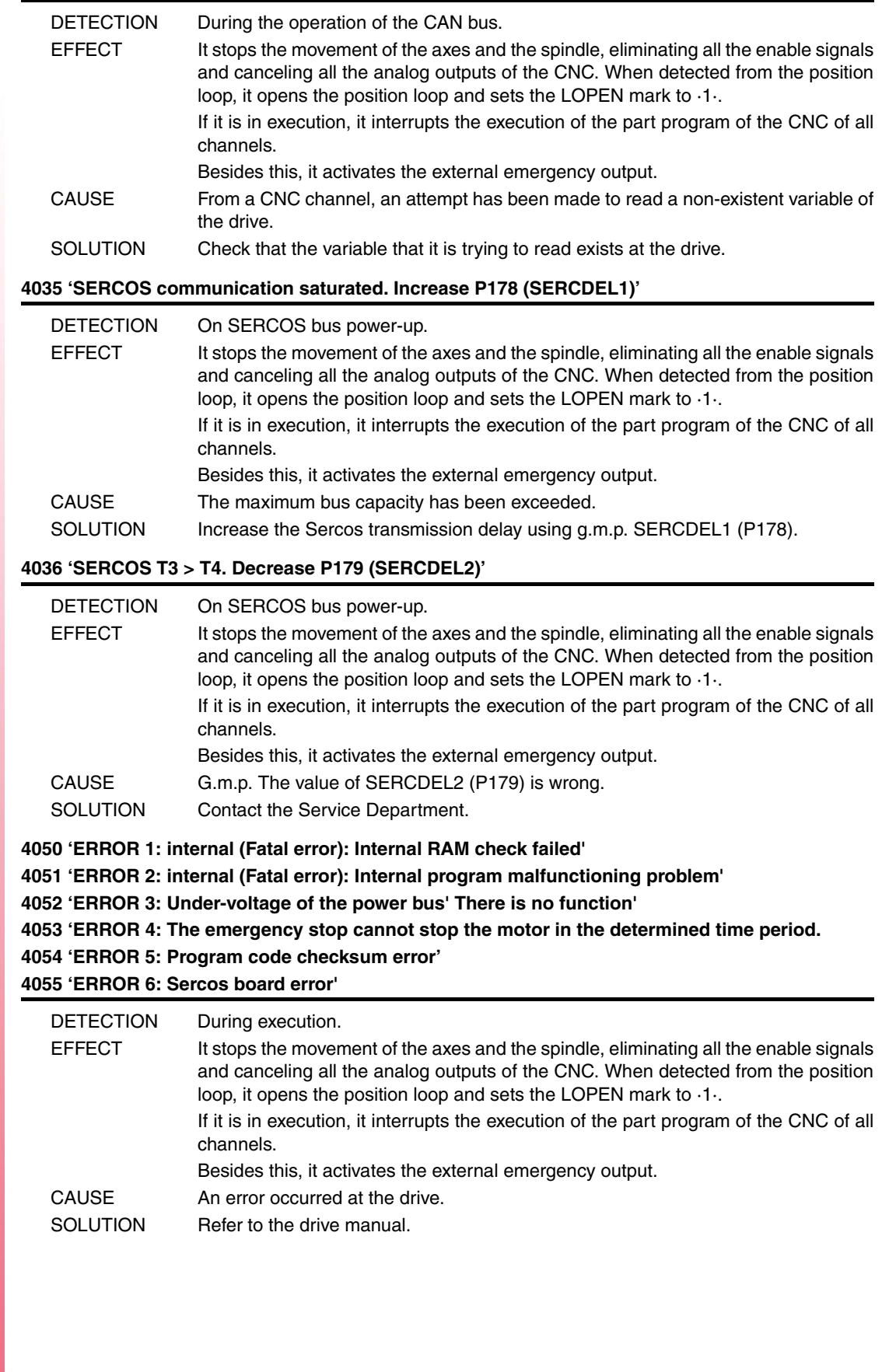

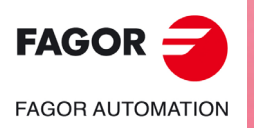

**·M· Model**

**4056 'ERROR 100: Internal +5 V out of range' 4057 'ERROR 101: Internal -5 V out of range' 4058 'ERROR 102: Internal +8 V out of range' 4059 'ERROR 103: Internal -8 V out of range' 4060 'ERROR 104: Internal +18 V out of range' 4061 'ERROR 105: Internal -18 V out of range' 4062 'ERROR 106: Heatsink overheated' 4063 'ERROR 107: VeCon card overheated' 4064 'ERROR 108: Motor overheated'**

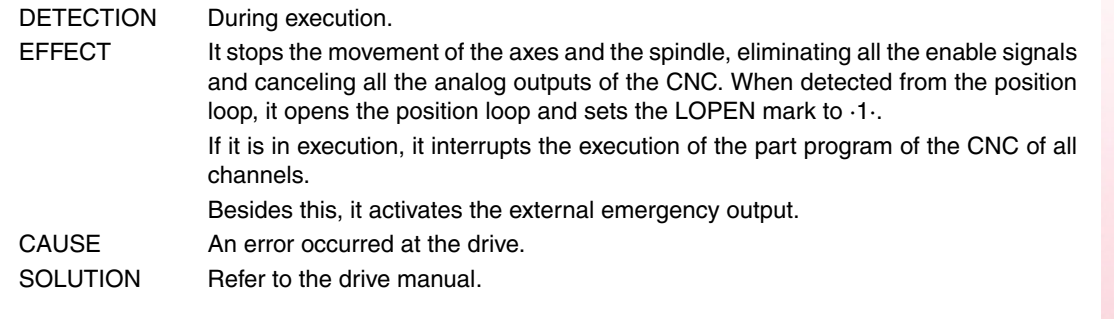

**4065 'ERROR 200: Overspeed'**

**4066 'ERROR 201: Motor overload'**

**4067 'ERROR 202: Drive overload'**

**4068 'ERROR 211: internal (Fatal error): DSP program execution error'**

**4069 'ERROR 212: Over-current'**

**4070 'ERROR 213: Undervoltage at the IGBT power driver'**

#### **4071 'ERROR 214: Short-circuit'**

**4072 'ERROR 215: Over-voltage at the power bus (Hard)'**

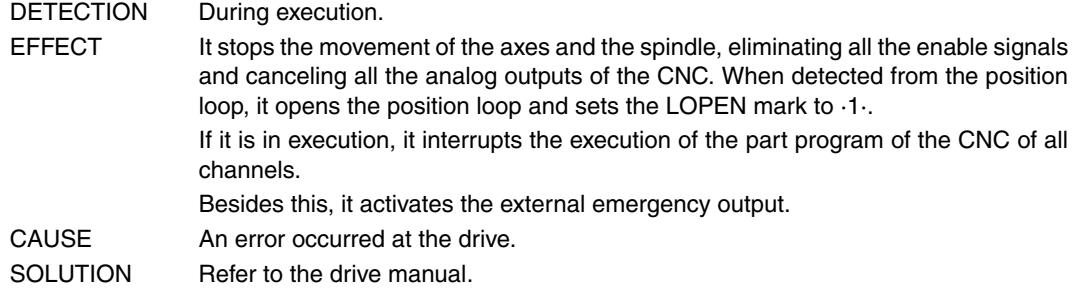

**4073 'ERROR 300: Heatsink of the power supply module overheated'**

**4074 'ERROR 301: Ballast circuit of the power supply module heatsink overheated'**

**4075 'ERROR 302: Short-circuit at the ballast circuit of the power supply module'**

**4076 'ERROR 303: Ballast circuit supply voltage out of range'**

**4077 'ERROR 304: Over-voltage at the power bus detected by the power supply module' 4078 'ERROR 305: Protocol error on the interface between the power supply module and the driver' 4079 'ERROR 306: Over-voltage at the power bus (Soft, trigger prior to hardware )' 4080 'ERROR 307: Under-voltage of the power bus'**

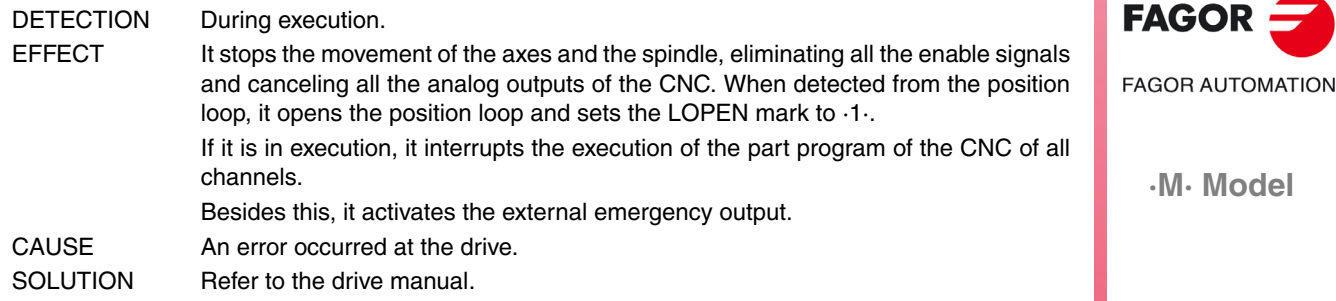

**Error solution**

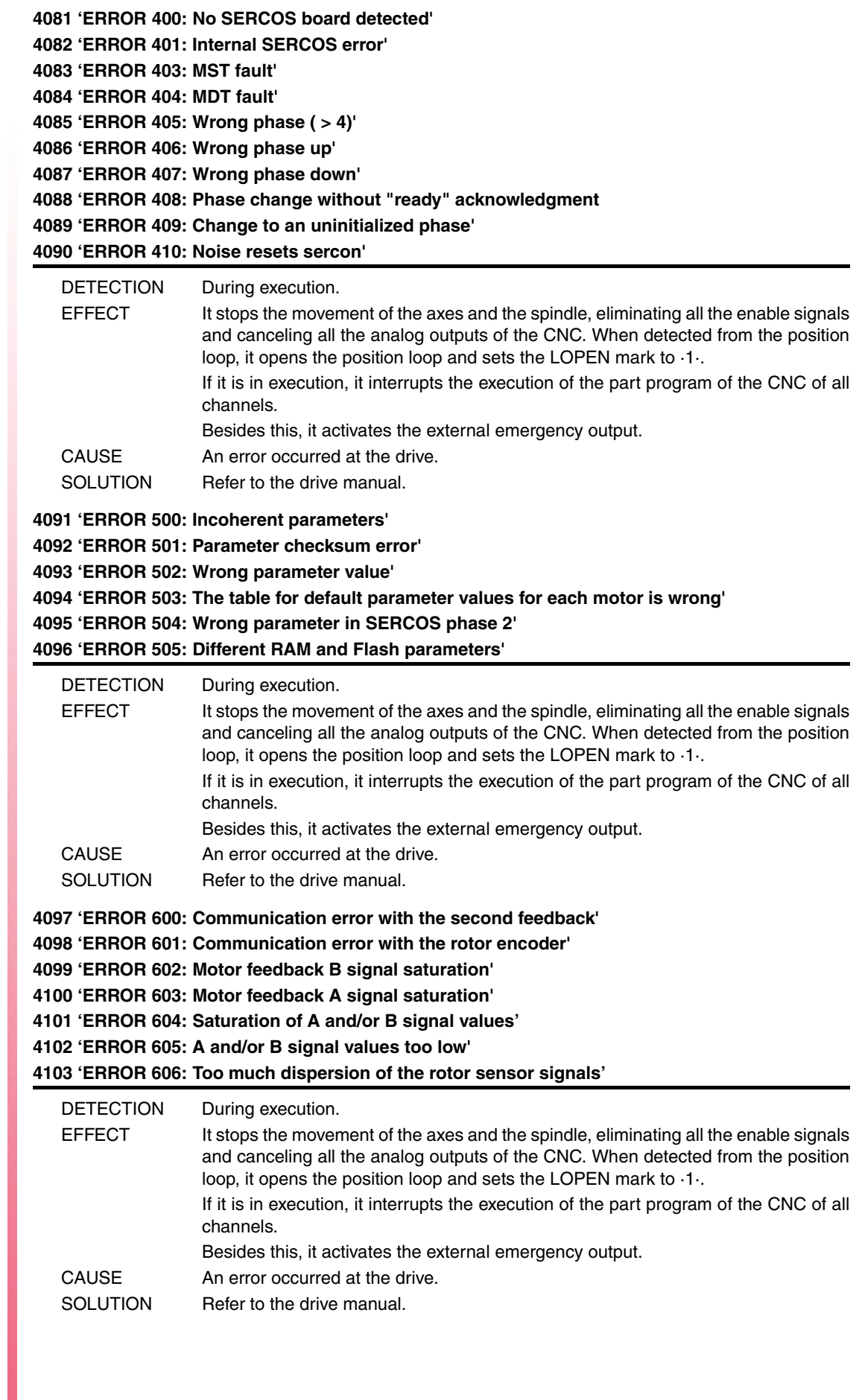

![](_page_77_Picture_2.jpeg)

**·M· Model**

**4104 'ERROR 700: RS232 board error'**

**4105 'ERROR 701: Internal: Wrong VeCon board identification'**

**4106 'ERROR 702: Expansion board identification error'**

- **4107 'ERROR 703: I/O board identification error'**
- **4108 'ERROR 704: Analog board identification error'**
- **4109 'ERROR 705: Power board identification error'**
- **4110 'ERROR 706: X3 encoder simulation board identification error'**

**4111 'ERROR 707: X4 motor feedback board identification error'**

![](_page_78_Picture_206.jpeg)

#### **4112 'ERROR 801: Encoder not found'**

- **4113 'ERROR 802: Error when communicating with the encoder'**
- **4114 'ERROR 803: Encoder not initialized'**
- **4115 'ERROR 804: Defective encoder'**

#### **4116 'ERROR 805: No encoder has been detected on the motor'**

![](_page_78_Picture_207.jpeg)

#### **4117 'ERROR 7: SERCON clock error'**

- **4118 'ERROR 8: SERCON data error'**
- **4119 'ERROR 203: Torque overload error'**
- **4120 'ERROR 411: Telegram reception error'**
- **4121 'ERROR 109: Over-voltage at digital inputs'**
- **4122 'ERROR 110: Low heatsink temperature'**
- **4123 'ERROR 607: Direct feedback A and/B signal saturation'**
- **4124 'ERROR 608: A and/or B signal values of direct feedback too low'**
- **4125 'ERROR 609: Temperature sensor error'**
- **4126 'ERROR 150: Travel limits exceeded'**
- **4127 'ERROR 152: Velocity command module exceeded'**

```
4128 'ERROR 153: To much position command shift'
```
![](_page_78_Picture_208.jpeg)

**Ref.1705**

**Model** 

**4129 'ERROR 154: Too much feedforward velocity command' 4130 'ERROR 155: Too much feedforward acceleration command' 4131 'ERROR 156: To much following error' 4132 'ERROR 157: Too much difference between the positions of the two feedbacks' 4133 'ERROR 250: 'Error when searching home' 4134 'ERROR 251: DriveControlledHoming command error' 4135 'ERROR 253: I0 not detected in 2 revolutions' 4136 'ERROR 254: Wrong reading of distance-coded reference marks (I0)' 4137 'ERROR 308: Over-current at energy return circuit' 4138 'ERROR 309: Short-circuit at the High Side IGBT' 4139 'ERROR 310: Low voltage at the driver of the High Side IGBT' 4140 'ERROR 311: Short-circuit at the Low Side of the IGBT' 4141 'ERROR 312: Low voltage at the driver of the Low Side IGBT'** DETECTION During execution. EFFECT It stops the movement of the axes and the spindle, eliminating all the enable signals and canceling all the analog outputs of the CNC. When detected from the position loop, it opens the position loop and sets the LOPEN mark to ·1·. If it is in execution, it interrupts the execution of the part program of the CNC of all channels. Besides this, it activates the external emergency output. CAUSE An error occurred at the drive. SOLUTION Refer to the drive manual. **4142 'ERROR 313: Consumption over-current' 4143 'ERROR 314: I2t protection of the crowbar resistor' 4144 'ERROR 806: Error when searching home with Sincoder' 4145 'ERROR 807: Wrong C and D feedback signals' 4146 'ERROR 412: Delayed synchronism message' 4147 'ERROR 413: Handshake error at the drive' 4148 'ERROR 9: Loss of non-volatile data' 4149 'ERROR 10: Damaged non-volatile data' 4150 'ERROR 31: Internal error' 4151 'ERROR 506: .MOT file not found' 4152 'ERROR 507: Motor not found in .MOT file' 4153 'ERROR 508: List of wrong parameters in phase 4'** DETECTION During execution. EFFECT It stops the movement of the axes and the spindle, eliminating all the enable signals and canceling all the analog outputs of the CNC. When detected from the position loop, it opens the position loop and sets the LOPEN mark to ·1·. If it is in execution, it interrupts the execution of the part program of the CNC of all channels.

Besides this, it activates the external emergency output.

CAUSE **An error occurred at the drive.** 

![](_page_79_Picture_4.jpeg)

![](_page_79_Picture_5.jpeg)

**·M· Model**

**4154 'ERROR 808: No encoder has been detected in Feedback2'**

**4155 'ERROR 809: Error when communicating with the Feedback2 encoder'**

**4156 'ERROR 810: Feedback2 encoder not initialized'**

**4157 'ERROR 811: Defective Feedback2 encoder'**

**4158 'ERROR 255: Error when changing feedbacks after executing the PC150 command'**

**4159 'ERROR 812: Feedback2 encoder detected'**

**4160 'ERROR 206: Velocity command too high'**

SOLUTION Refer to the drive manual.

![](_page_80_Picture_191.jpeg)

**4176 'ERROR 205: The motor has no voltage for the required torque' 4177 'ERROR 315: The power supply has not started up correctly' 4178 'ERROR 610: Wrong absolute signals' 4179 'ERROR 611: The axis moves on power-up and the position cannot be read'**

![](_page_80_Picture_192.jpeg)

![](_page_80_Picture_11.jpeg)

**·M· Model**

![](_page_81_Picture_133.jpeg)

![](_page_81_Picture_2.jpeg)

**·M· Model**

**4212 'ERROR 9014: Servomotor under-voltage'**

**4213 'ERROR 9015: Crowbar resistor error.**

**4214 'ERROR 9016: Regenerating circuit error'**

**4215 'ERROR 9017: Resolver error:**

**4216 'ERROR 9018: IGBT temperature alarm'**

**4217 'ERROR 9020: Phase not connected at power supply'**

**4218 'ERROR 9021: Instantaneous power supply missing'**

**4219 'ERROR 9041: Reserved'**

**4220 'ERROR 9042: Servomotor type error'**

**4221 'ERROR 9043: Servodrive type error'**

**4222 'ERROR 9044: Reserved'**

#### **4223 'ERROR 9045: Multi-turn absolute encoder data error'**

![](_page_82_Picture_164.jpeg)

**4231 'ERROR 9054: Parity bit error or serial encoder end bit error'**

**4232 'ERROR 9055: Serial encoder communication data error'**

**4233 'ERROR 9056: Serial encoder end bit error'**

**4234 'ERROR 9058: Serial encoder EEPROM data empty'**

## **4235 'ERROR 9059: Serial encoder EEPROM data format error'**

![](_page_82_Picture_165.jpeg)

![](_page_82_Picture_20.jpeg)

**·M· Model**

**4236 'ERROR 9060: Communication module not detected' 4237 'ERROR 9061: CPU or communication module error' 4238 'ERROR 9062: Servodrive not receiving periodic data from communication module' 4239 'ERROR 9063: Communication module not receiving response from servodrive' 4240 'ERROR 9064: Bus and communication module disconnected' 4241 'ERROR 9066: Wrong CAN communication' 4242 'ERROR 9067: Timeout of the master station' 4243 'ERROR 9069: The synchronism signal monitoring cycle is longer than what it was set for'** DETECTION During execution. EFFECT It stops the movement of the axes and the spindle, eliminating all the enable signals and canceling all the analog outputs of the CNC. When detected from the position loop, it opens the position loop and sets the LOPEN mark to ·1·. If it is in execution, it interrupts the execution of the part program of the CNC of all channels. Besides this, it activates the external emergency output. CAUSE An error occurred at the drive. SOLUTION Refer to the drive manual.

![](_page_83_Picture_2.jpeg)

**·M· Model**

## **5003 'Application error'**

![](_page_84_Picture_177.jpeg)

![](_page_85_Picture_196.jpeg)

**·M· Model**

**5030 'Protocol error'**

![](_page_86_Picture_172.jpeg)

## **5031 'PDO not processed due to its length'**

![](_page_86_Picture_173.jpeg)

## **5032 'PDO too long'**

![](_page_86_Picture_174.jpeg)

## **5035 'Specific device'**

![](_page_86_Picture_175.jpeg)

#### **5036 'Output over-current'**

![](_page_86_Picture_176.jpeg)

![](_page_86_Picture_11.jpeg)

**·M· Model**

![](_page_87_Picture_173.jpeg)

![](_page_87_Picture_174.jpeg)

**·M· Model**

**FAGOR AUTOMATION** 

FAGOR -

## **5052 'Too many errors at the bus'**

![](_page_88_Picture_198.jpeg)

## **5055 'Writing the reception mode RPDO3' 5058 'Writing the reception mode RPDO4' 5061 'Writing the transmission mode TPDO2.'**

![](_page_88_Picture_199.jpeg)

## **5062 'It could not disable the PT100 1' 5063 'It could not disable the PT100 2'**

![](_page_88_Picture_200.jpeg)

## **5064 'It could not enable the analog inputs'**

![](_page_88_Picture_201.jpeg)

#### **5065 'No communication with CAN drives'**

![](_page_88_Picture_202.jpeg)

#### **5066 'Error reading parameter SRR700, SWR800 SID'**

![](_page_88_Picture_203.jpeg)

![](_page_88_Picture_13.jpeg)

**·M· Model**

## **5067 'Too many PLC parameters SRR700.'**

![](_page_89_Picture_80.jpeg)

![](_page_89_Picture_3.jpeg)

**·M· Model**

# **TABLE DATA ERRORS**

**'ERROR:CHECKSUM PARAM. GENERAL Load CARD A? (ENTER/ESC)' 'ERROR:CHECKSUM PARAM. SPINDLE Load CARD A? (ENTER/ESC)' 'ERROR:CHECKSUM PARAM. SPINDLE 2 Load CARD A? (ENTER/ESC)' 'ERROR:CHECKSUM PARAM. AUX. SPINDLE Load CARD A? (ENTER/ESC)' 'ERROR:CHECKSUM PARAM. LIN. SERIES 1 Load CARD A? (ENTER/ESC)' 'ERROR:CHECKSUM PARAM. LIN. SERIES 2 Load CARD A? (ENTER/ESC)' 'ERROR:CHECKSUM PARAM. HD/ETHERNET Load CARD A? (ENTER/ESC)' 'ERROR:CHECKSUM PARAM. USER Load CARD A? (ENTER/ESC)' 'ERROR:CHECKSUM PARAM. OEM Load CARD A? (ENTER/ESC)' 'CHECKSUM ERROR PLC PARAMETERS Load CARD A? (ENTER/ESC)'**

**'CHECKSUM ERROR ZERO OFFSET TABLE Load CARD A? (ENTER/ESC)' 'CHECKSUM ERROR PASSWORD TABLE Load CARD A? (ENTER/ESC)'**

**'CHECKSUM ERROR AXIS \* PARAMETERS Load CARD A? (ENTER/ESC)'**

**'CHECKSUM ERROR:TOOL TABLE Load CARD A? (ENTER/ESC)' 'CHECKSUM ERROR TOOL OFFSET TABLE Load CARD A? (ENTER/ESC)' 'CHECKSUM ERROR MAGAZINE TABLE Load CARD A? (ENTER/ESC)' 'CHECKSUM ERROR M FUNCTION TABLE Load CARD A? (ENTER/ESC)' 'CHECKSUM ERROR LEADSCREW \* TABLE Load CARD A? (ENTER/ESC)' 'ERROR:CHECKSUM COMP. TABLE CROSS \* Load CARD A? (ENTER/ESC)' 'CHECKSUM ERROR GEOMETRY TABLE Load CARD A? (ENTER/ESC)'**

![](_page_90_Picture_102.jpeg)

![](_page_90_Picture_7.jpeg)

**·M· Model**

![](_page_91_Picture_166.jpeg)

## **'Wrong \* leadscrew table. Press key'**

![](_page_92_Picture_120.jpeg)

• The error difference between consecutive points cannot be greater than the distance between them.

## **'Wrong \* cross compensation table. Press key'**

![](_page_92_Picture_121.jpeg)

#### **'Incorrect cross compensation table parameters'**

![](_page_92_Picture_122.jpeg)

#### **'Wrong axis or spindle parameters sercosid'**

![](_page_92_Picture_123.jpeg)

• They cannot be repeated.

![](_page_92_Picture_11.jpeg)

**·M· Model**

**Error solution**

![](_page_93_Picture_1.jpeg)

**·M· Model**

# **ERRORS OF THE MC WORK MODE**

#### **9001 'CENTER PUNCHING: F=0'**

![](_page_94_Picture_157.jpeg)

## **9012 'DRILLING 2: S=0'**

![](_page_95_Picture_167.jpeg)

**·M· Model**

 $FAGOR =$ 

**FAGOR AUTOMATION** 

![](_page_96_Picture_159.jpeg)

#### **9036 'RECTANGULAR POCKET 1: F=0'**

![](_page_97_Picture_194.jpeg)

#### **9037 'RECTANGULAR POCKET 1: S=0'**

![](_page_97_Picture_195.jpeg)

#### **9038 'RECTANGULAR POCKET 1: T=0'**

![](_page_97_Picture_196.jpeg)

#### **9039 'RECTANGULAR POCKET 1: P=0'**

![](_page_97_Picture_197.jpeg)

#### **9040 'RECTANGULAR POCKET 1: Tool diameter smaller than D'**

![](_page_97_Picture_198.jpeg)

#### **9041 'RECTANGULAR POCKET 1: Tool diameter larger than pocket'**

![](_page_97_Picture_199.jpeg)

#### **9042 'RECTANGULAR POCKET 1: Tool diameter FINISHING STOCK less than d'**

![](_page_97_Picture_200.jpeg)

#### **9043 'RECTANGULAR POCKET 2: F=0'**

![](_page_97_Picture_201.jpeg)

#### **9044 'RECTANGULAR POCKET 2: S=0'**

**9045 'RECTANGULAR POCKET 2: P=0'**

![](_page_97_Picture_202.jpeg)

**FAGOR AUTOMATION** 

**FAGOR** 

![](_page_97_Picture_203.jpeg)

DETECTION During execution. he pocket depth "P" has not been defined. SOLUTION The pocket depth "P" must be other than zero.

## **9046 'RECTANGULAR POCKET 2: Wrong penetration angle'**

![](_page_97_Picture_204.jpeg)

#### **9047 'RECTANGULAR POCKET 2: Tool diameter smaller than D'**

![](_page_98_Picture_208.jpeg)

## **9048 'RECTANGULAR POCKET 2: Tool diameter larger than pocket'**

![](_page_98_Picture_209.jpeg)

#### **9049 'RECTANGULAR POCKET 2: Tool diameter FINISHING STOCK less than d'**

![](_page_98_Picture_210.jpeg)

#### **9050 'CIRCULAR POCKET 1: F=0'**

![](_page_98_Picture_211.jpeg)

#### **9051 'CIRCULAR POCKET 1: S=0'**

![](_page_98_Picture_212.jpeg)

#### **9052 'CIRCULAR POCKET 1: P=0'**

![](_page_98_Picture_213.jpeg)

#### **9053 'CIRCULAR POCKET 1: Wrong penetration angle'**

![](_page_98_Picture_214.jpeg)

#### **9054 'CIRCULAR POCKET 1: Tool diameter smaller than D'**

![](_page_98_Picture_215.jpeg)

#### **9055 'CIRCULAR POCKET 1: Tool diameter larger than pocket'**

![](_page_98_Picture_216.jpeg)

#### **9056 'CIRCULAR POCKET 1: Tool diameter FINISHING STOCK less than d'**

![](_page_98_Picture_217.jpeg)

#### **9057 'CIRCULAR POCKET 2: F=0'**

![](_page_98_Picture_218.jpeg)

![](_page_98_Picture_23.jpeg)

**·M· Model**

#### **9058 'CIRCULAR POCKET 2: S=0'**

![](_page_99_Picture_201.jpeg)

 $FAGOR =$ **FAGOR AUTOMATION** 

**·M· Model**

**Ref.1705**

## **·100·**

#### **9069 'RECTANGULAR BOSS: Tool diameter smaller than D'**

![](_page_100_Picture_202.jpeg)

#### **9070 'RECTANGULAR BOSS: Tool diameter FINISHING STOCK less than d'**

![](_page_100_Picture_203.jpeg)

#### **9071 'CIRCULAR BOSS: F=0'**

![](_page_100_Picture_204.jpeg)

## **9072 'CIRCULAR BOSS: S=0'**

![](_page_100_Picture_205.jpeg)

#### **9073 'CIRCULAR BOSS: P=0'**

![](_page_100_Picture_206.jpeg)

#### **9074 'CIRCULAR BOSS: Tool diameter smaller than D'**

![](_page_100_Picture_207.jpeg)

#### **9075 'CIRCULAR BOSS: Tool diameter FINISHING STOCK less than d'**

![](_page_100_Picture_208.jpeg)

#### **9076 'PROFILE POCKET: F=0'**

![](_page_100_Picture_209.jpeg)

#### **9077 'PROFILE POCKET: S=0'**

![](_page_100_Picture_210.jpeg)

#### **9078 'PROFILE POCKET: P=0'**

![](_page_100_Picture_211.jpeg)

## **9079 'PROFILE POCKET: Wrong penetration angle'**

![](_page_100_Picture_212.jpeg)

![](_page_100_Picture_23.jpeg)

**·M· Model**

## **9080 'PROFILE POCKET: Tool diameter smaller than D'**

![](_page_101_Picture_185.jpeg)

**·M· Model**

 $FAGOR =$ 

**FAGOR AUTOMATION** 

#### **9091 'SURFACE MILLING: S=0'**

![](_page_102_Picture_186.jpeg)

## **9092 'SURFACE MILLING: P=0'**

![](_page_102_Picture_187.jpeg)

#### **9093 'PROFILE MILLING 1: T=0'**

![](_page_102_Picture_188.jpeg)

#### **9094 'PROFILE MILLING 1: F=0'**

![](_page_102_Picture_189.jpeg)

#### **9095 'PROFILE MILLING 1: S=0'**

![](_page_102_Picture_190.jpeg)

#### **9096 'PROFILE MILLING 1: P=0'**

![](_page_102_Picture_191.jpeg)

#### **9097 'PROFILE MILLING 1: Null profile'**

![](_page_102_Picture_192.jpeg)

#### **9098 'PROFILE MILLING 2: T=0'**

![](_page_102_Picture_193.jpeg)

## **9099 'PROFILE MILLING 2: F=0'**

![](_page_102_Picture_194.jpeg)

#### **9100 'PROFILE MILLING 2: S=0'**

![](_page_102_Picture_195.jpeg)

#### **9101 'PROFILE MILLING 2: P=0'**

![](_page_102_Picture_196.jpeg)

## **9102 'SLOT MILLING: F=0'**

![](_page_102_Picture_197.jpeg)

![](_page_102_Picture_25.jpeg)

**·M· Model**

## **9103 'SLOT MILLING: S=0'**

![](_page_103_Picture_184.jpeg)

#### **9114 'PROBE 1: S=0'**

![](_page_104_Picture_188.jpeg)

## **9115 'PROBE 1: T=0'**

![](_page_104_Picture_189.jpeg)

## **9116 'RECTANGULAR POCKET 2: d not valid'**

![](_page_104_Picture_190.jpeg)

## **9117 'PART CENTERING: T=0'**

![](_page_104_Picture_191.jpeg)

#### **9118 'PART CENTERING: L=0'**

![](_page_104_Picture_192.jpeg)

#### **9119 'PART CENTERING: H=0'**

![](_page_104_Picture_193.jpeg)

## **9120 'PART CENTERING: Dz=0'**

![](_page_104_Picture_194.jpeg)

#### **9121 'PART CENTERING: Dr=0'**

![](_page_104_Picture_195.jpeg)

#### **9122 'PART CENTERING: Fs=0'**

![](_page_104_Picture_196.jpeg)

#### **9123 'PART CENTERING: F=0'**

![](_page_104_Picture_197.jpeg)

#### **9124 'PROBE CALIBRATION: F=0'**

![](_page_104_Picture_198.jpeg)

![](_page_104_Picture_23.jpeg)

**·M· Model**

### **9125 'PROBE CALIBRATION: Fs=0'**

![](_page_105_Picture_166.jpeg)

![](_page_105_Picture_3.jpeg)

**·M· Model**

**Ref.1705**

**·106·**

## **9137 'THREAD MILLING: Edges=0'**

![](_page_106_Picture_118.jpeg)

## **9138 'BORE MILLING: F=0'**

![](_page_106_Picture_119.jpeg)

#### **9139 'BORE MILLING: S=0'**

![](_page_106_Picture_120.jpeg)

#### **9140 'BORE MILLING: T=0'**

![](_page_106_Picture_121.jpeg)

#### **9141 'BORE MILLING: P=0'**

![](_page_106_Picture_122.jpeg)

#### **9142 'BORE MILLING: Diameter=0'**

![](_page_106_Picture_123.jpeg)

## **9143 'BORE MILLING: B=0'**

![](_page_106_Picture_124.jpeg)

![](_page_106_Picture_15.jpeg)

**·M· Model**

**Error solution**

![](_page_107_Picture_1.jpeg)

**·M· Model**

**Ref.1705**

**·108·**
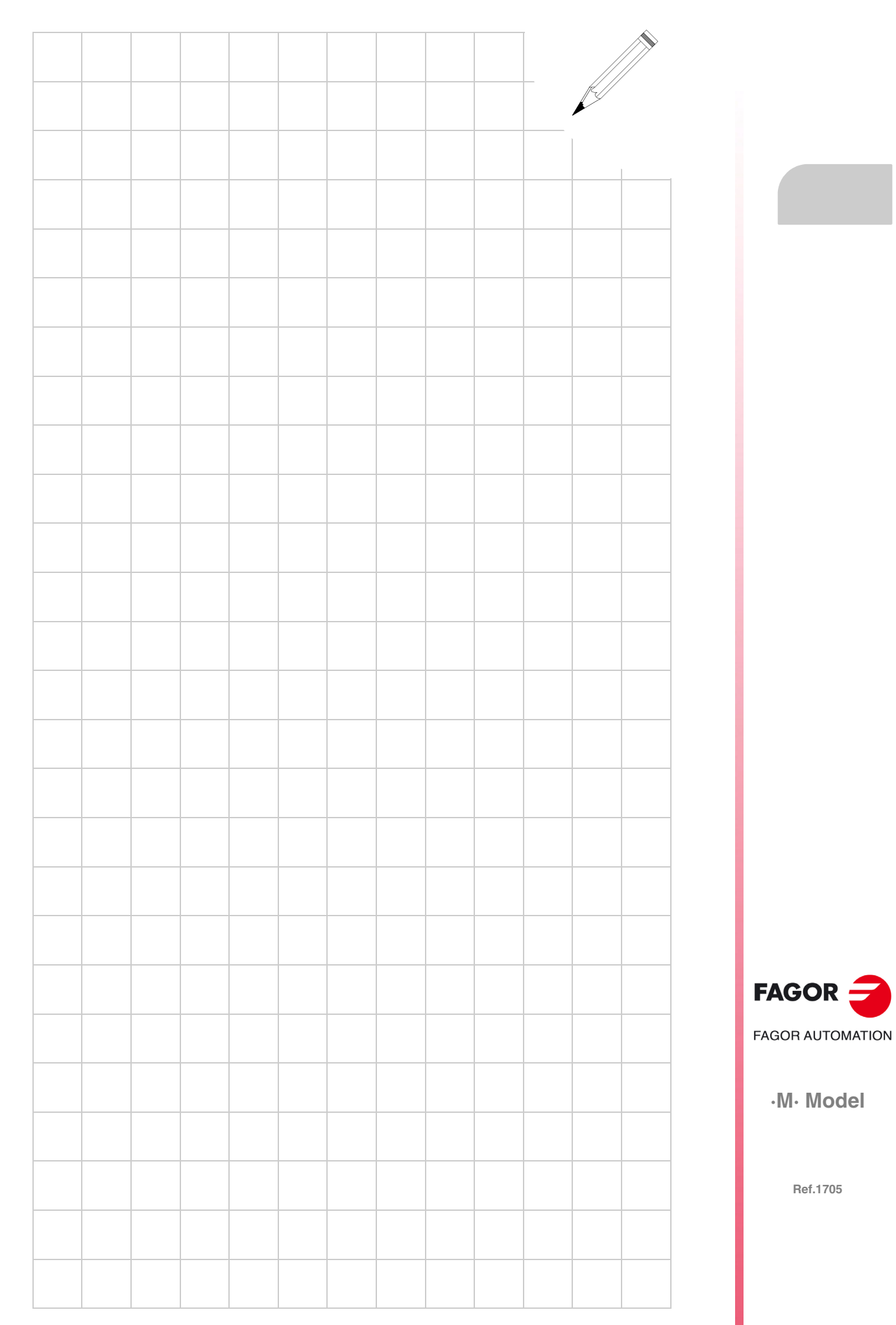

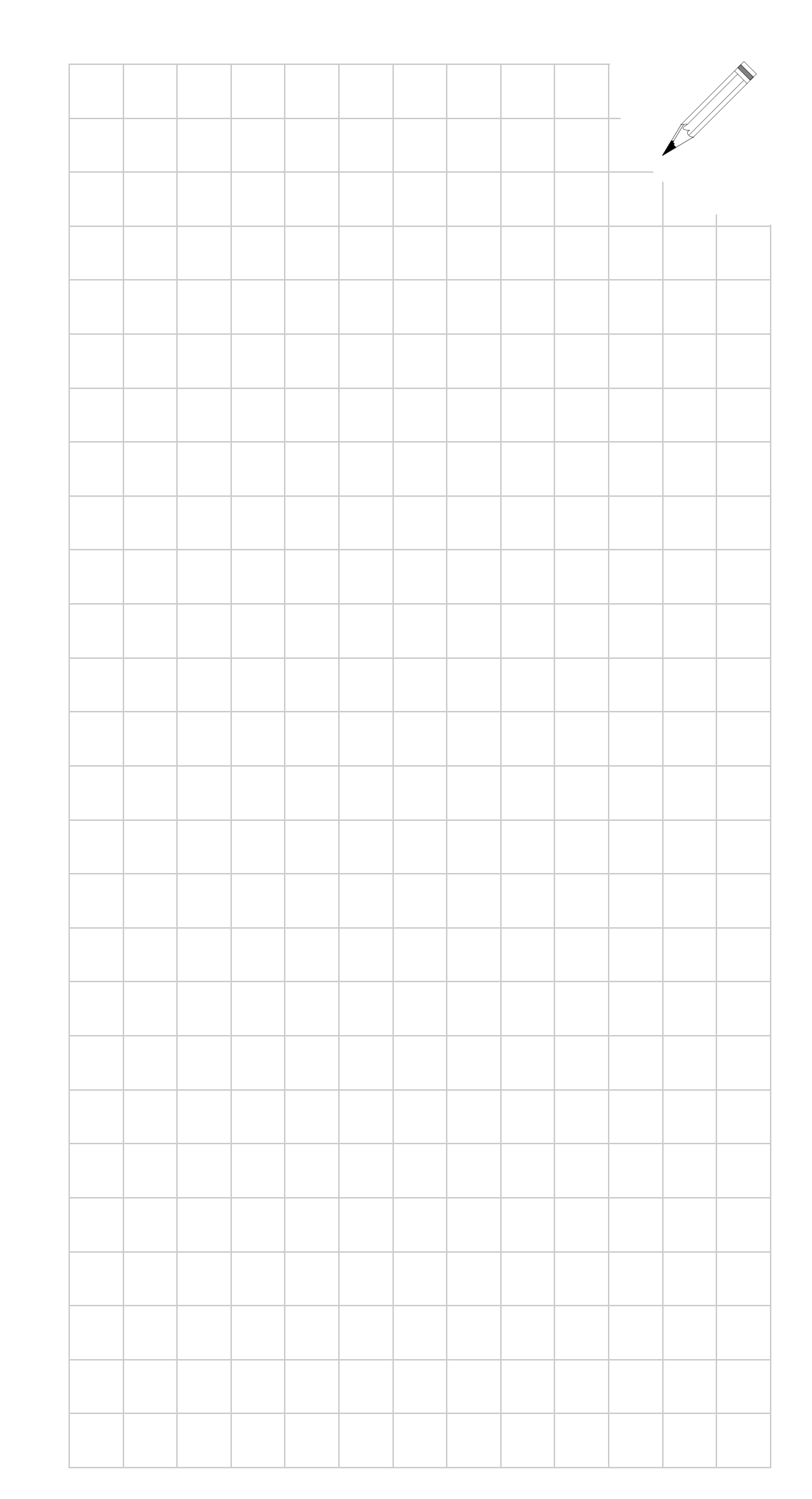

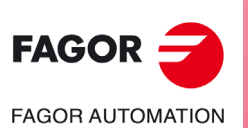

**·M· Model**

**Ref.1705**

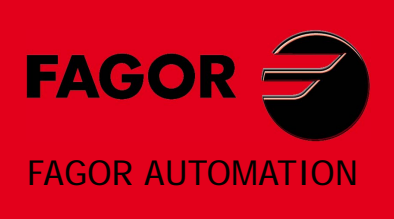

## **Fagor Automation S. Coop.**

Bº San Andrés, 19 - Apdo. 144 E-20500 Arrasate-Mondragón, Spain Tel: +34 943 719 200 +34 943 039 800 Fax: +34 943 791 712 E-mail: info@fagorautomation.es www.fagorautomation.com

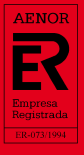

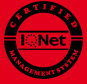